# YEAD INTERNATIONAL

# **ContaminationSensor CS 2000 Serie**

Bedienungs- und Wartungsanleitung Deutsch: Seite 1-60 Gültig für Firmware Versionen ab V 3.9

Operating and maintenance Instruction English: Page 61-117 valid for firmware version V 3.9 or higher

# monto

# Doc.: 3117721 Ed.:02/18.12.2003

### **Warenzeichen**

Die verwendeten Warenzeichen The trademarks of other anderer Firmen bezeichnen companies are exclusively used ausschließlich die dieser Firmen.

Copyright © 2003 by HYDAC Filtertechnik GmbH all rights reserved

Alle Rechte vorbehalten. Nachdruck oder Vervielfältigung dieses Handbuchs, auch in Teilen, in welcher Form auch immer, ist ohne ausdrückliche schriftliche Genehmigung von HYDAC Filtertechnik nicht erlaubt. Zuwiderhandlungen verpflichten zu Schadenersatz.

### **Haftungsausschluß**

Wir haben unser Möglichstes getan, die Richtigkeit des Inhalts dieses Dokuments zu gewährleisten, dennoch können Fehler nicht ausgeschlossen werden. Deshalb übernehmen wir keine Haftung für Fehler und Mängel in diesem Dokument, auch nicht für Folgeschäden, die daraus entstehen können. Die Angaben in dieser Druckschrift werden regelmäßig überprüft, und notwendige Korrekturen sind in den nachfolgenden Auflagen enthalten. Für Verbesserungsvorschläge sind wir dankbar.Technische Änderungen bleiben vorbehalten.

Inhaltliche Änderungen dieses Handbuchs behalten wir uns ohne Ankündigung vor.

Copyright © 2003 by HYDAC FILTERTECHNIK GmbH

Industriegebiet

D-66280 Sulzbach/Saar

Germany

Tel.:+0049 (0) 6897/509 – 01

Fax:+0049 (0) 6897/509 – 846

### **Trademarks**

Produkte for the products of those companies.

> Copyright © 2003 by HYDAC Filtertechnik GmbH all rights reserved

All rights reserved. This manual may not be reproduced in part or whole without the explicit written agreement from HYDAC Filtertechnik. Contraventions are liable to compensation.

### **Exclusion of liability**

We made ervery endeavour to ensure the accuracy of the contents of this document. However, errors cannot be ruled out. Consequently, we accept no liability for such errors as may exist nor for any damage or loss whatsoever which may arise as a result of such errors.

The content of the manual is checked regularly. Any corrections required will be incorporated in subsequent editions. We welcome any suggestions for improvements.

All details are subject to technical modifications.

Copyright © 2003 by HYDAC FILTERTECHNIK GmbH Industriegebiet D-66280 Sulzbach/Saar Germany Tel.:+0049 (0) 6897/509 – 01 Fax:+0049 (0) 6897/509 – 846

### **Marques**

Les marques d'autres entreprises utilisées icise réfèrent exclusivement aux produits de ces entreprise.

Copyright © 2003 by HYDAC Filtertechnik GmbH all rights reserved

Tous droits réservés. Toute réimpression ou reproduktion, même partielle, de ce manuel est interdite, sous quelque forme que ce soit, sans l'autorisation écrite expresse de HYDAC Filtertechnik. Le manquement à cette condition donnera lieu à des dommages - intérêts.

### **Exclusion de la garantie**

Nous avons fait tout notre possible pour garantir l'exactitude des informations contenues dans ce document . Néanmoins, il est impossible d'exclure une erreur.Aussi n'assumons-nous aucune res-ponsabilité pour les erreurs et les déficiences de ce document, ainsi que pour les dommages consécutifs pouvant en découler.

Les informations contenues dans ce manuel sont régulièrement vérifiées et les correction nécessaires sont intégrées aux Éditions ultérieures. Veuillez nous faire de vos souhaits d'amélioration

Nous nous réservons le droit de modifier sans préavis le contenu du présent manuel

Copyright © 2003 by

HYDAC FILTERTECHNIK GmbH Industriegebiet

D-66280 Sulzbach/Saar Germany

Tel.:+0049 (0) 6897/509 – 01

Fax:+0049 (0) 6897/509 – 846

# **INHALT**

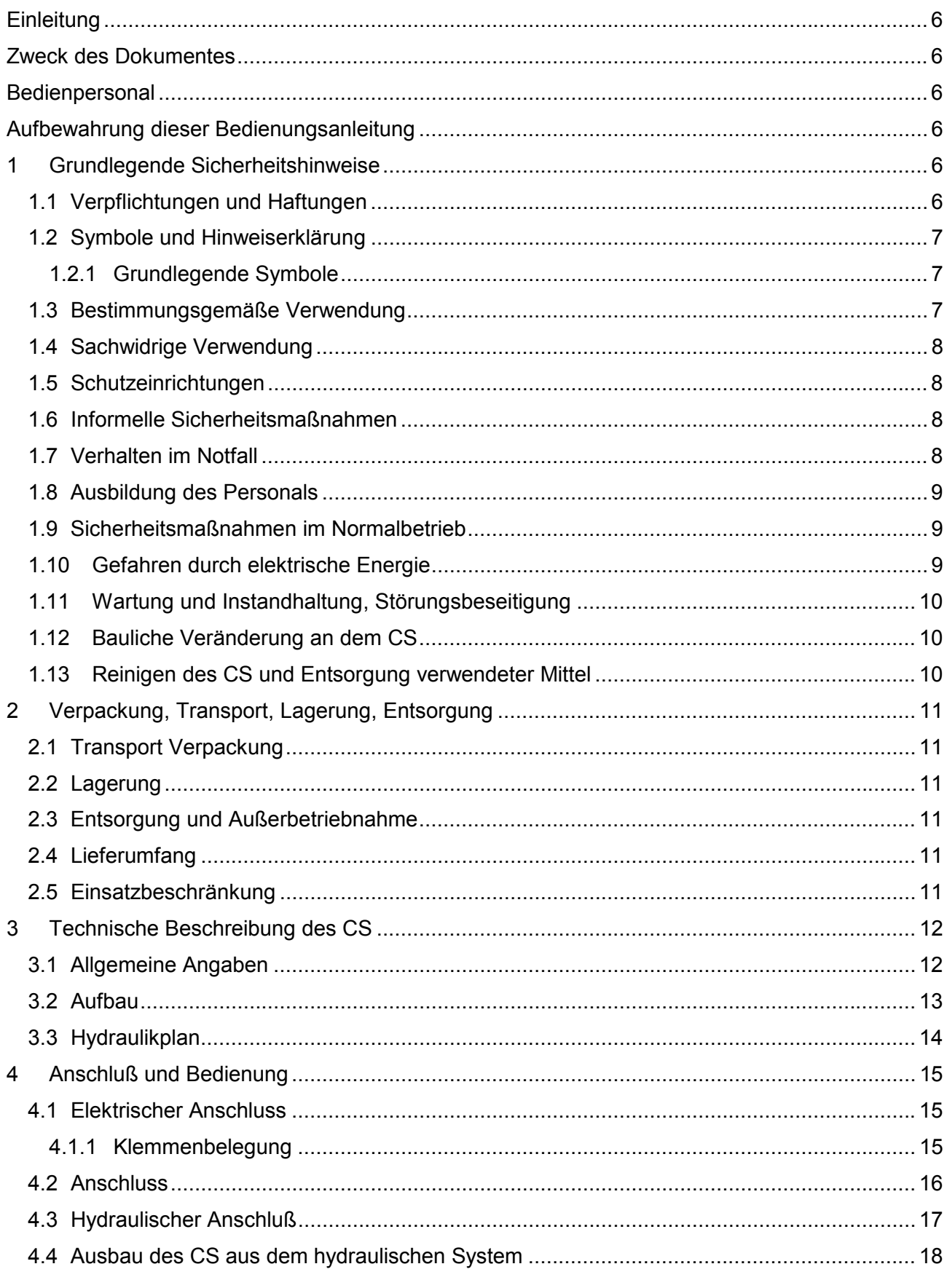

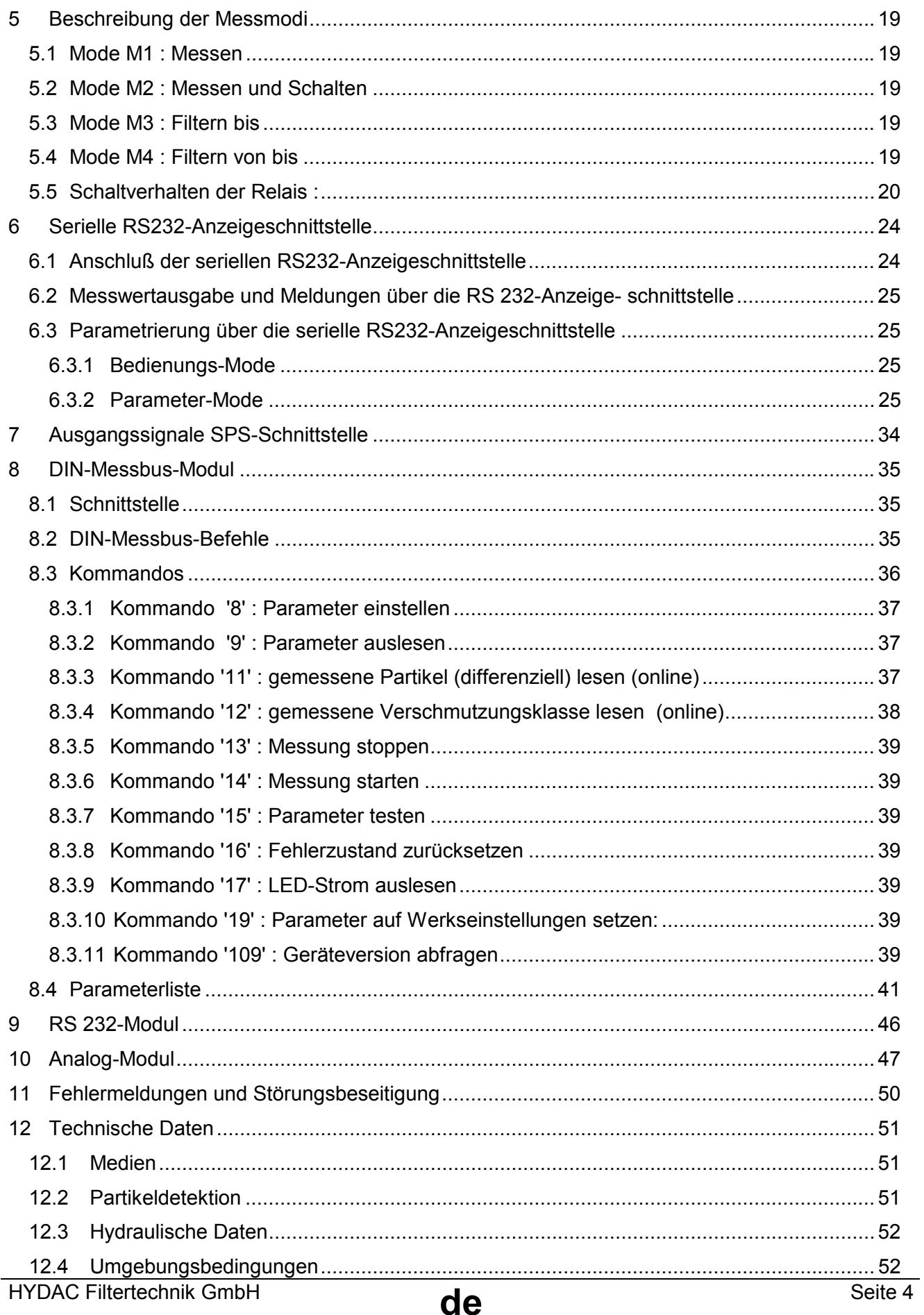

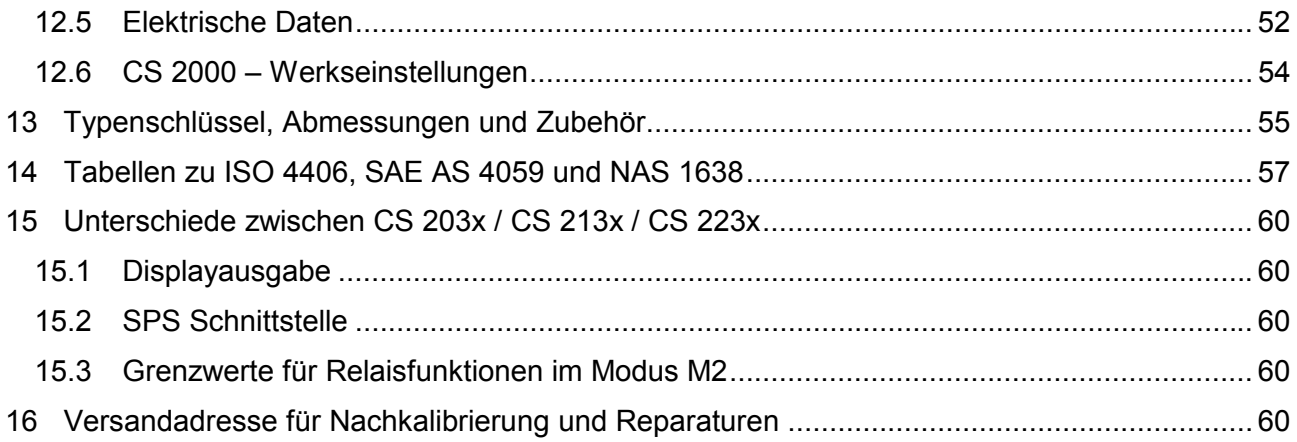

# **Einleitung**

Vielen Dank für das Vertrauen, das sie HYDAC mit dem Kauf dieses ContaminationSensors (CS) ausgesprochen haben.

Der ContaminationSensor ist für die Anwendungen in Prüfständen, Schmiersystemen und kritischen hydraulischen Systemen entwickelt worden.

# **Zweck des Dokumentes**

Die hier vorliegende Bedienungsanleitung macht den Betreiber eines CS mit

- der Arbeitsweise,
- der Bedienung,
- den Sicherheitshinweisen
- und der Wartung vertraut.

# **Bedienpersonal**

Das Aggregat darf ausschließlich durch unterwiesenes Personal bedient werden.

Zusätzliche Anforderungen, Qualifikationen und Kompetenzen sind in jedem Kapitel aufgeführt.

# **Aufbewahrung dieser Bedienungsanleitung**

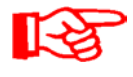

Bewahren Sie die Bedienungsanleitung immer an dem Messgerät auf! Die Anleitung muß steht's griffbereit sein!

# **1 Grundlegende Sicherheitshinweise**

Diese Bedienungsanleitung enthält die wichtigsten Hinweise, um den CS sicherheitsgerecht zu betreiben.

# **1.1 Verpflichtungen und Haftungen**

- Grundvoraussetzung für den sicherheitsgerechten Umgang und störungsfreien Betrieb des CS ist die Kenntnis der grundlegenden Sicherheitshinweise und der Sicherheitsvorschriften.
- Diese Bedienungsanleitung, insbesondere die Sicherheitshinweise, sind von allen Personen zu beachten, die mit dem CS arbeiten.
- Darüber hinaus sind die für den Einsatzort geltenden Regeln und Vorschriften zur Unfallverhütung zu beachten.
- Die hierin beschriebenen Sicherheitshinweise beschränken sich lediglich auf die Verwendung des CS.

Der CS ist nach dem Stand der Technik und den anerkannten sicherheitstechnischen Regeln gebaut. Dennoch können bei der Verwendung Gefahren für Leib und Leben des Benutzers oder Dritter bzw. Beeinträchtigungen am Gerät oder an anderen Sachwerten entstehen. Der CS ist nur zu benutzen

- für die bestimmungsgemäße Verwendung
- in sicherheitstechnisch einwandfreiem Zustand
- Störungen, die die Sicherheit beeinträchtigen können, sind umgehend zu beseitigen.

Grundsätzlich gelten unsere Allgemeinen Geschäftsbedingungen (AGB). Diese stehen dem Betreiber spätestens seit Vertragsabschluß zur Verfügung. Gewährleistungs- und Haftungsansprüche bei Personen- und Sachschäden sind ausgeschlossen, wenn sie auf eine oder mehrere der folgenden Ursachen zurückzuführen sind:

- Nicht bestimmungsgemäße Verwendung des CS
- Unsachgemäßes Montieren, Inbetriebnehmen, Bedienen und Warten des CS
- Betreiben des CS bei defekten Sicherheitseinrichtungen
- Eigenmächtige bauliche Veränderung am CS
- Mangelhafte Überwachung von Geräteteilen, die einem Verschleiß unterliegen
- Unsachgemäß durchgeführte Reparaturen

# **1.2 Symbole und Hinweiserklärung**

In dieser Bedienungsanleitung werden folgende Benennungen und Zeichen für Gefährdungen und Hinweise verwendet:

# **1.2.1 Grundlegende Symbole**

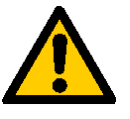

Dieses Symbol kennzeichnet Sicherheitshinweise, die bei Nichtbeachtung Gefährdungen für Personen hervorrufen können.

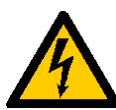

Dieses Symbol kennzeichnet Sicherheitshinweise, die bei Nichtbeachtung zu Gefährdungen von Personen durch elektrische Spannungen führen können.

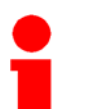

Dieses Symbol gibt wichtige Hinweise für den sachgerechten Umgang mit dem CS

Das Nichtbeachten dieser Hinweise kann zu Sachschäden an dem CS oder zu Umweltschäden in deren Umgebung führen.

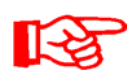

Unter diesem Symbol erhalten Sie Anwendungstips und besonders nützliche Informationen.

Sie helfen Ihnen, alle Funktionen an Ihrem CS optimal zu nutzen.

# **1.3 Bestimmungsgemäße Verwendung**

Der ContaminationSensoren CS wurde für kontinuierliche Überwachung der Feststoffverschmutzung in Hydrauliksystemen entwickelt.

Durch die Bestimmung der Art, Größe und Menge der Verschmutzung können Qualitätsstandards überprüft, dokumentiert und die notwendigen Optimierungsmaßnahmen getroffen werden.

Alle anderen Verwendung gelten als nicht bestimmungsgemäß, für hieraus entstehende Schäden haftet der Hersteller nicht.

Zur bestimmungsgemäßen Verwendung gehören auch:

- Das Beachten aller Hinweise aus der Bedienungsanleitung.
- Die Einhaltung der Inspektions- und Wartungsarbeiten.

# **1.4 Sachwidrige Verwendung**

- Andere Verwendungen als oben aufgeführt sind verboten.
- Bei sachwidrigen Gebrauch können Gefahren entstehen.
- Solche sachwidrigen Verwendungen sind z.B. :

Falsches anschließen der Druck und Rücklaufleitung des CS.

# **1.5 Schutzeinrichtungen**

- Vor jeder Inbetriebnahme des CS müssen alle Schutzeinrichtungen an der Hydraulikanlage, an der das Messgerät zum Einsatz kommt, sachgerecht angebracht und voll funktionsfähig sein.
- Schutzvorrichtungen dürfen nur entfernt werden nach Stillstand und Absicherung gegen Wieder-Ingangsetzen der Maschine (z.B. Warnschild oder Vorhängeschloß am Hauptschalter).
- Bei Lieferung von Teilkomponenten sind die Schutzvorrichtungen durch den Betreiber vorschriftsmäßig anzubringen.

# **1.6 Informelle Sicherheitsmaßnahmen**

- Die Bedienungsanleitung ist steht's an dem Messgerät aufzubewahren.
- Ergänzend zur Bedienungsanleitung sind die allgemeingültigen sowie die örtlichen Regelung zur Unfallverhütung und zum Umweltschutz bereitzustellen und zu beachten.
- Alle Sicherheits- und Gefahrenhinweise an dem CS sind in lesbarem Zustand zu halten und gegebenenfalls zu erneuern.
- Vor dem Öffnen von Teilen des CS muß das Anschlußkabel abgeklemmt werden. Tests bei geöffnetem Gehäuse dürfen nur von ausgebildeten Elektrofachkräften durchgeführt werden. Dies gilt auch für Reparaturen bzw. für von uns genehmigten Modifikationen an elektrischen Anlagenteilen.
- Die Dichtheit der Schläuche und Anschlussstücke muss täglich überprüft werden (Sichtkontrolle). Die elektrische Ausrüstung des CS muss ebenfalls regelmäßig überprüft werden (monatliche Sichtkontrolle). Lose Verbindungen und beschädigte Kabel sind sofort auszutauschen.

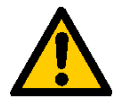

*Achtung: Alle Flüssigkeiten, die unter Druck stehen, können Körperverletzungen mit Todesfolge verursachen. Beachten Sie deshalb unbedingt alle Sicherheitsvorschriften die beim Arbeiten mit unter Druck stehenden Flüssigkeiten gelten!*

# **1.7 Verhalten im Notfall**

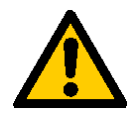

*Im Notfall trennen Sie bitte unverzüglich den CS vom elektrischen Netz und von der angeschlossenen Hydraulikanlage ! Entsorgen Sie die evtl. ausgelaufene Flüssigkeit nach den geltenden Umweltrichtlinien.*

# **1.8 Ausbildung des Personals**

- Nur geschultes und eingewiesenes Personal darf an dem CS arbeiten.
- Legen Sie die Zuständigkeiten des Personals klar fest.
- Anzulernendes Personal darf nur unter Aufsicht einer erfahrenen Person an dem CS arbeiten.

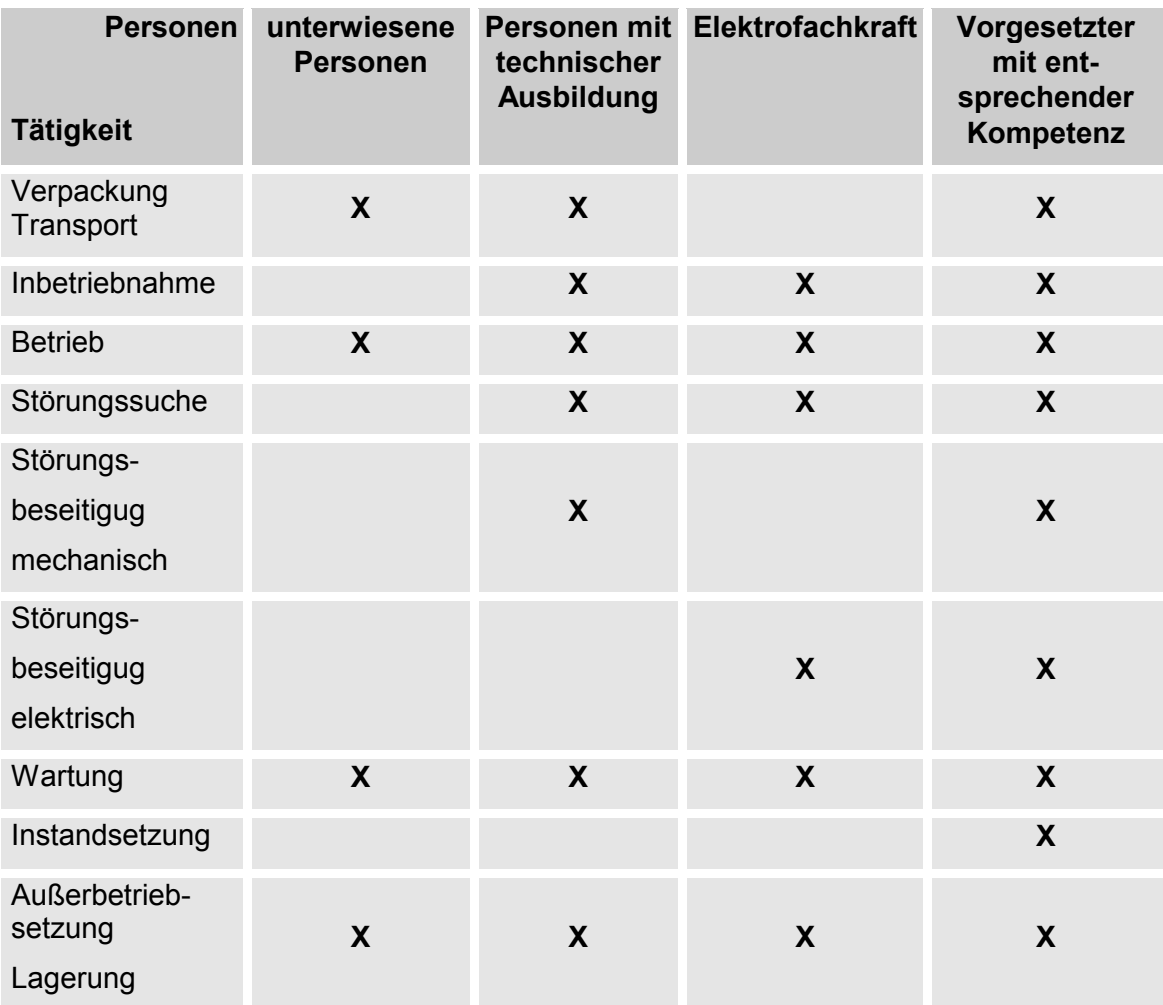

# **1.9 Sicherheitsmaßnahmen im Normalbetrieb**

- CS nur betreiben, wenn alle Schutzeinrichtungen voll funktionsfähig sind.
- Mindestens einmal pro Tag das Aggregat auf äußerlich erkennbare Schäden und Funktionsfähigkeit der Sicherheitseinrichtungen überprüfen.

# **1.10 Gefahren durch elektrische Energie**

- Arbeiten an der elektrischen Versorgung nur von einer Elektrofachkraft ausführen lassen.
- Die elektrische Ausführung des Aggregat regelmäßig überprüfen. Lose Verbindungen und angeschmorte Kabel sofort beseitigen.

 Sind Arbeiten an spannungsführenden Teilen notwendig, ist eine zweite Person hinzuziehen, die notfalls den Hauptschalter ausschalten kann.

# **1.11 Wartung und Instandhaltung, Störungsbeseitigung**

- Vorgeschriebene Einstell-, Wartungs- und Inspektionsarbeiten fristgemäß durchführen.
- Alle Betriebsmedien gegen unbeabsichtigte Inbetriebnahme absichern.
- Bei allen Wartungs-, Inspektions- und Reparaturarbeiten, den CS spannungsfrei schalten und gegen unerwartetes Wiedereinschalten sichern.
- Gelöste Schraubverbindungen auf festen Sitz kontrollieren.
- Nach Beendigung der Wartungsarbeiten Sicherheitseinrichtungen auf Funktion überprüfen.

# **1.12 Bauliche Veränderung an dem CS**

- Nehmen Sie ohne Genehmigung des Herstellers keine baulichen Veränderungen an dem CS vor.
- Alle Umbaumaßnahmen bedürfen einer schriftlichen Genehmigung der Firma HYDAC Filtertechnik GmbH
- Maschinenteile in nicht einwandfreiem Zustand sofort austauschen.
- Nur original Ersatz- und Verschleißteile verwenden. Bei fremdbezogenen Teilen ist nicht gewährleistet, dass sie beanspruchungs- und sicherheitsgerecht konstruiert und gefertigt sind.

# **1.13 Reinigen des CS und Entsorgung verwendeter Mittel**

- Die verwendeten Reinigungsmittel und Spülöle müssen sachgerecht gehandhabt und entsorgt werden.
- Dazu müssen unbedingt die Hinweise des Herstellers zum eventuellen Gebrauch, persönlicher Schutzausrüstung und zur fachgerechten Entsorgung beachtet werden.

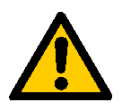

*Vorsicht, einige Reinigungsmittel wirken, insbesondere in konzentrierter Form, gesundheitsschädigend.*

# **2 Verpackung, Transport, Lagerung, Entsorgung**

# **2.1 Transport Verpackung**

- Der CS wird in Folien verpackt angeliefert.
- Achten Sie bei der Annahme und beim Auspacken des Aggregates auf Transportschäden und zeigen diese unmittelbar dem entsprechenden Spediteur an.
- Das Verpackungsmaterial ist nach den geltenden Bestimmungen zu entsorgen bzw. kann wieder verwendet werden.

# **2.2 Lagerung**

- Lagern Sie den CS an einem sauberen und trockenen Ort, möglichst in der mitgelieferten Verpackung. Entfernen Sie die Verpackung erst unmittelbar vor der Installation.
- Vor einer Lagerung sollte der CS komplett entleert werden (ggf. mit n Heptan spülen) um ein Verharzen zu vermeiden.
- Die verwendeten Reinigungsmittel und Spülöle müssen sachgerecht gehandhabt und entsorgt werden.

# **2.3 Entsorgung und Außerbetriebnahme**

• Bei der Außerbetriebnahme und/oder Entsorgung des CS müssen alle lokalen Richtlinien und Auflagen bezüglich Arbeitssicherheit und des Schutzes der Umwelt berücksichtigt werden. Insbesondere gilt dies für das im Gerät befindliche Öl, ölverschmierte und elektronische Bauteile.

# **2.4 Lieferumfang**

- Der ContaminationSensor CS wird verpackt und in betriebsfertigem Zustand geliefert. Bitte prüfen Sie vor Inbetriebnahme des CS den Verpackungsinhalt auf Vollständigkeit
- Zum Lieferumfang gehören:
- 1 Stück CS, anschlußfertig
- 1 Stück Verbindungskabel CS-PC
- 1 Stück Betriebs- und Wartungsanleitung.

# **2.5 Einsatzbeschränkung**

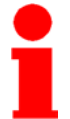

Der CS darf nur in Verbindung mit Mineralölen (oder Raffinaten deren Basis Mineralöl ist) verwendet werden. Vor der Verwendung mit anderen Betriebsflüssigkeiten bitten wir um Rückfrage.

# **3 Technische Beschreibung des CS**

# **3.1 Allgemeine Angaben**

Die ContaminationSensoren CS 2030/2031, CS 2130/2131 und CS 2230/2231 sind stationäre Meßgeräte zur kontinuierlichen Überwachung der Feststoffverschmut-zung in Hydrauliksystemen.

Sie wurden speziell für Anwendungen im Prüfstandsbereich entwickelt, wo eine Messwerterfassung im Hydrauliksystem und eine Fernanzeige am Bedienpult sowie Datenspeicherung auf einem PC notwendig sind.

Während die Gerätetypen CS 2030, 2130 und 2230 für Anwendungen mit Mineralölen und verschiedenen synthetischen Hydraulikflüssigkeiten gedacht sind (z.B. HLP, HLPD), dürfen die Typen CS 2031, 2131 und 2231 nur mit bestimmten Flüssigkeiten der Gruppe HFD (z.B. HFD-R, Phosphatester) betrieben werden. Wenn Unklarheit bezüglich des Einsatzes bei vorhandenen Flüssigkeiten besteht, so ist beim Hersteller des Sensors die Verwendbarkeit abzuklären.

Da die übrigen Geräteeigenschaften identisch sind, werden im folgenden vereinfacht die Typen CS 203X, 213X und 223X behandelt.

Die Feststoffverschmutzung wird mit einer von HYDAC patentierten faseroptischen Infrarot-Messzelle erfaßt und kann als Partikelzahlen oder als Verschmutzungsklassen gemäß NAS 1638 oder ISO 4406:1987 bzw. SAE AS 4059 oder ISO 4406:1999 ausgegeben werden.

Die Erfassung der Feststoffverschmutzung erfolgt in den folgenden Partikelgrößenbereichen:

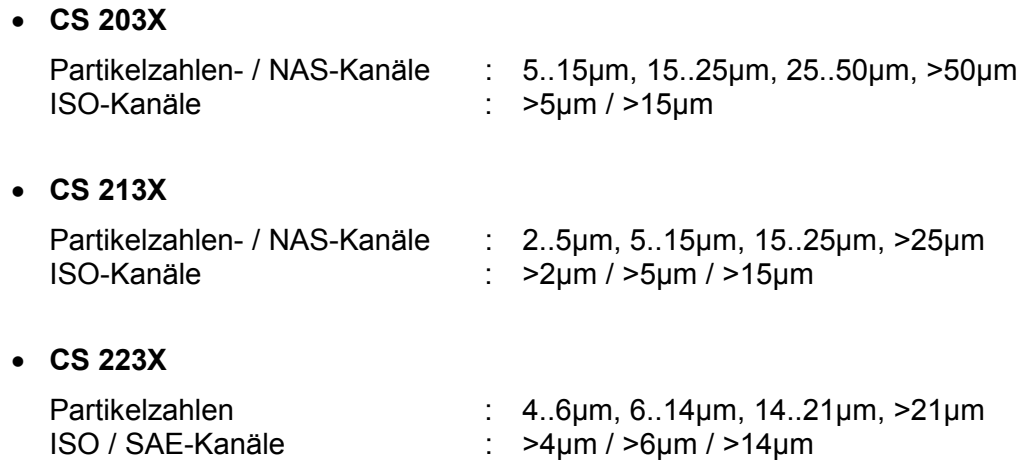

Der CS ist für den Anschluß an Niederdruck-Hydraulikleitungen ausgelegt, aus denen ein kleiner Ölstrom zur Messung abgezweigt wird.

Durch Variation von internen Blenden können die Sensoren herstellerseitig für verschiedene Einsatzbedingungen (Druck-Viskositätsbereiche) konfiguriert werden. (siehe hierzu auch Kapitel 3.3 Hydraulikplan und Kapitel 13 Typenschlüssel)

Durch ein integriertes Druckbegrenzungsventil ist der ContaminationSensor gegen Drücke bis 350 bar / 5000 psi abgesichert.

Die gemessenen Verschmutzungsklassen oder die Partikelzahlen werden kontinuierlich über verschiedene (zum Teil optionale) elektrische Ausgänge (Relais, SPS-Schnittstelle, serielle Anzeige-Schnittstelle, analoger Stromausgang 4-20mA, Feldbusschnittstelle) ausgegeben und können so mittels einer SPS, einem analogen Voltmeter oder einem PC erfasst bzw. dargestellt werden.

# **3.2 Aufbau**

Der ContaminationSensor besteht aus folgenden Komponenten:

- Aluminiumgehäuse
- Hydraulische Anschlüsse "Eingang / Inlet" und "Ausgang / Outlet"
- Faseroptische Infrarot-Messzelle
- Druckbegrenzungsventil
- Elektronik, bestehend aus:
	- Signalverarbeitungs- und Mikroprozessor-Leiterplatte
	- Leiterplatte mit Anschlußklemmen und internem Netzteil
	- Modul-Leiterplatte für optionale Ausgänge
	- Netzteil für interne Versorgungsspannungen
	- Kabelverschraubungen für die elektrischen Anschlüsse

# **3.3 Hydraulikplan**

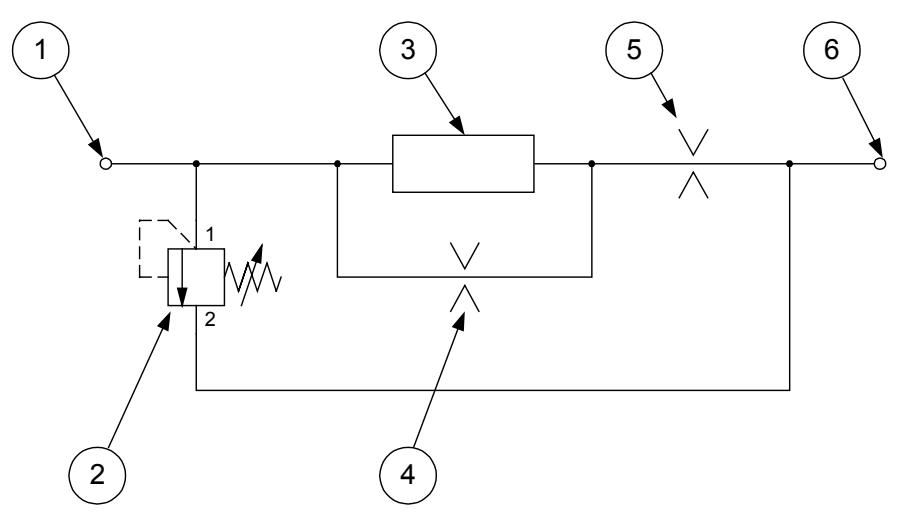

**Abbildung 1 : Hydraulikplan für Druck-Viskositätsbereiche 1 und 2**

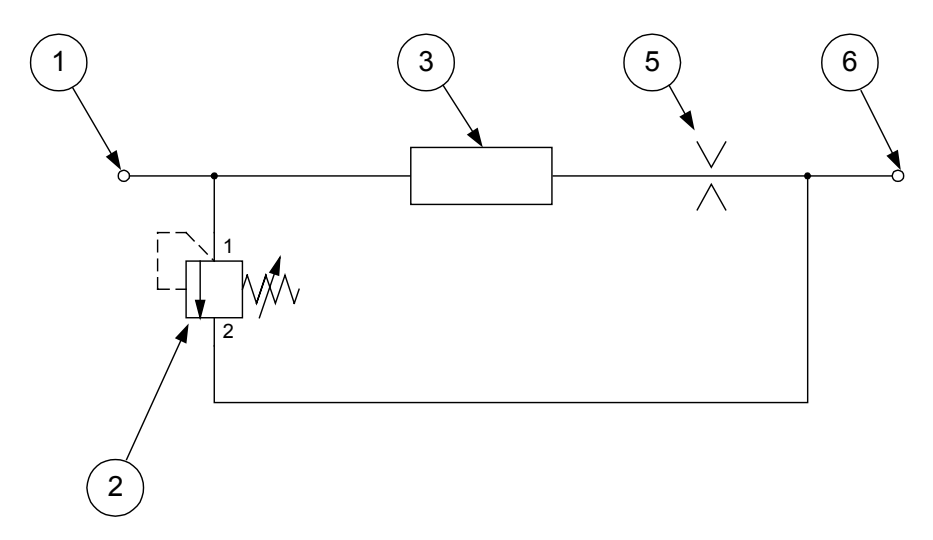

**Abbildung 2 : Hydraulikplan für Druck-Viskositätsbereiche 3 und 4**

Legende :

- 1 "Eingang / Inlet"
- 2 Druckbegrenzungsventil 40 bar
- 3 Faseroptische Infrarot-Messzelle
- 4 Bypass mit Blende
- 5 Ausgangs-Blende
- 6 "Ausgang / Outlet"

# **4 Anschluß und Bedienung**

# **4.1 Elektrischer Anschluss**

# **4.1.1 Klemmenbelegung**

Am Gehäuse des ContaminationSensors befinden sich zwei PG 9 Kabelverschraubungen, durch die alle elektrischen Versorgungs- und Signalleitungen in das Gehäuse eingeführt werden.

Im Gehäuse selbst werden die Leitungen auf Klemmen aufgelegt (siehe Abbildung 3).

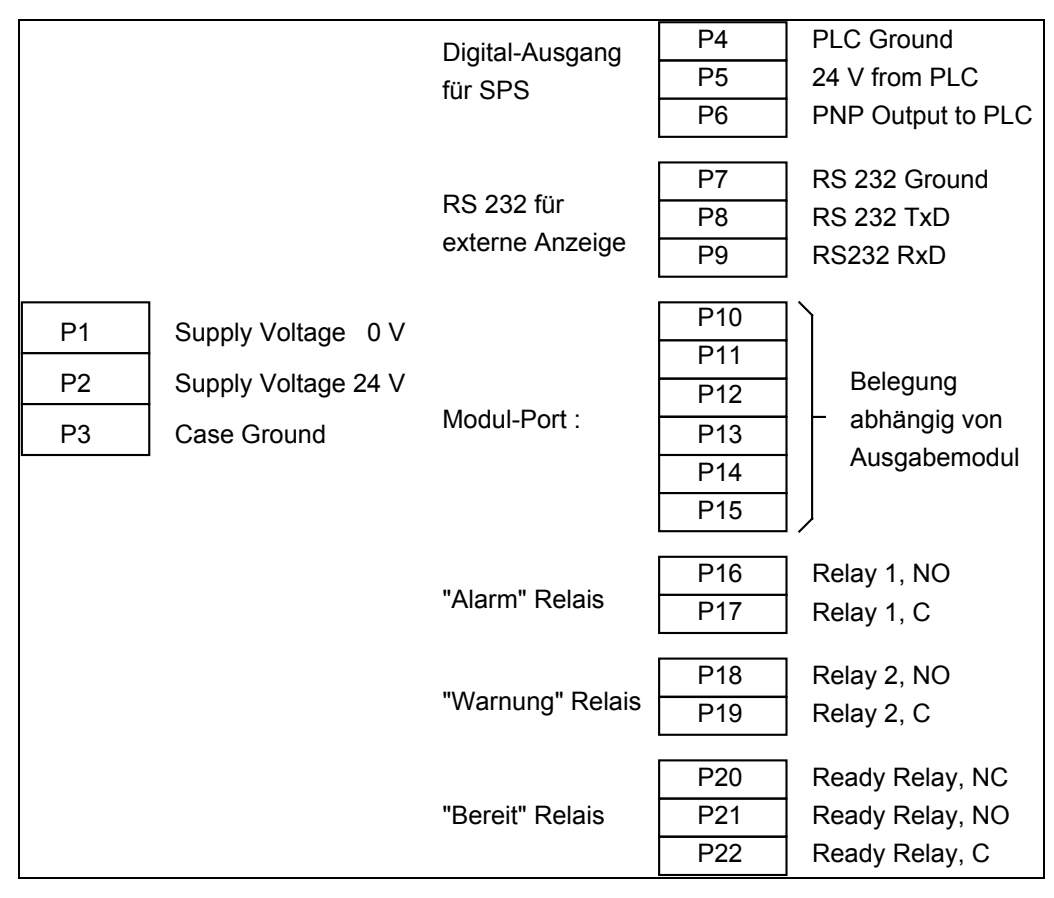

**Abbildung 3: Klemmenbelegung des CS**

Die Klemmenbelegung des Modul-Ports variiert mit den verschiedenen optionalen Ausgabemodulen.

Die Belegung des RS 232-, Analog- und DIN-Messbus-Moduls wird in der Abbildung 4 gezeigt:

| RS 232 - Modul: |            | Analog - Modul: |               | DIN-Messbus - Modul: |                  |
|-----------------|------------|-----------------|---------------|----------------------|------------------|
| Option -0       |            | Option -1       |               | Option -2            |                  |
| P <sub>10</sub> |            | P <sub>10</sub> | 4-20 $mA (+)$ | P <sub>10</sub>      | <b>RB</b>        |
| P <sub>11</sub> |            | P <sub>11</sub> |               | P <sub>11</sub>      | BUS 5 V          |
| P <sub>12</sub> | <b>GND</b> | P <sub>12</sub> |               | P <sub>12</sub>      | <b>BUS - GND</b> |
| P <sub>13</sub> |            | P <sub>13</sub> |               | P <sub>13</sub>      | TВ               |
| P <sub>14</sub> | <b>TXD</b> | P <sub>14</sub> |               | P <sub>14</sub>      | TA               |
| P <sub>15</sub> | <b>RXD</b> | P <sub>15</sub> | 4-20 $mA(-)$  | P <sub>15</sub>      | RA               |

**Abbildung 4 : Klemmenbelegung des Modul-Ports**

Im Gehäuse des ContaminationSensors befindet sich ein Aufkleber, der die Klemmenbelegung für die vorliegende Konfiguration angibt.

Die verwendeten Klemmen sind in Käfigzugfeder-Technik ausgeführt und für folgende Leiterquerschnitte geeignet:

> Klemmen P1 – P3 bis  $2,5$  mm<sup>2</sup> Klemmen P4 – P22 bis  $0.5$  mm<sup>2</sup>

# **4.2 Anschluss**

- Überprüfen Sie zunächst anhand der technischen Daten die Eignung des CS für ihr Anzeige- /Datenerfassungssystem.
- Schließen Sie zuerst die Signalleitungen (Klemmen P4 bis P22) an.
- Danach können Sie die Spannungsversorgung (Klemmen P4 bis P22) anschließen.
- Sobald die Versorgungsspannung am CS anliegt, nimmt dieser den Messbetrieb auf.

# **4.3 Hydraulischer Anschluß**

Stellen Sie den Systemdruck der hydraulischen Anlage fest und überprüfen Sie, ob dieser im zulässigen Bereich für den Anschluss "Inlet" liegt.

*Der Druck in der Messzelle darf 40 bar nicht übersteigen! Wenn am Anschluss "Inlet" höhere Drücke als 40 bar auftreten können und der Anschluss "Outlet" nicht drucklos ist muss der CS durch ein zusätzliches Druckbegrenzungsventil abgesichert werden. Das eingebaute Druckbegrenzungsventil öffnet erst bei einem Differenzdruck von 40 bar* zwischen "Inlet" und "Outlet".

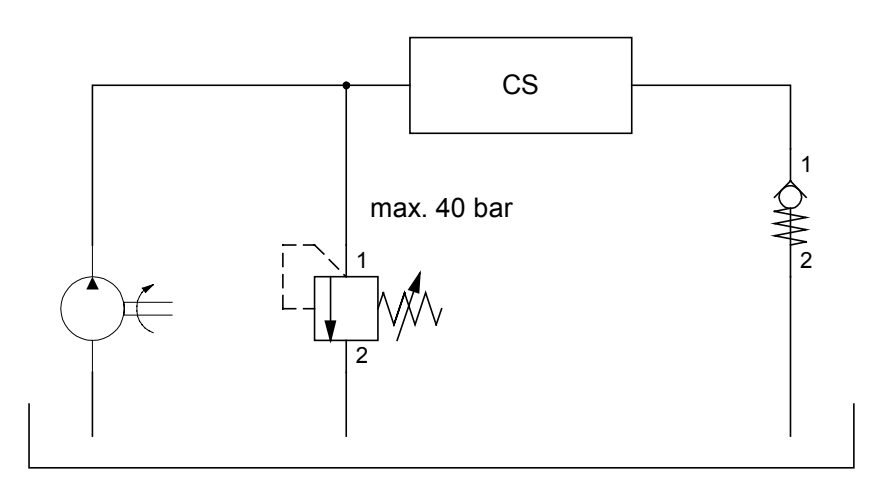

Abbildung 5 : Beispiel zur Absicherung des CS bei nicht drucklosem "Outlet"

Schließen Sie den CS wie folgt hydraulisch an Ihre Anlage an:

1. Schließen Sie zuerst die Rücklaufleitung (nicht im Lieferumfang enthalten) am Anschluss "Outlet" des CS an.

> Gewinde: G1/4 ISO 228 Empfohlener Innendurchmesser der Leitung: > 4mm

- 2. Schließen Sie nun das andere Ende der Rücklaufleitung z.B. am Systemtank an.
- 3. Prüfen Sie den Druck am Messpunkt; er muss innerhalb der spezifizierten Grenzen liegen.
- 4. Schließen Sie die Messleitung (nicht im Lieferumfang enthalten) zuerst am Eingang "INLET" des CS an.

Gewinde: G1/4 ISO 228 Empfohlener Innendurchmesser der Leitung, um Sedimentation der Partikel zu  $v$ ermeiden:  $\leq$  4mm

5. Schließen Sie jetzt das andere Ende der Messleitung an den Messpunkt an.

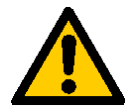

*Achtung: Sobald der Druckanschluss an das System erfolgt ist, fließt Öl durch den CS.*

*Daher: Anschluß immer in o.g. Reihenfolge durchgeführen. Der Rücklaufanschluss (Outlet) darf niemals verschlossen sein !*

6. Der CS ist jetzt komplett angeschlossen und gibt kontinuierlich die gemessenen Werte über die elektrische(n) Schnittstelle(n) aus.

# **4.4 Ausbau des CS aus dem hydraulischen System**

- 1. Trennen Sie den CS von der Spannungsversorgung.
- 2. Trennen Sie die übrigen elektrischen Anschlüsse.
- 3. Entfernen Sie die Messleitung zuerst von der hydraulischen Anlage, erst dann vom Eingang "Inlet" des CS.
- 4. Entfernen Sie die Rücklaufleitung vom Ausgang "Outlet" des CS.

# **Der CS kann jetzt ausgebaut werden.**

# **5 Beschreibung der Messmodi**

# **5.1 Mode M1 : Messen**

Dauermessung ohne spezielle Schaltfunktionen.

Das aktuelle Messergebnis wird nach Ablauf des Messintervalls über die vorhandenen Schnittstellen ausgegeben.

# **5.2 Mode M2 : Messen und Schalten**

Dauermessung, bei der die Relais 1 und 2 entsprechend den eingestellten Messkanälen, Schaltfunktionen und Grenzwerten geschaltet werden.

Das aktuelle Messergebnis wird nach Ablauf des Messintervalls über die vorhandenen Schnittstellen ausgegeben.

# **5.3 Mode M3 : Filtern bis**

Messmodus, bei dem Relais 1 geschlossen ist, bis 5 aufeinanderfolgende Messungen den eingestellten Zielreinheitswert erreicht oder unterschritten haben. Die Messung im Mode 3 ist dann gestoppt.

Wenn Relais 1 geöffnet wurde, bleibt dieses bis zum Neustart einer Messung geöffnet. (Ein Neustart kann über die DIN-Messbus-Schnittstelle, die RS 232-Anzeigeschnittstelle oder durch Aus-/ Einschalten der Spannungsversorgung bewirkt werden)

# **5.4 Mode M4 : Filtern von bis**

Messmodus, bei dem Relais 1 geschlossen ist, bis 5 aufeinanderfolgende Messungen den eingestellten Zielreinheitswert erreicht oder unterschritten haben.

Das Relais wird dann geöffnet und die Prüfzykluszeit startet. Nach Ablauf der Prüfzykluszeit wird das Relais 1 geschlossen und eine Messung durchgeführt.

Wenn der obere Reinheitswert erreicht oder überschritten wurde, bleibt Relais 1 geschlossen bis der Mittelwert über 5 Messungen den eingestellten Zielreinheitswert wieder erreicht oder unterschritten hat.

Wenn der obere Reinheitswert nicht erreicht oder überschritten wurde, wird das Relais 1 wieder geöffnet und die Prüfzykluszeit wieder gestartet.

# **5.5 Schaltverhalten der Relais :**

Die nachfolgende Tabelle beschreibt das Schaltverhalten der drei Relais in den verschiedenen Messmodi.

Die Stellung der Relais wird nach Ablauf eines Messintervalls durch Vergleich der aktuellen Messwerte mit den Grenzwerten (Limits) aktualisiert.

Unmittelbar nach dem Einschalten des CS sind bei allen Relais die Kontakte Common (C) und Normally Closed (NC) miteinander verbunden. Sobald die Betriebsbereitschaft des CS festgestellt ist, sind beim Ready-Relais die Kontakte C und NO miteinander verbunden.

Die Relais 1 und 2 werden erst nach Ablauf des ersten Messintervalls geschaltet.

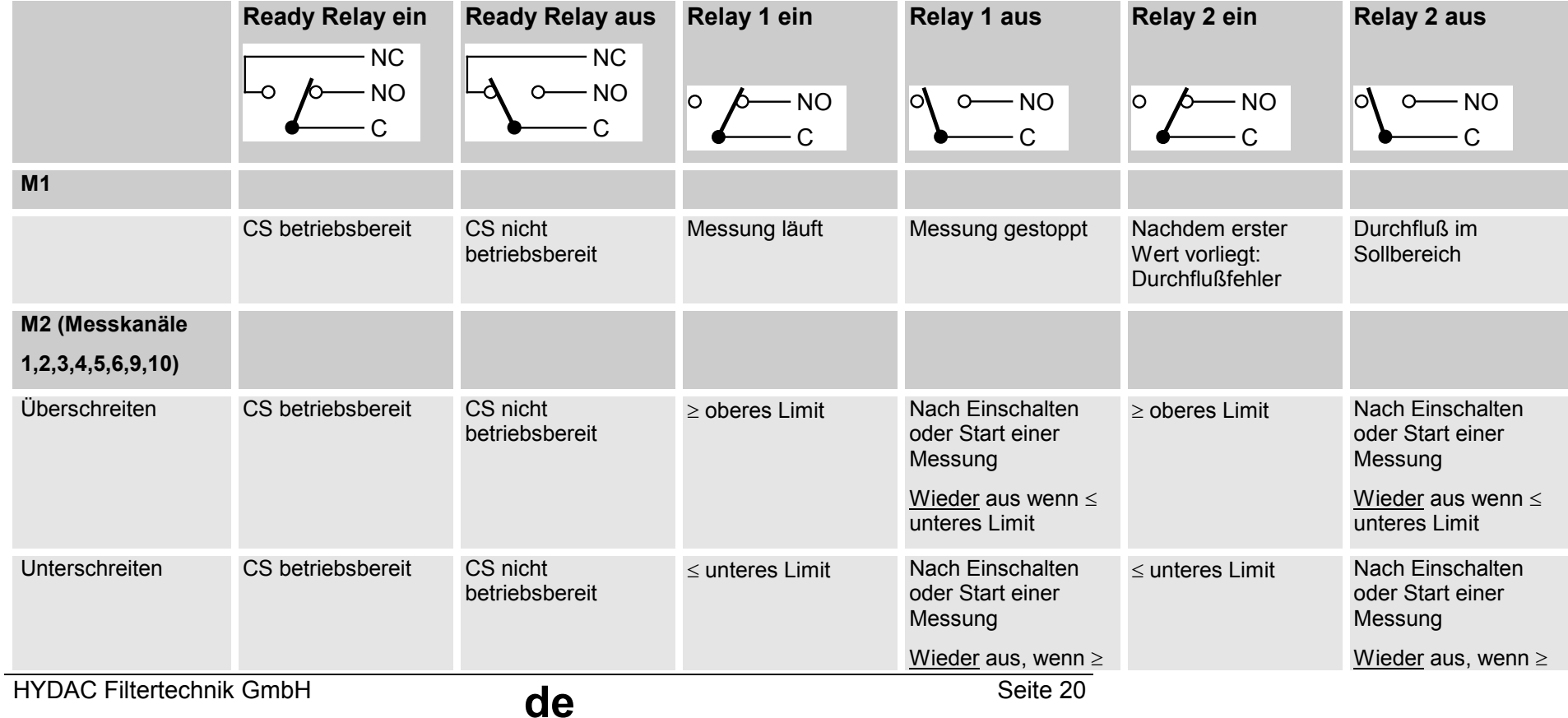

# Bedienungsanleitung ContaminationSensor Doc.:3117721 Ed.:02/18.12.2003

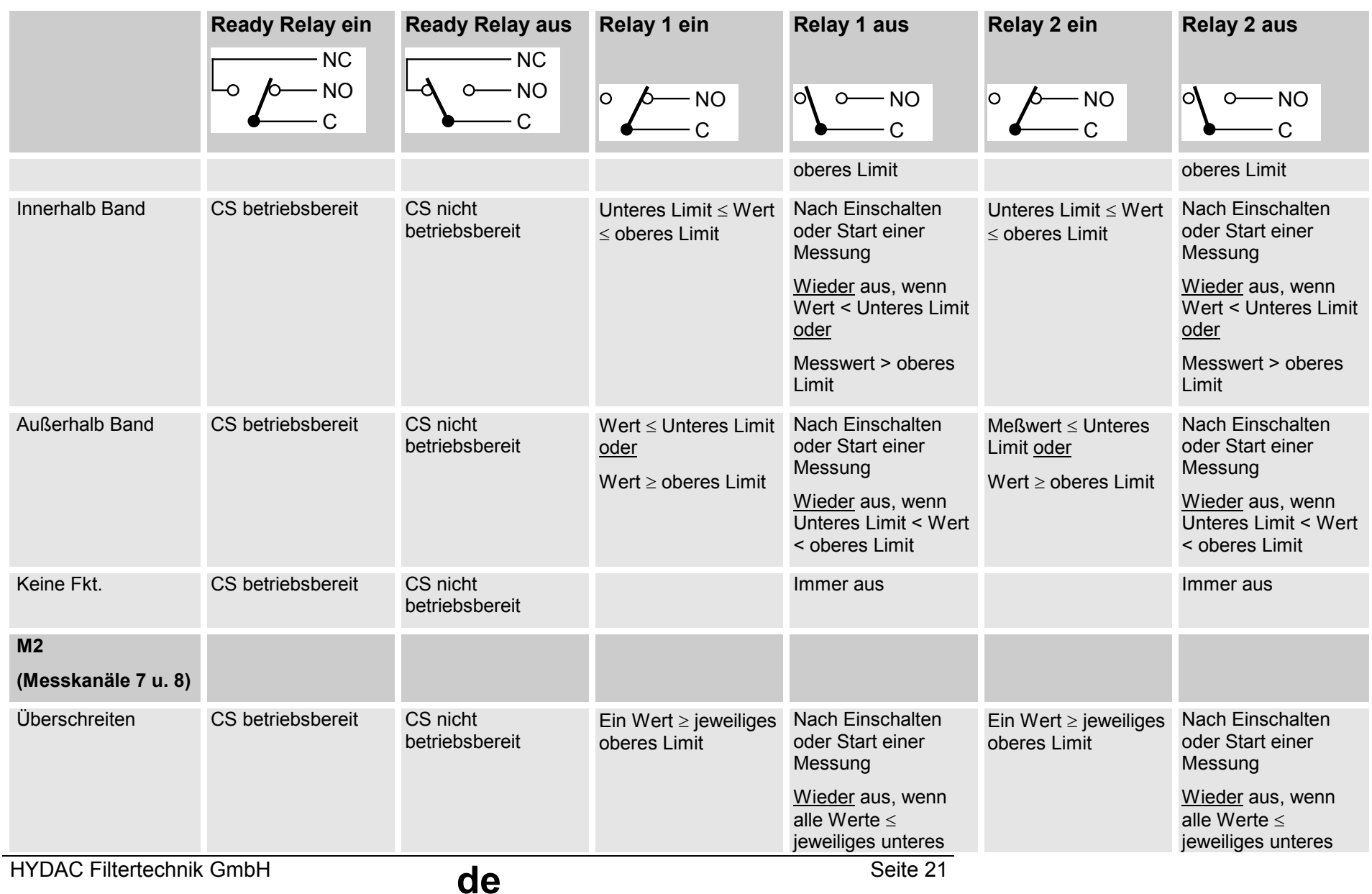

# Bedienungsanleitung ContaminationSensor <br>
Doc.:3117721 Ed.:02/18.12.2003

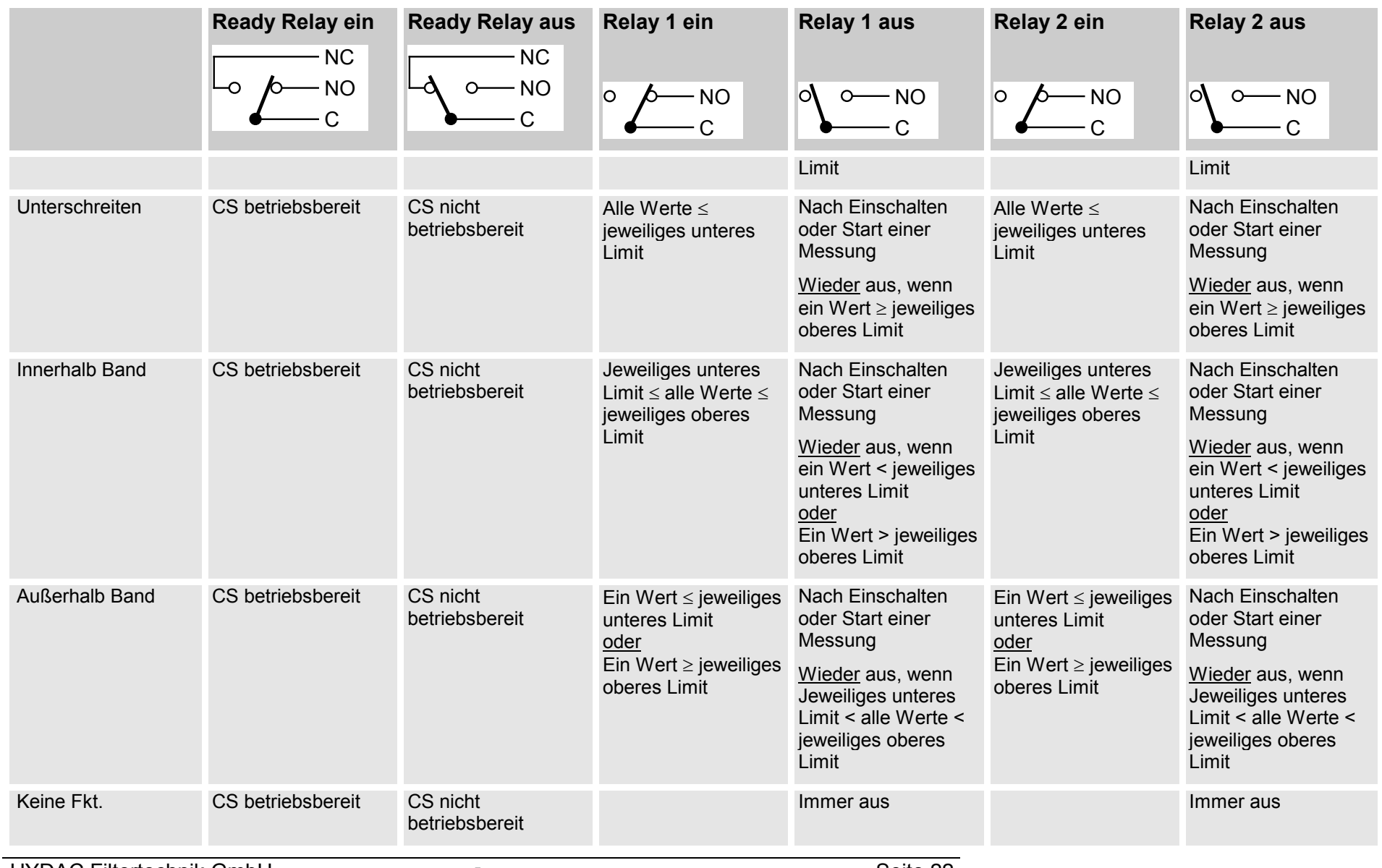

HYDAC Filtertechnik GmbH

Seite 22

# Bedienungsanleitung ContaminationSensor Doc.:3117721 Ed.:02/18.12.2003

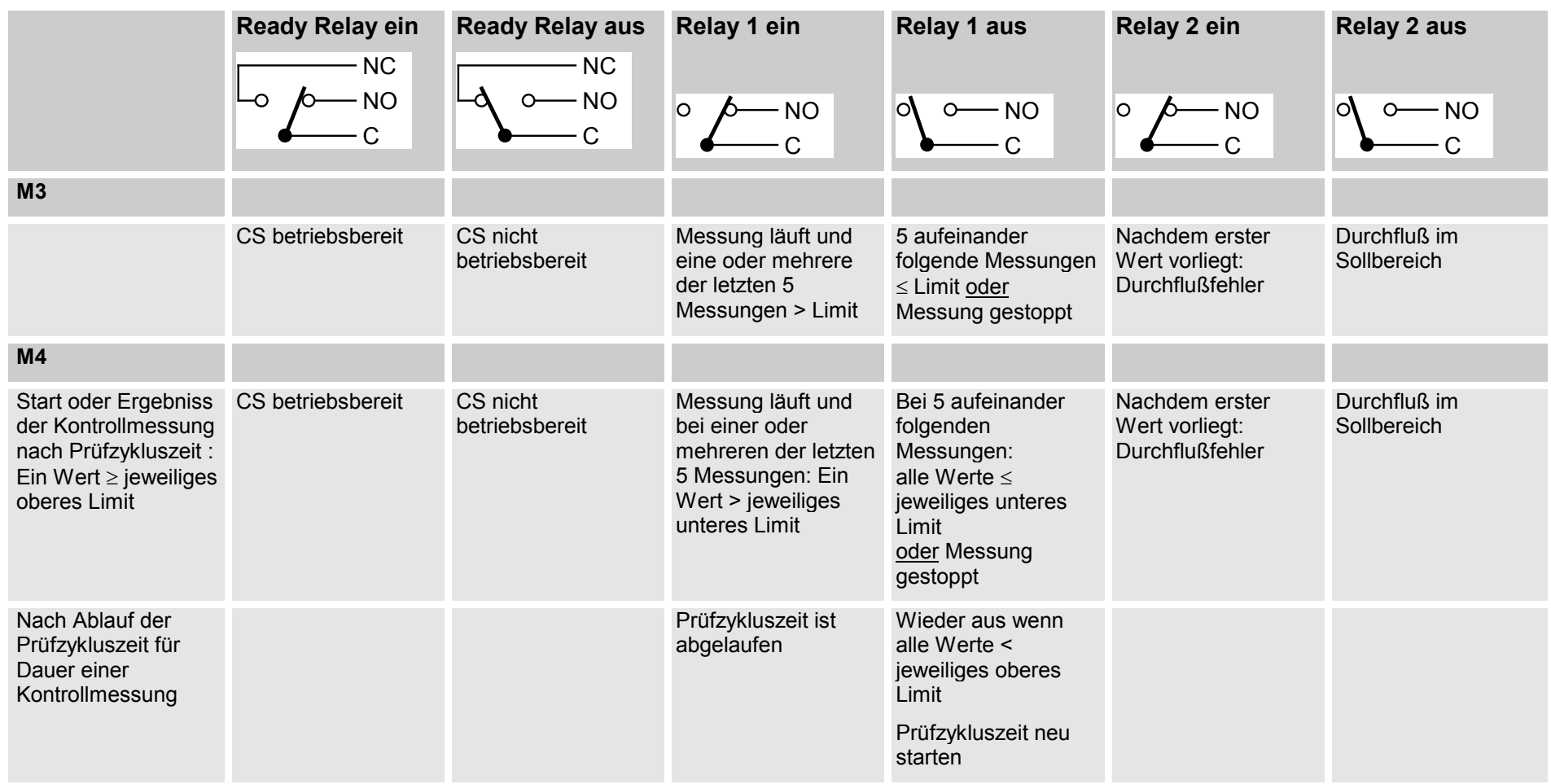

# **6 Serielle RS232-Anzeigeschnittstelle**

Über die serielle RS 232-Anzeigeschnittstelle werden Messergebnisse und Meldungen als Text ausgegeben. Darüber hinaus kann über diese Schnittstelle die Parametrierung des ContaminationSensors erfolgen. (Die Parametrierung ist auch über eine optionale DIN- Messbus-Schnittstelle möglich).

# **6.1 Anschluß der seriellen RS232-Anzeigeschnittstelle**

Trennen Sie den CS von der Spannungsversorgung und schalten Sie Ihren PC aus.

Verbinden Sie die serielle RS 232-Anzeigeschnittstelle (siehe Abbildung 6) des CS mit einer beliebigen freien COM-Schnittstelle Ihres PC gemäß nachstehender Abbildung.

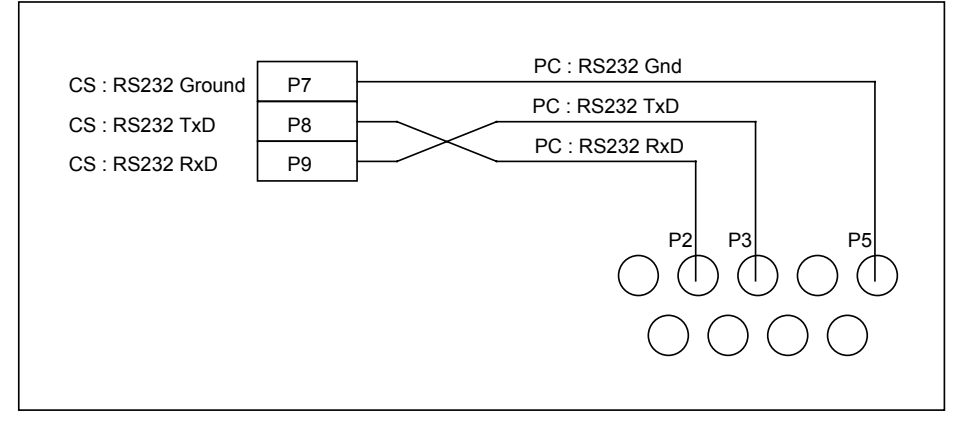

**Abbildung 6 : Anschluß der seriellen Anzeigeschnittstelle an einen PC**

Starten Sie Ihren PC und rufen Sie ein Terminalprogramm (z.B. Hyperterminal) auf.

Konfigurieren Sie die verwendete COM-Schnittstelle wie folgt:

## **9600 baud, 8 Datenbit, 1 Stopbit, keine Parität, (kein Protokoll)**

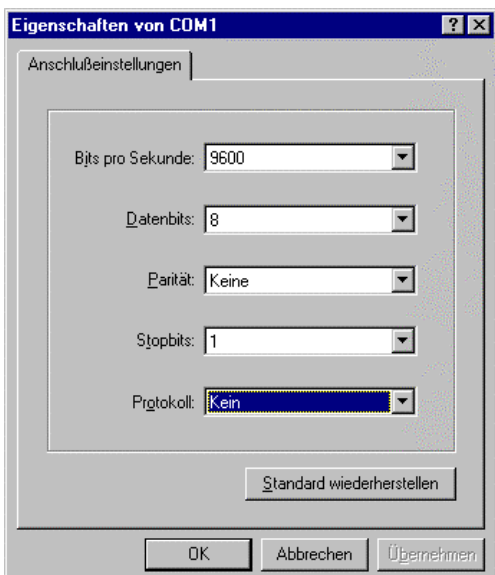

### **Abbildung 7 : Konfiguration Hyperterminal**

Verbinden Sie die Spannungsversorgung wieder mit dem CS.

# **6.2 Messwertausgabe und Meldungen über die RS 232-Anzeige- schnittstelle**

Der CS befindet sich nach dem Einschalten immer im Anzeige-Modus :

- Im Terminalfenster erscheint zunächst der Text *Hy0AC*
- Nach Ablauf des eingestellten Messintervalls wird das aktuelle Messergebnis (z.B.: *ISO\_Code : 25.22.20*) oder eine Fehlermeldung ausgegeben
- Wenn ein Durchflussfehler vorliegt, d.h. der Volumenstrom durch die Messzelle nicht innerhalb des zulässigen Bereiches liegt, wird dies angezeigt durch Ausgabe von : *"F XXX "* , wobei xxx den ungefähren Durchfluss in ml/min angibt.
- Bei Funktionsstörungen der Partikelmesszelle (z.B. durch Bauteildefekt oder sehr hohen Wasser- oder Luftgehalt des Öls) wird "*999999*" ausgegeben.
- Wenn die Messung gestoppt ist (Modus M3 : Zielreinheit erreicht, oder über DIN-Messbus-Befehl) wird "*Stop*" ausgegeben
- Im Modus M4 wird nach Erreichen der Zielreinheit die Zeit in Minuten bis zur nächsten Kontrollmessung ausgegeben z.B.: *"t 25"*

# **6.3 Parametrierung über die serielle RS232-Anzeigeschnittstelle**

Durch Betätigen der Eingabetaste gelangen Sie vom Anzeige-Mode in den Bedienungs-Mode. (Da der ContaminationSensor im Bedienungs-Mode keine Messungen durchführt, wird das Ready-Relais ausgeschaltet.)

# **6.3.1 Bedienungs-Mode**

Nach dem Eintritt in den Bedienungs-Mode erfolgt die Anzeige:

*HYDAC Filtertechnik GmbH Contamination Sensor CS2230 Hardware Version 2.0 Firmware Version V3.94 / 10.12.2003*

*HYDAC Contamination Sensor offline! Measuring cycle stopped x - Restart Measurement p - Enter Parameter Mode Enter key (x, p) and Return!*

Drücken Sie die Taste "x" und anschließend die Return-Taste, um in den Anzeige-Mode zurückzukehren. Es erfolgt folgende Anzeige:

*HYDAC ContaminationSensor online! Measuring cycle restarted x – Restart Measurement p – Enter Parameter Mode Enter key (x, p) and Return*

Drücken Sie die Taste "p" und anschließend die Return-Taste, um in den Parameter-Mode zu gelangen, in dem Sie die CS-Einstellungen programmieren können.

## **6.3.2 Parameter-Mode**

Nach dem Eintritt in den Parameter-Mode erfolgt folgende Anzeige:

*Parameter Mode:*

*x - Go back*

- *t Measuring cycle time*
- *m Measuring mode*
- *2 Limits Mode M2*
- *3 Limits Mode M3*
- *4 Limits Mode M4*
- *b Set DIN-Bus Address and Name (for CS Models with DIN-Bus module only)*
- *p Pump protection*
- *o PLC Output Format*
- *r RS232-Display Output Format*
- *i Current Output Format (for CS models with analog module only)*
- *c Check Current Output (for CS models with analog module only)*
- *f Flow check*
- *s Sensor check*
- *d Recover factory default settings*

*Enter key (x, t, m, 2, 3, 4, b, p, o, r, i, c, f, s ,d) and Return!*

Mit *t = Measuring time* wird das Messintervall eingestellt (20 bis 120 sec).

Wenn eine kürzere Zeit als 20 s eingestellt wird (für Testzwecke), wird diese nicht im EEPROM gespeichert, so dass nach einem Reset des CS wieder das zuletzt im zulässigen Bereich (20 bis 120s) gespeicherte Messintervall eingestellt ist.

Eine Zeit < 2 s oder > 120 s kann nicht eingestellt werden.

*actual measuring cycle time (s) set to: 20*

*New value for measuring cycle time (s) (enter 'Return' to keep setting): 60*

*actual measuring cycle time (s) set to: : 60*

(Das Messintervall wurde im Beispiel von 20s auf 60s verlängert.)

Mit *m = Measuring mode* wird der Messmodus ausgewählt (M1, M2, M3 oder M4)

*actual Mode: 3*

*1=M1, 2=M2, 3=M3, 4=M4*

*Enter key (1, 2, 3, 4) and Return (enter 'Return' to keep setting) 2*

*Actual value for Mode: 2*

(Der Messmodus wurde im Beispiel von M3 auf M2 umgestellt)

Mit *2 =* **Limits Mode 2** werden die Einstellungen für den Meßmodus M2 vorgenommen.

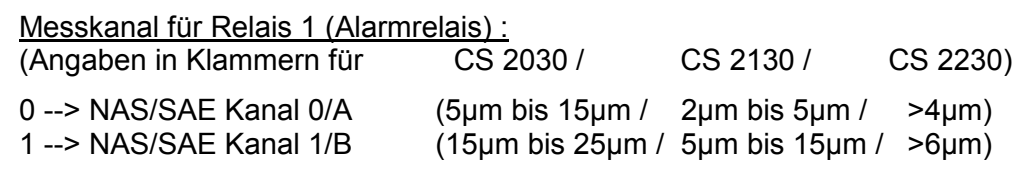

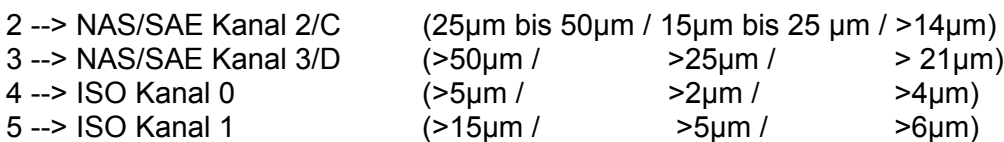

6 --> ISO Kanal 2 (>25µm / >15µm / >14µm)

7 --> NAS/SAE-Kanäle 0 bis 3 / A bis D

8 --> ISO Code (CS203X: ISO Kanäle 0 u. 1; CS213X/223X: ISO Kanäle 0,1 u. 2)

9 --> Durchfluß

10 --> LED-Strom

Grenzwertfunktion für Relais 1 (Alarmrelais)

- 0 -> keine Funktion
- 1 -> innerhalb Band
- 2 -> außerhalb Band

3 -> oberer Grenzwert überschritten (unterer Grenzwert für Hysterese)

4 -> unterer Grenzwert unterschritten (oberer Grenzwert für Hysterese)

Grenzwerte für gewählten Messkanal Relais 1 (Alarmrelais)

In Abhängigkeit vom gewählten Messkanal werden zunächst der / die untere(n) Grenzwert(e) dann der / die obere(n) Grenzwert(e) eingegeben.

Messkanal für Relais 2 (Warnung Relais) :

Gleiche Auswahl der Messkanäle wie für Relais 1.

Grenzwertfunktion für Relais 2 (Warnung Relais)

Gleiche Auswahl der Grenzwertfunktionen wie für Relais 1.

Grenzwerte für gewählten Messkanal Relais 2

Eingabe wie für Relais 1

Beispiel für CS 223X:

*Relay 1, measuring channel*

*0=SAE A, 1=SAE B, 2=SAE C, 3=SAE D,*

*4=ISO ch.0, 5=ISO ch.1, 6=ISO ch.2, 7=SAE A..D,*

*8=ISO code, 9=flow, 10=LED*

*current setting: 3*

*new setting (enter 'Return' to keep setting): 8 'Return'*

*current setting : 8* (ausgewählt wurde: dreistelliger ISO-Code)

*Relay 1,switching function*

*(0=no function, 1= within range, 2=outside range, 3= exceed, 4=fall below)*

*current setting: 0*

*new setting (enter 'Return' to keep setting): 4 'Return'*

*current setting : 4* (ausgewählt wurde: Grenzwert unterschritten)

*Relay 1, lower limit 1:*

*current setting: 17*

*new setting (enter 'Return' to keep setting): 16 'Return'*

*current setting : 16*

*Relay 1, upper limit 1:*

*current setting: 20*

*new setting (enter 'Return' to keep setting):'Return'*

*current setting : 20*

*Relay 1, lower limit 2:*

*current setting: 15*

*new setting (enter 'Return' to keep setting): 14 'Return'*

*current setting : 14*

*Relay 1, upper limit 2:*

*current setting: 18*

*new setting (enter 'Return' to keep setting): 17 'Return'*

*current setting : 17*

*Relay 1, lower limit 3:*

*current setting: 13*

*new setting (enter 'Return' to keep setting): 12 'Return'*

*current setting : 12*

*Relay 1, upper limit 3:*

*current setting: 15*

*new setting (enter 'Return' to keep setting): 'Return'*

*current setting : 15*

(Da der ISO-Code ausgewählt wurde, muss für den unteren und oberen Grenz-wert je ein dreistelliger Code eingegeben werden, d.h. 6 Werte. Im oben darge-stellten Beispiel ist der ISO-Code für den unteren Grenzwert 16/14/12 und für den oberen 20/17/15.)

*Relay 2, measuring channel*

*0=SAE A, 1=SAE B, 2=SAE C, 3=SAE D,*

*4=ISO ch.0, 5=ISO ch.1, 6=ISO ch.2, 7=SAE A..D,*

*8=ISO code, 9=flow, 10=LED*

*new setting (enter 'Return' to keep setting): 9 'Return'*

*current setting : 9* (ausgewählt wurde: Durchfluss)

*Relay 2,switching function*

*(0=no function, 1= within range, 2=outside range, 3= exceed, 4=fall below)*

*current setting: 0*

*new setting (enter 'Return' to keep setting): 1 'Return'*

*current setting : 1* (ausgewählt wurde: innerhalb Band)

*Relay 2, lower limit 1:*

*current setting: 30*

*new setting (enter 'Return' to keep setting): 50 'Return'*

*current setting : 50 Relay 2, upper limit 1: current setting: 150 new setting (enter 'Return' to keep setting):'Return' current setting : 150* (Für den unteren und oberen Grenzwert wurden 50 bzw. 150 ml/min eingegeben.)

Mit *3 =* **Limits Mode 3** werden die Einstellungen für den Messmodus M3 vorgenommen.

Beispiel für CS 223X:

*Contamination Code Selection*

*0=SAE , 1=ISO*

*current setting: 0*

*new setting (enter 'Return' to keep setting): 1 'Return'*

*current setting : 1*

*lower limit 1:*

*current setting: 5*

*new setting (enter 'Return' to keep setting): 16 'Return'*

*current setting : 16*

*lower limit 2:*

*current setting: 5*

*new setting (enter 'Return' to keep setting): 14 'Return'*

*current setting : 14*

*lower limit 3:*

*current setting: 5*

*new setting (enter 'Return' to keep setting): 12 'Return'*

*current setting : 12*

(Im Beispiel wurde die Zielreinheit für Modus M3 von SAE 5A, 5B, 5C auf ISO 16/14/12 geändert)

Mit *4 =* **Limits Mode 4** werden die Einstellungen für den Messmodus M4 vorgenommen.

*Contamination Code Selection 0=SAE , 1=ISO current setting: 0 new setting (enter 'Return' to keep setting): 1 'Return' current setting : 1 lower limit 1: current setting: 5 new setting (enter 'Return' to keep setting): 16 'Return'*

*current setting : 16 lower limit 2:*

*current setting: 5*

*new setting (enter 'Return' to keep setting): 14 'Return'*

*current setting : 14*

*lower limit 3:*

*current setting: 5*

*new setting (enter 'Return' to keep setting): 12 'Return'*

*current setting : 12*

*upper limit 1:*

*current setting: 8*

*new setting (enter 'Return' to keep setting):22 'Return'*

*current setting : 22*

*upper limit 2:*

*current setting: 8*

*new setting (enter 'Return' to keep setting): 'Return'*

*current setting : 19*

*upper limit 3:*

*current setting: 8*

*new setting (enter 'Return' to keep setting): 16 'Return'*

*current setting : 16*

*test cycle time in minutes:*

*current setting: 60*

*new setting (enter 'Return' to keep setting): 120 'Return'*

*current setting : 120*

(Im Beispiel wurde für Modus M4 die Zielreinheit von SAE 5A, 5B, 5C auf ISO 16/14/12, die Reinheitsklasse für eine erneute Abreinigung von SAE 8A, 8B, 8C auf ISO 22/19/16 und die Prüfzykluszeit von 60 min auf 120 min geändert)

Mit *b = Set DIN-Bus Address and Name* wird die BUS-Adresse für den DIN-Messbus und die Messstellenbezeichnung eingegeben.

*DIN-Bus Address: 1*

*Measuring Point: HYDAC*

*New value for DIN-Bus Address (enter 'Return' to keep setting): 2*

 *DIN-Bus Address set to: 2*

*New Measuring Point: (enter 'Return' to keep setting): Testpoint*

 *Measuring Point: Testpoint*

*Actual DIN-BUS Address: 2*

### *Actual Measuring Point: Testpoint*

(Im Beispiel wurde die BUS Adresse von 1auf 2 und die Messstellenbezeichnung von .HYDAC" in ..Testpoint" geändert.)

Mit *f = Flow check* werden kontinuierlich vier Werte ausgegeben, die Aufschluss darüber geben, ob der Ölvolumenstrom durch den Sensor für die Bestimmung der Verschmutzung geeignet ist.

Die Werte repräsentieren jeweils den Volumenstrom in ml/min, der aus der mittleren Durchflugzeit der Partikel in den vier Partikelgrößenkanälen ermittelt wurde.

Luftblasen im Öl machen sich z.B. dadurch bemerkbar, daß der erste Wert / die beiden ersten Werte deutlich geringer ist / sind als die übrigen Werte. Ähnlich machen sich Tröpfchen einer zweiten Flüssigkeitsphase wie z.B Wasser, Fette etc. bemerkbar.

Wenn in einem Kanal keine Partikel gezählt wurden, wird ein Strich "-" ausgegeben.

Beispiele:

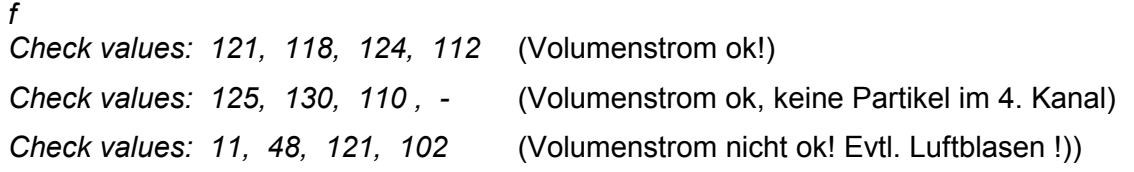

Mit *p = Pump protection* kann eine vom ContaminationSensor über Relais 1 gesteuerte Pumpe in den Betriebsmodi M1, M3 und M4 vor Trockenlaufen geschützt werden. Wenn nach der eingegebenen Zeit nach Start der Messung oder Eintreten eines Durchflussfehlers kein ausreichender Volumenstrom vorliegt, wird die Messung beendet und die Pumpe über Relais 1 abgeschaltet. Durch Eingabe von 0 wird diese Funktion abgeschaltet!

*actual Pump protection time : 0 s*

*New value for Pump protection time (enter 'Return' to keep setting): 10*

*Actual value for Pump protection time: 10*

(Im Beispiel wurde die abgeschaltete Funktion aktiviert und als Zeit 10 s eingegeben)

Mit *o = PLC Output Format* wird ausgewählt, ob über die PLC(SPS)-Schnittstelle die NAS/SAE-Klasse (1 Wert) oder der ISO Code (3 Werte) ausgegeben wird.

*Selected PLC Output: ISO*

*Enter 1 for SAE or 2 for ISO (enter 'Return' to keep setting): 1*

*Selected display: SAE*

*Actual Selected PLC Output: SAE*

(Im Beispiel wurde das Ausgabeformat von ISO auf SAE umgestellt.)

Mit **r = RS-***232 Display Output Format* kann für die Ausgabe auf dem Bildschirm ein Vortext (Header) (max. 25 Zeichen) eingegeben werden. Außerdem kann angegeben werden, ob – das NAS/SAE-Maximum (einstellig in der Form xx; dargestellt wird der höchste Wert der in den 4 Messkanälen ermittelten Verschmutzungsklassen),

– der ISO Code (CS 213X und 223X : dreistellig in der Form xx.xx.xx; CS 203X : zwei stellig in der Form xx.xx),

- der Durchfluss
- alternierend der ISO Code und der Durchfluss
- die Verschmutzungsklasse im SAE Kanal A / NAS Kanal 0
- die Verschmutzungsklasse im SAE Kanal B / NAS Kanal 1
- die Verschmutzungsklasse im SAE Kanal C / NAS Kanal 2
- die Verschmutzungsklasse im SAE Kanal D / NAS Kanal 3 oder
- die kumulativen Partikelzahlen und der Durchfluss (in der Form K0,K1,K2,K3/F)

 (mit Ki=kumulative Partikelzahlen im Kanal i und F = Durchfluss) angezeigt werden soll.

Beispiel für CS 223X:

*Header in display output: SAE B*

*Measurement value in display ouput: SAE ch. B*

*Enter new header ('Return' = no header!):*

*New header in display output: 'no header'*

*Enter new measurement value ('Return' = keep current setting):*

*1 = SAE max. , 2 = ISO Code , 3 = Flow rate, 4 = Toggle ISO/Flow*

*5 = SAE ch. A, 6 = SAE ch. B, 7 = SAE ch. C, 8 = SAE ch. D*

*9 = cumulative particle counts / flow rate*

*New measurement value in display output: ISO code*

(Im Beispiel wurde das Display Ausgabeformat von SAE ch. B mit Header "SAE B" geändert in ISO Code ohne Header)

Mit *i = Current Output Format* wird ausgewählt, ob über die Stromschnittstelle die NAS/SAE Klasse (1 Wert) oder die Partikelinformationen der 4 Kanäle ausgegeben wird.

Beispiel für CS 223X:

*Actual Current Output Format: 1*

*SAE max.*

*New Current Output Format:*

*(1=SAE max., 2=Particle Counts) (enter 'Return' to keep setting): 2*

*Actual Current Output Format: 2*

*Particle Counts*

(Im Beispiel wurde das Ausgabeformat für die Stromschnittstelle von SAE max. in Particle counts geändert.)

Mit *c = Check Current Output* kann der 4..20mA Stromausgang (otional) geprüft werden. Der unter diesem Menüpunkt eingebene Strom wird bis zum Verlassen des Bedienungs-Mode am 4..20mA Stromausgang ausgegeben.

*Beispiel :*

*Check current output*

*Enter current (between 2.5 and 24.0 mA) as xx.x mA or enter 'x' to exit: 10.0*

(Im Beispiel wurde ein Strom von 10,0 mA eingestellt.)

Mit *d = Set default values* werden alle Werte, die in dem Parameter-Mode Menü eingestellt werden können, auf die Standardwerte gesetzt (nähere Angaben siehe Kapitel 8.4 Parameterliste)

*Factory default settings recovered !*

Mit *s = Sensor check* kann der Partikelsensor überprüft werden. (Wenn z.B. über die RS-232 Anzeigeschnittstelle der Fehlercode "999999" ausgegeben wird, bzw. das Ready-Relais geöffnet ist)

Beispiele:

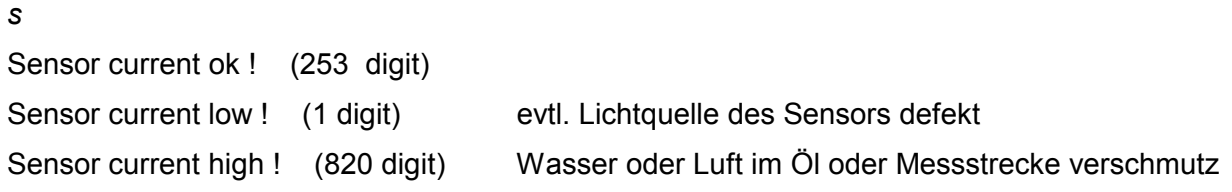

Vergessen Sie nicht, nach der Einstellung den Parameter- und Bedienungs-Mode wieder zu verlassen, bevor Sie die Programmierverbindung auftrennen, da sonst keine Messungen durchgeführt werden!

Sollte dies doch passieren, so ist ein "Reset" des ContaminationSensors durch kurzzeitige Unterbrechung der Versorgungsspannung möglich. Nachdem die Spannungsversorgung wiederhergestellt ist, startet der ContaminationSensor automatisch wieder im Anzeige-Mode.

# **7 Ausgangssignale SPS-Schnittstelle**

In Abhängigkeit vom eingestellten Ausgabeformat (ISO Code oder NAS/SAE-Klassen) wird von der SPS-Schnittstelle entweder ein dreistelliger ISO Code oder die NAS/SAE-Klassen der vier Partikelgrößenkanäle in Pulsform kodiert ausgegeben.

Die Anzahl der ausgegebenen Pulse entspricht der ISO Klasse + 1 bzw. der NAS/SAE- Klasse + 1. (Damit kann auch eine Klasse "0" ausgegeben werden.) Die Pulsfrequenz beträgt ca. 10 Hz (50ms High / 50ms Low)

Zwischen der Ausgabe von zwei Stellen des ISO Codes bzw. zwischen den NAS/SAE- Klassen zweier Kanäle liegt eine Pause von 1 Sekunde.

Das Messergebnis wird nach 10 Sekunden erneut ausgegeben. Die Ausgabe ist nicht mit dem Messintervall synchronisiert. D.h. eine begonnene Ausgabe wird beendet, auch wenn bereits ein neuer Messwert vorliegt.

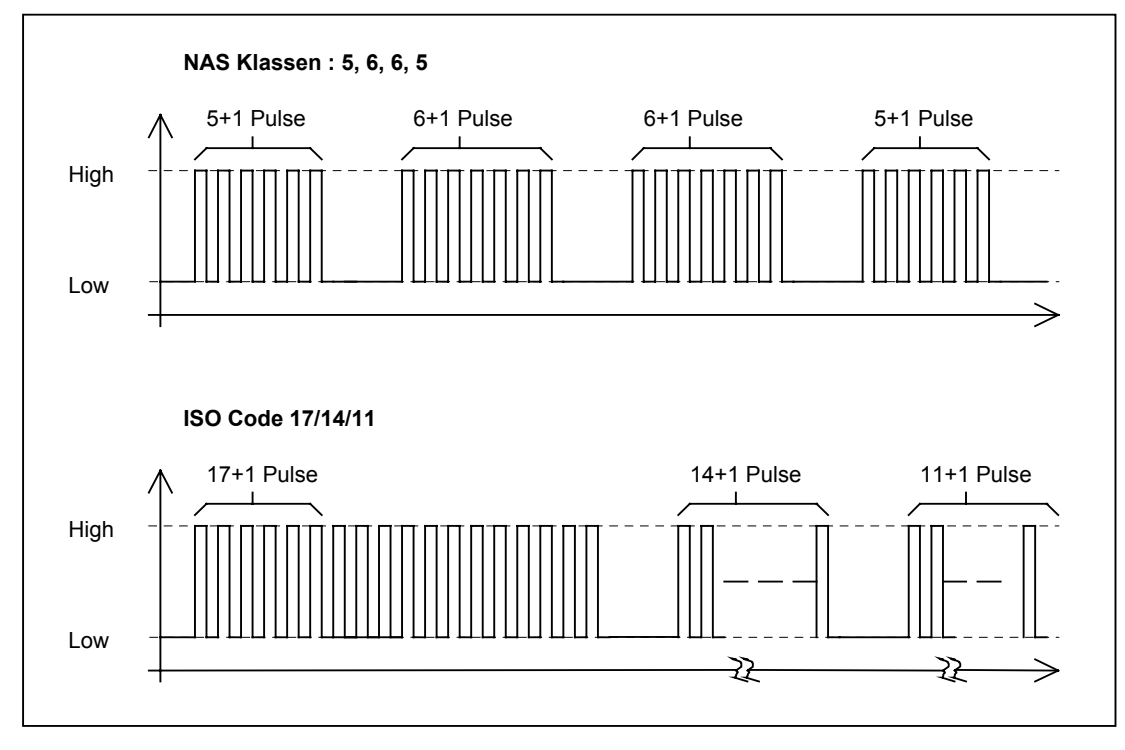

**Abbildung 8 : Beispiele**

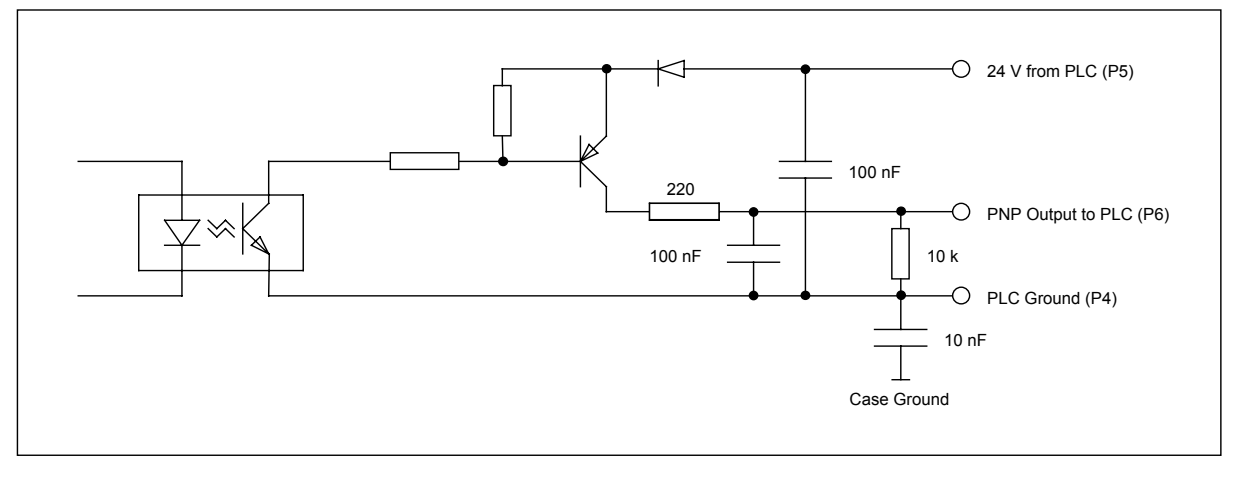

**Abbildung 9 : SPS-Ausgangsschaltung des CS**

# **8 DIN-Messbus-Modul**

# **8.1 Schnittstelle**

Ausführung der Schnittstelle, sowie der für die Kommunikation notwendigen Protokollstruktur entsprechen den in DIN 66348 Teil 2 festgelegten Kriterien.

Prinzipiell stimmen die elektrischen Eigenschaften mit denen einer RS 485-Schnittstelle überein, zusätzlich ist jedoch noch die in o.g. DIN geforderte galvanische Trennung von Schnittstellenbaustein und übriger Schaltung realisiert.

Eine Datenübertragung über diese Schnittstelle ist nur über 4-Draht-Bus im Full-Duplex-Betrieb möglich.

# **8.2 DIN-Messbus-Befehle**

Alle Übertragungen sind ASCII-codiert, d.h. es erfolgt keine binäre Übertragung von Werten. Zeichenketten werden mit vorangestellter Stellenanzahl übertragen. Die eigentliche Zeichen-kette wird in Anführungszeichen (**"**) gesetzt. Da der DIN-Messbus nur 7-Bit Zeichen über-trägt, werden Zeichen mit einer binären Wertigkeit über 127 in einer Escape-Sequenz übertragen. Die Sequenz wird durch '@' eingeleitet, danach folgt der Hexadezimale Wert als ASCII-Zeichen

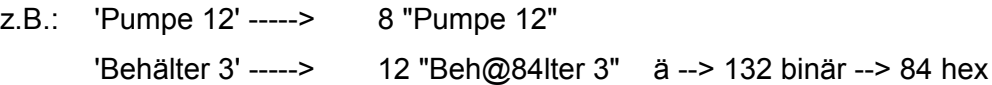

Eine Sendeauffoderung, ohne vorher ein Kommando zu übertragen, gibt Fehlerzustand, Status und Betriebszustand zurück.

## z.B. : '1024 00 22' :

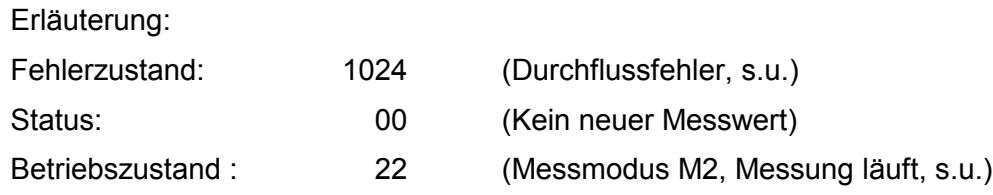

## **Fehlerzustand:**

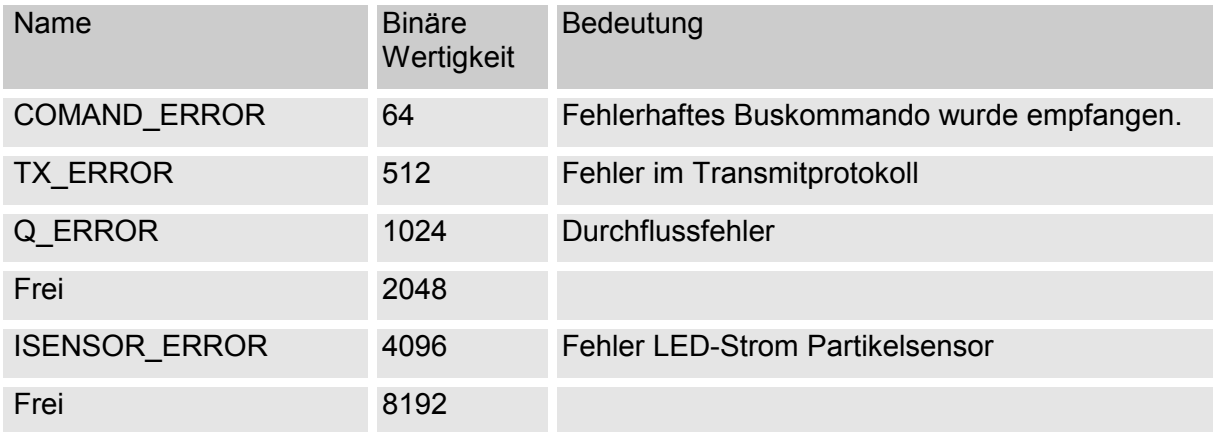

### **Status:**

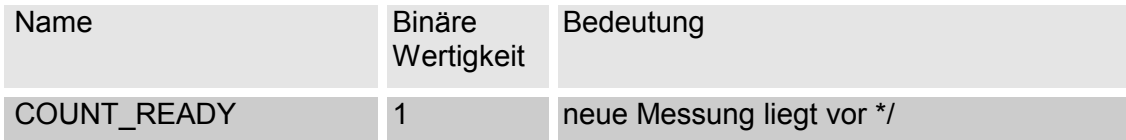

### **Betriebszustand:**

Die Zehnerstelle zeigt die Nummer des Messmodus:

1x --> M1, 2x --> M2, usw.

Die Einerstelle definiert den genauen Zustand:

für M1 (Messen), M2 (Messen u.Schalten), M3 (Filtern bis) gilt:

- x0 Messung aus
- x1 Warten auf gültigen Durchfluß
- x2 Messung läuft

für M4 (Filtern von bis) gilt:

- 40 Messung aus
- 41 Warten auf gültigen Durchfluss
- 42 Messung läuft, Test auf untere Grenze
- 43 Wartezeit läuft
- 44 Wartezeit abgelaufen, warten auf gültigen Durchfluss
- 45 Messung läuft, Test auf obere Grenze

## **8.3 Kommandos**

Ein Kommando besteht immer aus einer Kommandonummer und den zugehörigen Para-metern. Einige Kommandos veranlassen den CS bei der nächsten Sendeanfrage eine Antwort zu geben. Der Antwort wird immer die Kommandonummer vorangestellt. Ist die Antwort länger als ein Datenblock, wird in mehreren Blöcken gesendet.

Kommando '8' : Parameter im CS programmieren

Kommando '9' : Parameter im CS lesen

Kommando '11' : gemessene Partikel (differenziell) lesen (online)

Kommando '12' : gemessene Verschmutzungsklasse lesen (online)

Kommando '13' : Messung stoppen

Kommando '14' : Messung starten

Kommando '15' : Parameter testen

Kommando '16' : Fehlerzustand zurücksetzen

Kommando '17' : LED-Sendestrom auslesen
Kommando '18' : Durchflussinfo auslesen

Kommando '19' : Parameter auf Werkseinstellungen setzen:

Kommando '109' : Gerät und Version abfragen

#### **8.3.1 Kommando '8' : Parameter einstellen**

Die einzelnen Parameter im CS (Grenzwerte, Überwachungszeiten, Messstellenbezeich-nung usw.) lassen sich mit diesem Kommando einstellen. Der Kommadonummer folgt eine Parameternummer und der Parameterwert.

Bsp.: Parameter 21 auf 0 einstellen

SENDEN : '8 21 0'

!!! Nicht alle Parameter sind programmierbar !!!

#### **8.3.2 Kommando '9' : Parameter auslesen**

Der Kommandonummer folgt die Nummer des gewünschten Parameters.

Bsp.: Parameter 21 auslesen SENDEN : '9 21' EMPFANGEN : '9 21 1' Erläuterung: ausgelesener Parameter: 21 Parameterwert: 1

!!! Alle Parameter sind lesbar !!!

#### **8.3.3 Kommando '11' : gemessene Partikel (differenziell) lesen (online)**

Die Werte der aktuellen Messung werden übertragen:

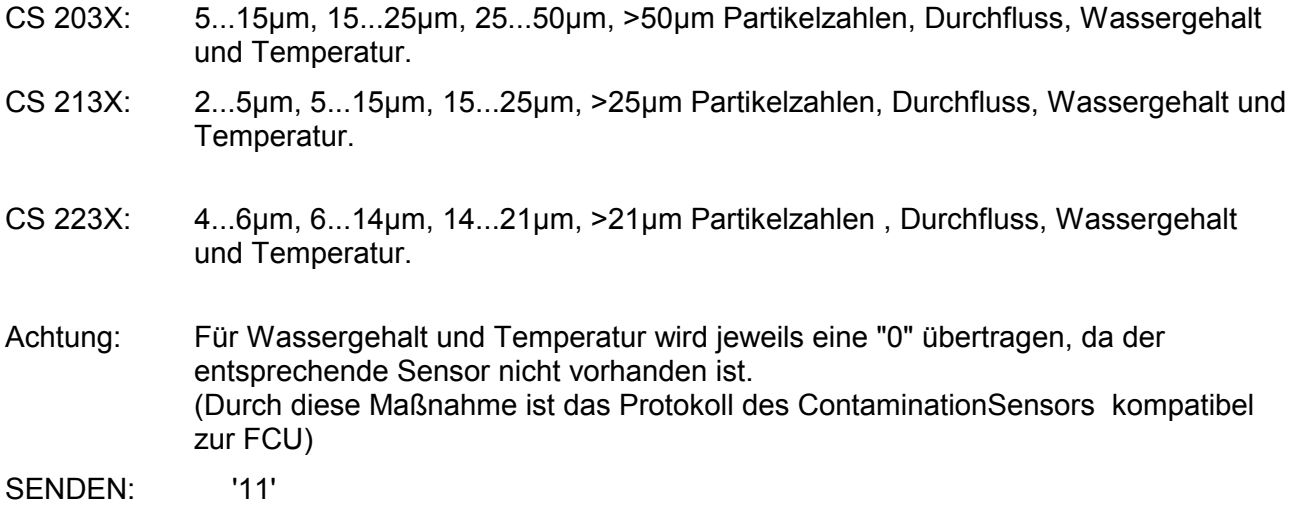

**HYDAC Filtertechnik GmbH computer de Seite 37** 

EMPFANGEN: '11 50453 4324 234 67 100 0 0'

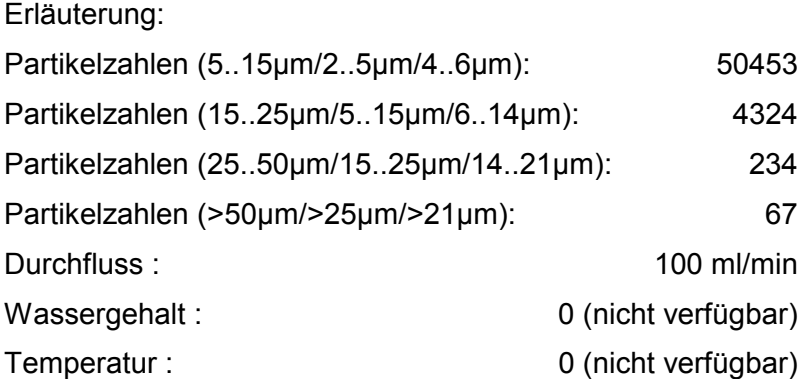

# **8.3.4 Kommando '12' : gemessene Verschmutzungsklasse lesen (online)**

Die Werte der aktuellen Messung werden in Form von Verschmutzungsklassen übertragen:

Ob NAS/SAE- oder ISO-Klassen übertragen werden, wird durch den Parameter 21 ( siehe Kapitel 8.4 Parameterliste) bestimmt.

SENDEN : '12' (Parameter 21 = 0) EMPFANGEN : '12 6 7 7 6 100 0 0'

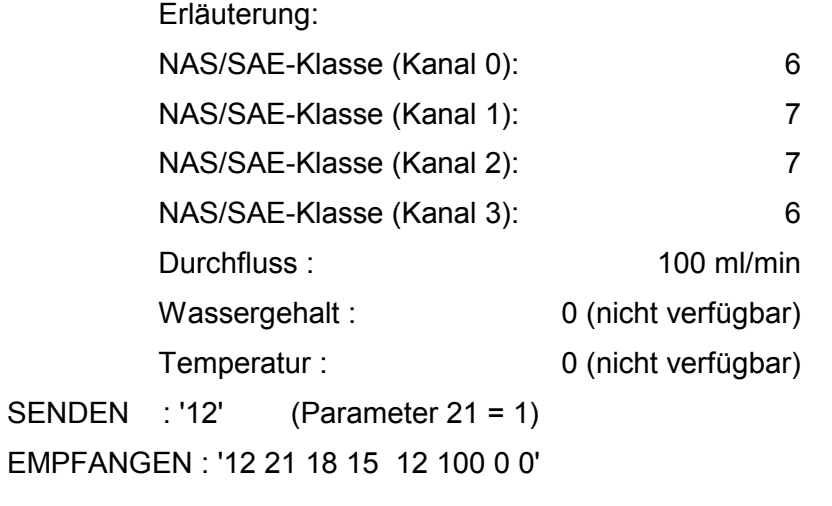

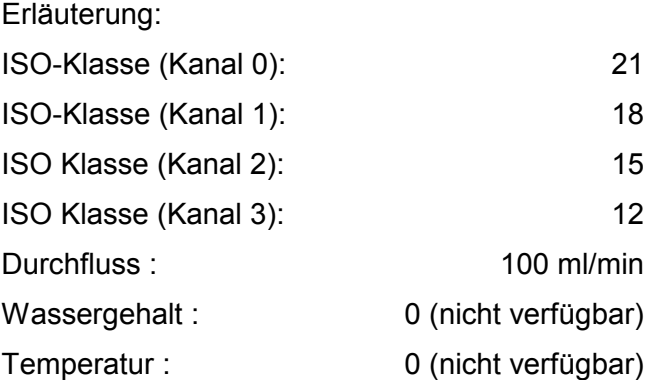

#### **8.3.5 Kommando '13' : Messung stoppen**

Dieses Kommando beendet eine laufende Messung;

SENDEN : '13'

#### **8.3.6 Kommando '14' : Messung starten**

Dieses Kommando startet ein vorgegebenes Messprogramm ( M1...M4);

SENDEN : '14'

#### **8.3.7 Kommando '15' : Parameter testen**

Es werden alle Parameter im EEPROM auf ihre Checksumme geprüft. Die Nummer des ersten fehlerhaften Parameters kann über Kommando 9 abgefragt werden (Parameter 35).

SENDEN : '15'

#### **8.3.8 Kommando '16' : Fehlerzustand zurücksetzen**

SENDEN : '16'

#### **8.3.9 Kommando '17' : LED-Strom auslesen**

Dieses Kommando liest den aktuellen Wert des Sendestromes der Sensor-LED aus (Digitalwert zwischen 0 und 1023).

SENDEN : '17' EMPFANGEN : '17 156'

Erläuterung: LED-Strom: 156 digits

## **8.3.10 Kommando '19' : Parameter auf Werkseinstellungen setzen:**

Dieses Kommando setzt die Einstellungen des CS, die vom Benutzer geändert werden können, auf die Werkseinstellungen zurück (siehe Kapitel 8.4 Parameterliste)

SENDEN : '19'

## **8.3.11 Kommando '109' : Geräteversion abfragen**

Als Antwort erhält man drei Strings, die den Gerätetyp, die Gerätefamilie und die Versionsnummer der Firmware angeben.

SENDEN : '109'

EMPFANGEN : '109 6 "CS2130" 6 "CS 2000 " 4 "V3.91"

Erläuterung:

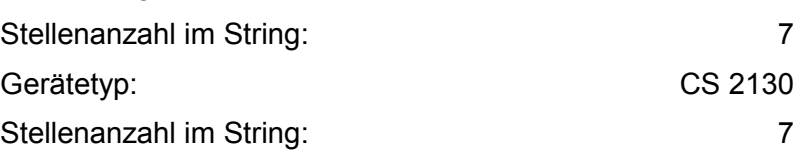

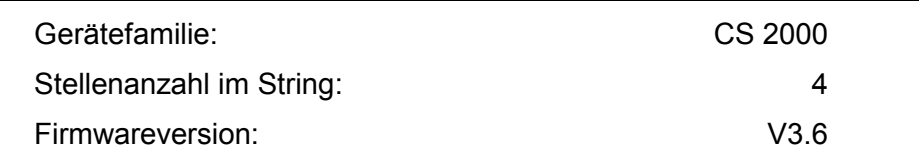

## **8.4 Parameterliste**

Alle Parameter sind entweder vom Typ String oder Integer!

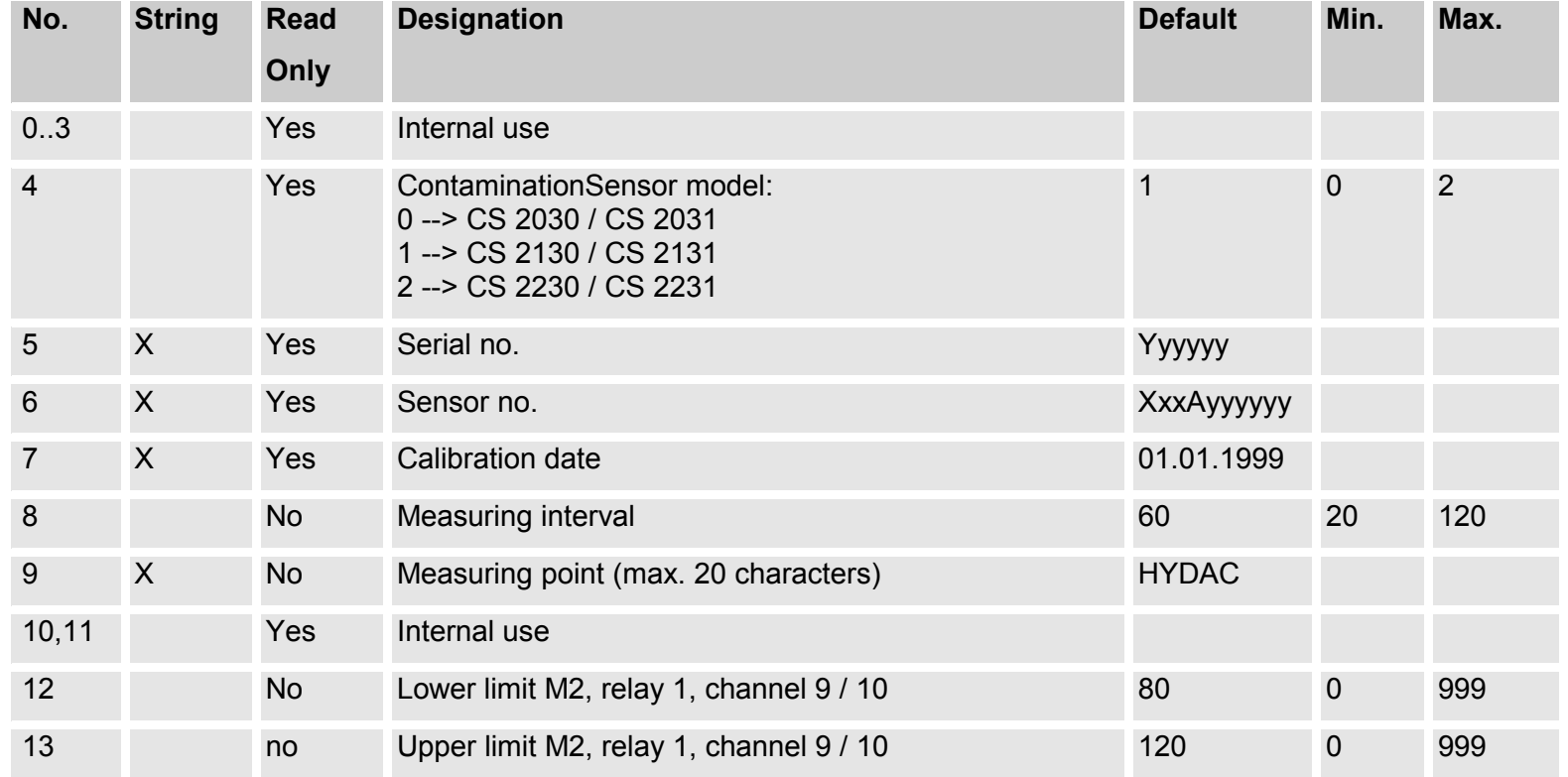

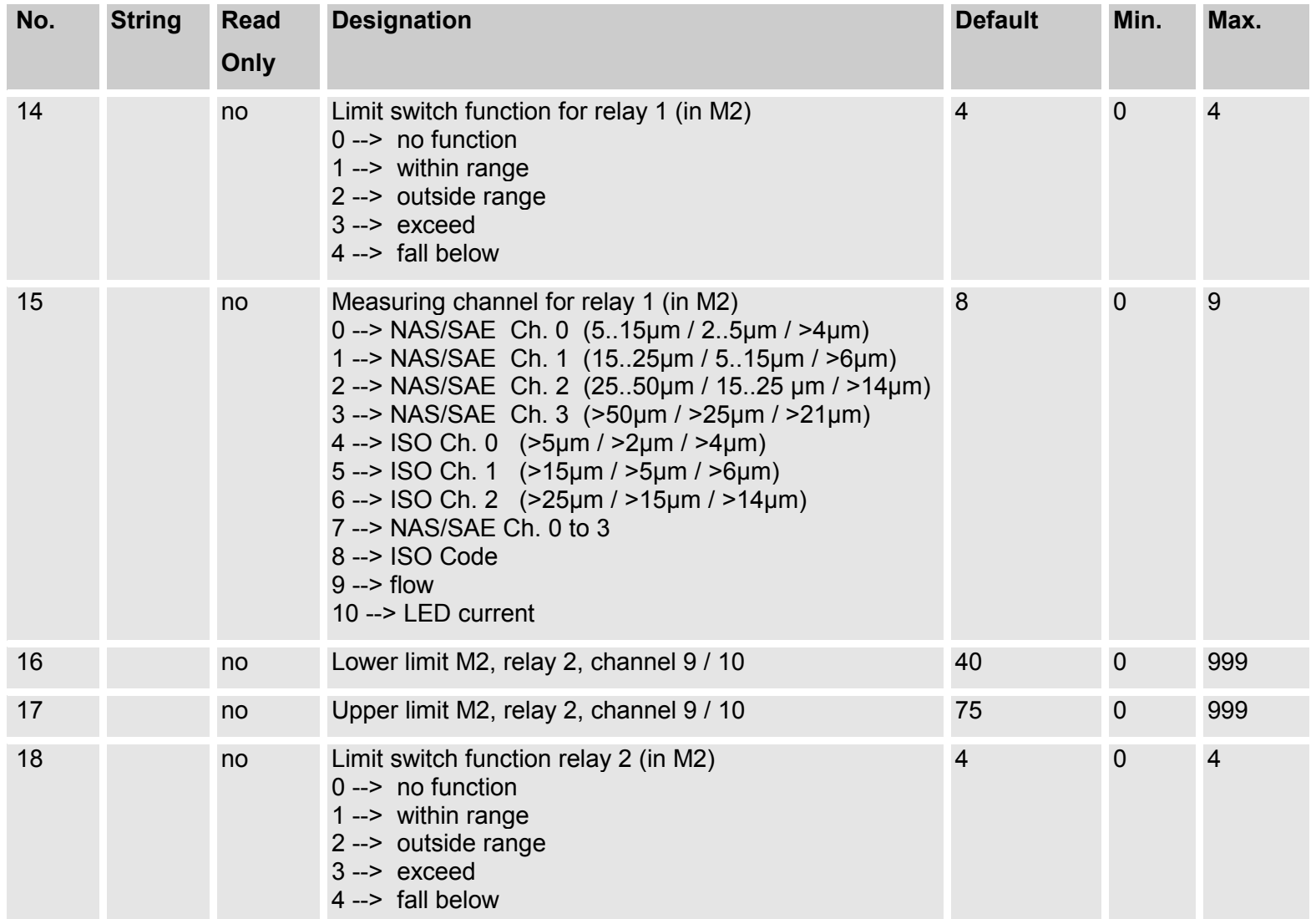

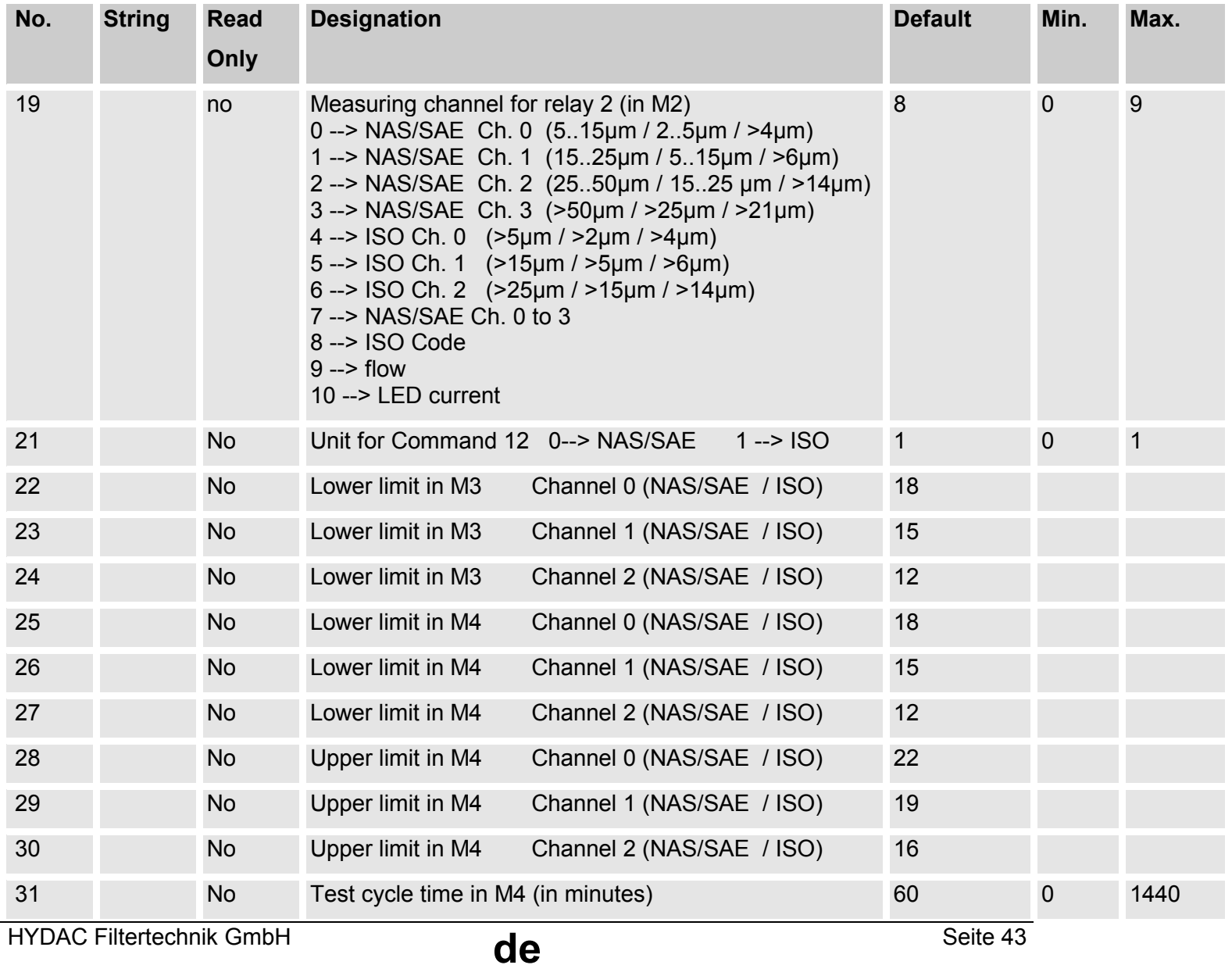

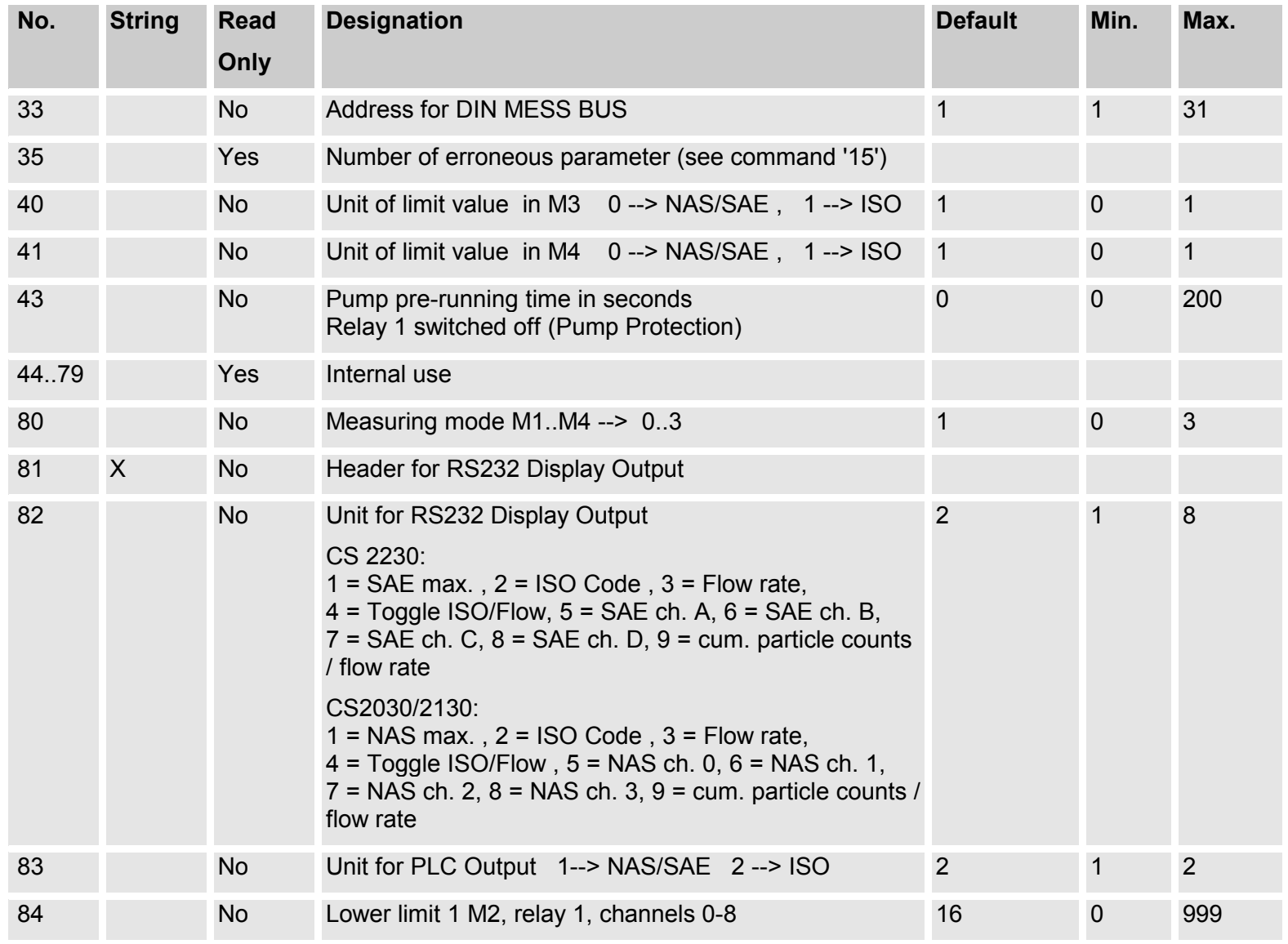

HYDAC Filtertechnik GmbH

Seite 44

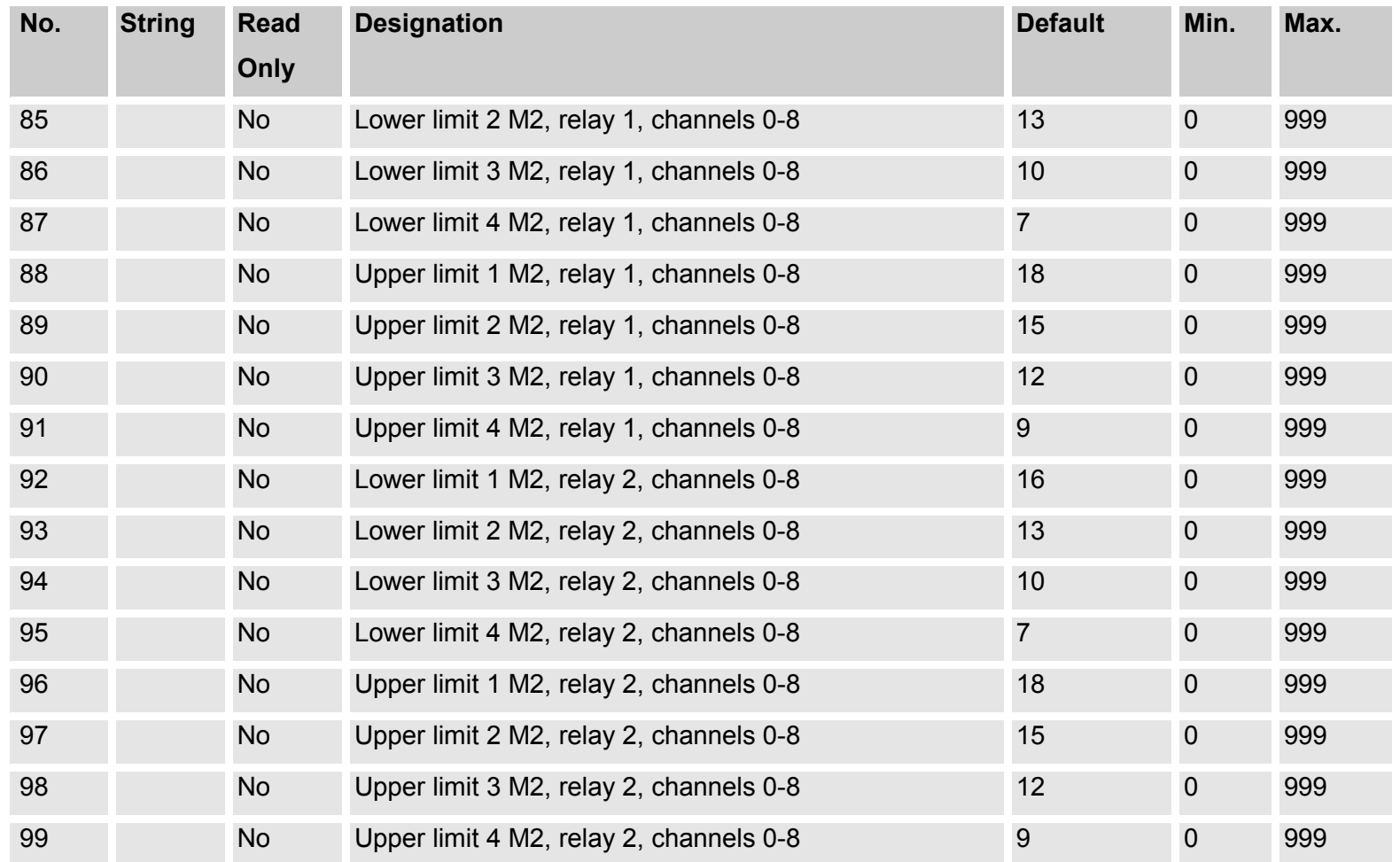

# **9 RS 232-Modul**

Von diesem Modul wird das gleiche Datenübertragungs-Protokoll verwendet, wie von dem in Kapitel 8 beschriebenen DIN-Messbus-Modul.

Mit dem RS 232 Modul kann der ContaminationSensor unmittelbar, ohne Verwendung eines Schnittstellenwandlers, an eine Standard RS 232 Computerschnittstelle (COM-Port) angeschlossen werden.

Mit dem RS 232 Modul ist es jedoch nicht möglich, mehrere Geräte zu vernetzen.

Darüber hinaus besitzt die RS232 Schnittstelle eine geringere Störfestigkeit als die RS 485 Schnittstelle.

Achtung! Diese serielle RS 232 Schnittstelle kann nicht zur Parametrierung mittels eines Terminal-Programmes benutzt werden.

Für diesen Anwendungsfall ist immer die RS 232-Anzeigeschnittstelle zu benutzen, siehe dazu Kapitel 6.

# **10 Analog-Modul**

Die Messergebnisse werden folgendermaßen als Strom zwischen 4mA und 20mA ausgegeben  $(Bürde \le 500 \Omega)$ :

Wenn im Parametermode unter "i" NAS max. bzw. SAE max. gewählt wurde :

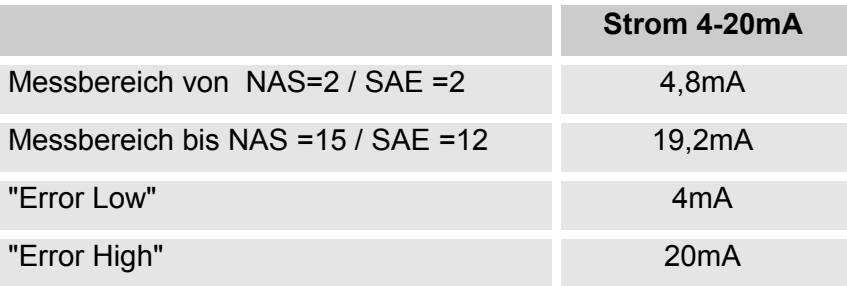

**"Error Low"** bedeutet : Geräte ist nicht messbereit (z.B. wegen defektem Sensor, aber auch wegen zu hohem Luft-oder Wassergehalt)

**"Error High"** bedeutet : Durchflussfehler

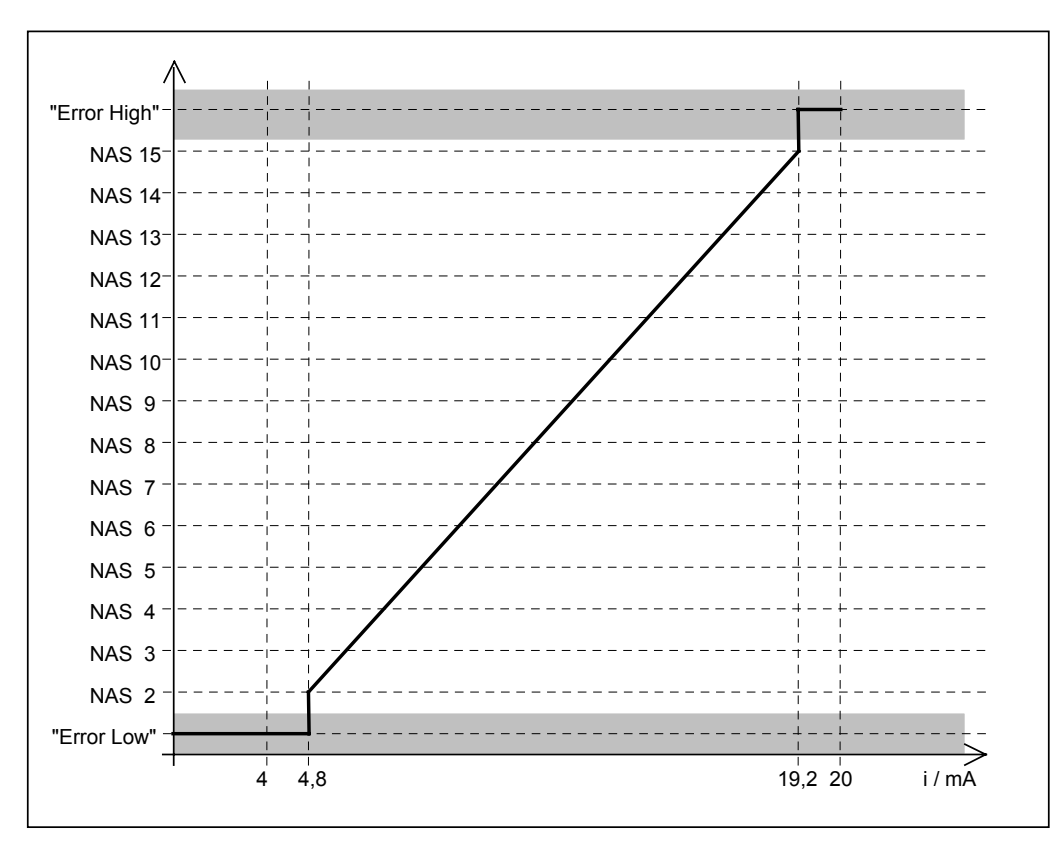

Die NAS-Klasse errechnet sich aus dem gemessenen Strom i wie folgt :

**"NAS-Wert" = 1 + (i – 4,8 mA) x 13 / 14,4**

**NAS-Klasse = auf ganze Zahl aufgerundeter "NAS-Wert"**

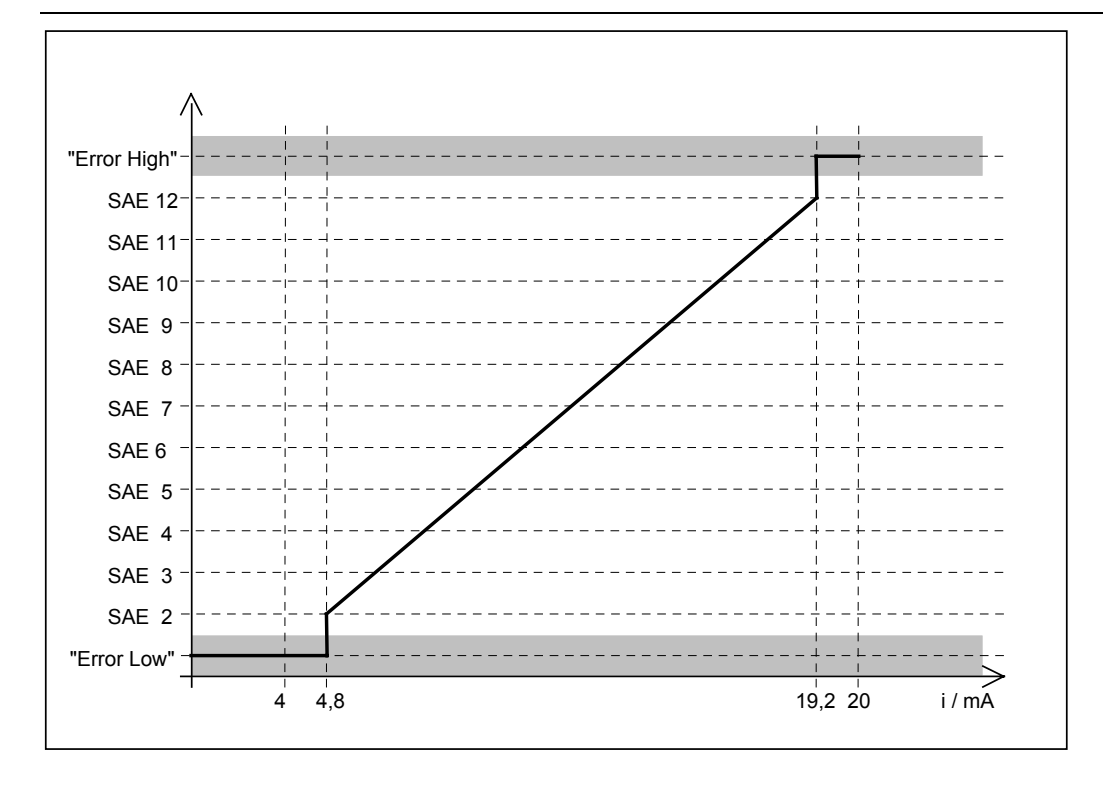

Die SAE-Klasse errechnet sich aus dem gemessenen Strom i wie folgt :

**"SAE-Wert" = 1 + (i – 4,8 mA) x 11 / 14,4 SAE-Klasse = auf ganze Zahl aufgerundeter "SAE-Wert"** Wenn im Parametermode unter "i" Particle counts gewählt wurde :

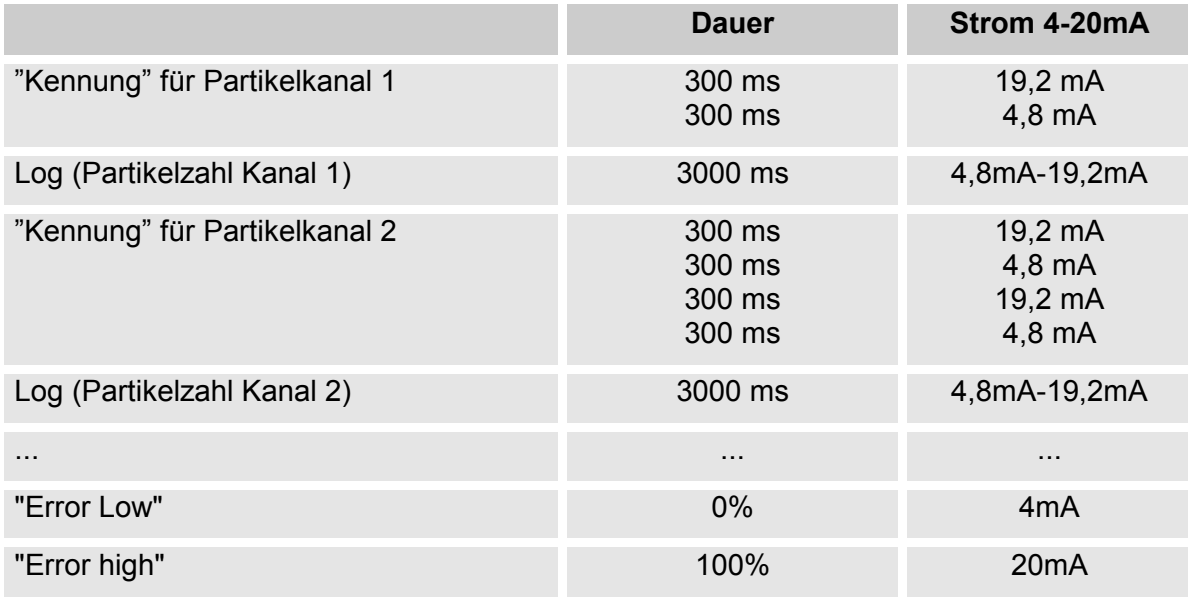

Nach einer "Kennung" für den Partikelkanal wird die Partikelzahl des jeweiligen Kanals als Strom zwischen 4,8 und 19,2 mA ausgegeben.

Der Strom berechet sich :  $I(n) = I_{min} + log(n) x (I_{max} - I_{min}) / (log(n_{max}) - log(n_{min}))$ 

- Mit :  $n =$  Partikelzahl
	- $n_{min}$  = minimale Partikelanzahl (1)  $n_{max}$  = maximale Partikelanzahl (20.480.00)  $I_{min}$  = minimaler Strom (4,8mA)  $I_{max}$  = maximaler Strom (19,2mA) Log = Logarithmus zur Basis 10

#### Daraus ergibt sich : **I(n) = 4,8mA+ log(n) x 1,9695mA**

Wenn die Partikelzahl größer als 20.480.000 ist, wird 19,2 mA ausgegeben. Wenn die Partikelzahl = 0 ist, wird 4,8mA ausgegeben.

Die Partikelzahl errechnet sich aus dem Strom folgendermaßen :

 $n(I) = 10^{(I-4,8mA)/1,9695mA}$ 

Beispiel :

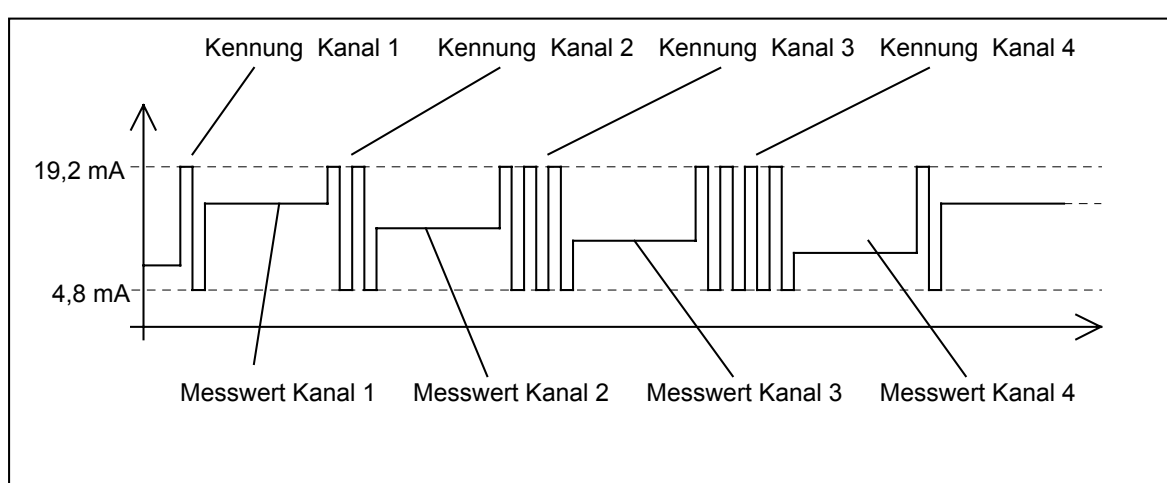

# **11 Fehlermeldungen und Störungsbeseitigung**

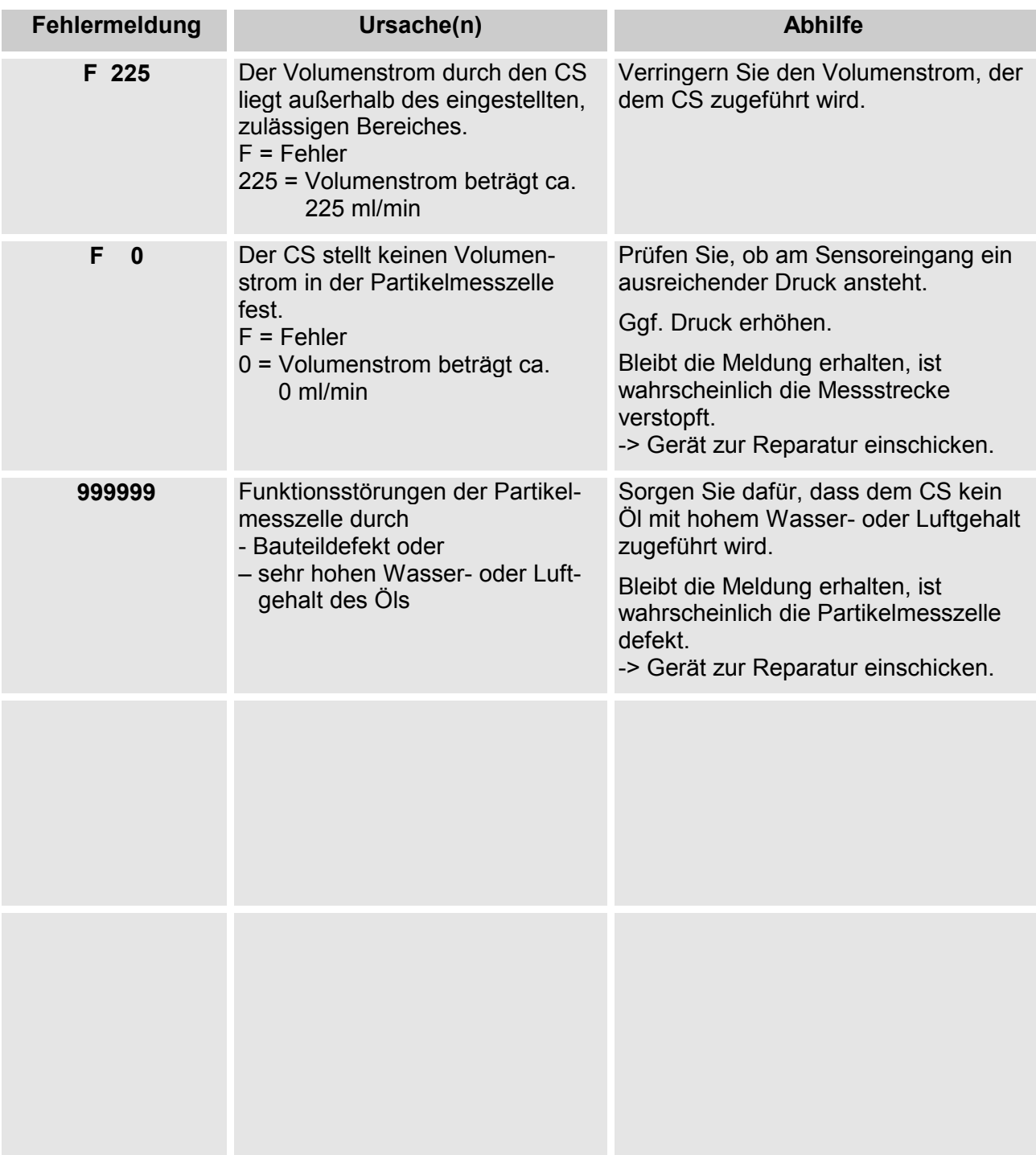

# **12 Technische Daten**

## **12.1 Medien**

Hydraulikflüssigkeiten auf Mineralölbasis Temperaturbereich: 0°C ... 70° (32°F ... 176°F) **12.2 Partikeldetektion** Material: Feststoffe Partikelgrößenkanäle: **CS 203X**: 5µm / 15µm / 25µm / 50 µm **CS 213X**: 2µm / 5µm / 15µm / 25 µm **CS 223X**:  $4\mu m_{(c)}$  / 6 $\mu m_{(c)}$  / 14 $\mu m_{(c)}$  / 21  $\mu m_{(c)}$ Messbereich (kalibriert): **CS 203X**: NAS 2 ... 12 ISO 11/10 ... 21/18 **CS 213X**: NAS 2 ... 12 ISO 13/11/10...23/21/18 **CS 223X**: SAE 2 ... 12 ISO 13/11/10...23/21/18 Anzeigebereich: **CS 203X**: NAS 2 ... 15 ISO 10/9 ... 23/21 **CS 213X**: NAS 2 ... 15 ISO 12/10/9...25/23/21 **CS 223X**: SAE 2 ... 15 ISO 12/10/9...25/23/21 Genauigkeit:  $\pm$ 1/2 Klasse (ISO, NAS, SAE) Kalibrierung: nach ISO 4402 (CS 203X, CS 213X) oder ISO 11943 (CS 223X) Nachkalibrierung: Empfehlung : jährlich Messintervall: programmierbar: 20s ... 120s

# **12.3 Hydraulische Daten**

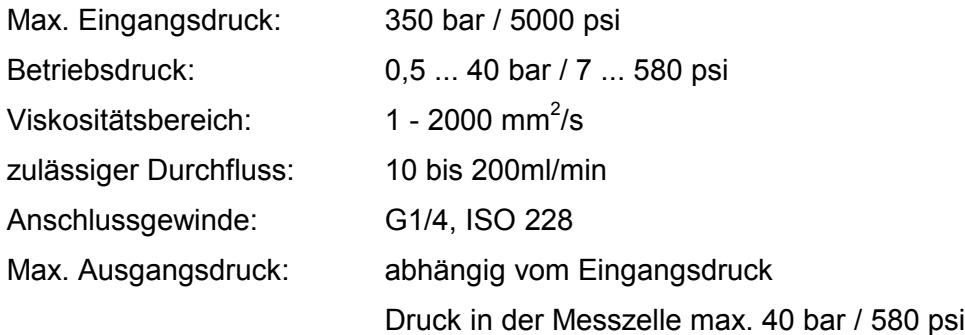

Versionsabhängige Druckbereiche:

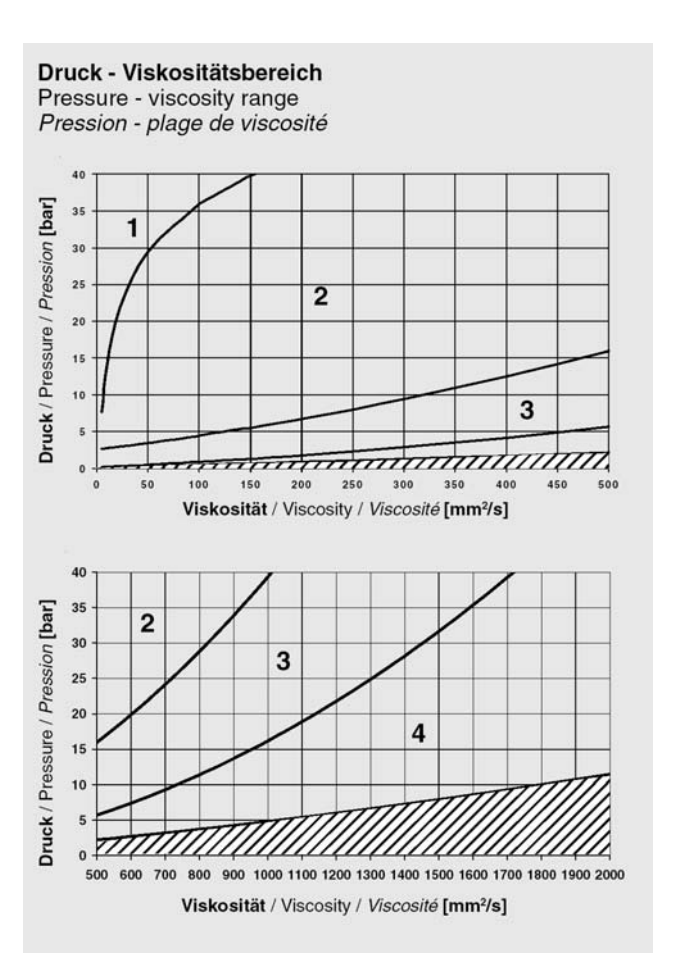

# **12.4 Umgebungsbedingungen**

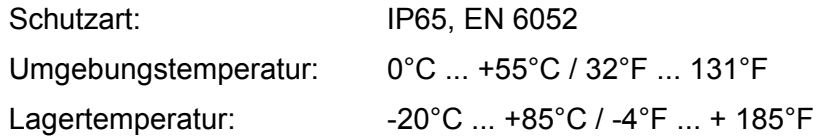

# **12.5 Elektrische Daten**

Versorgungsspannung: 24 V DC +/- 25%

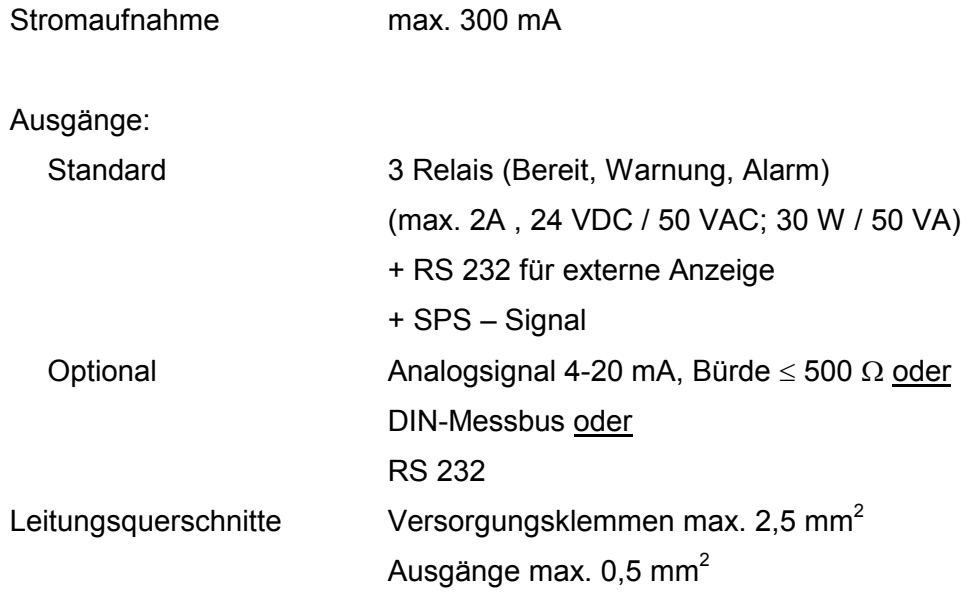

# **12.6 CS 2000 – Werkseinstellungen**

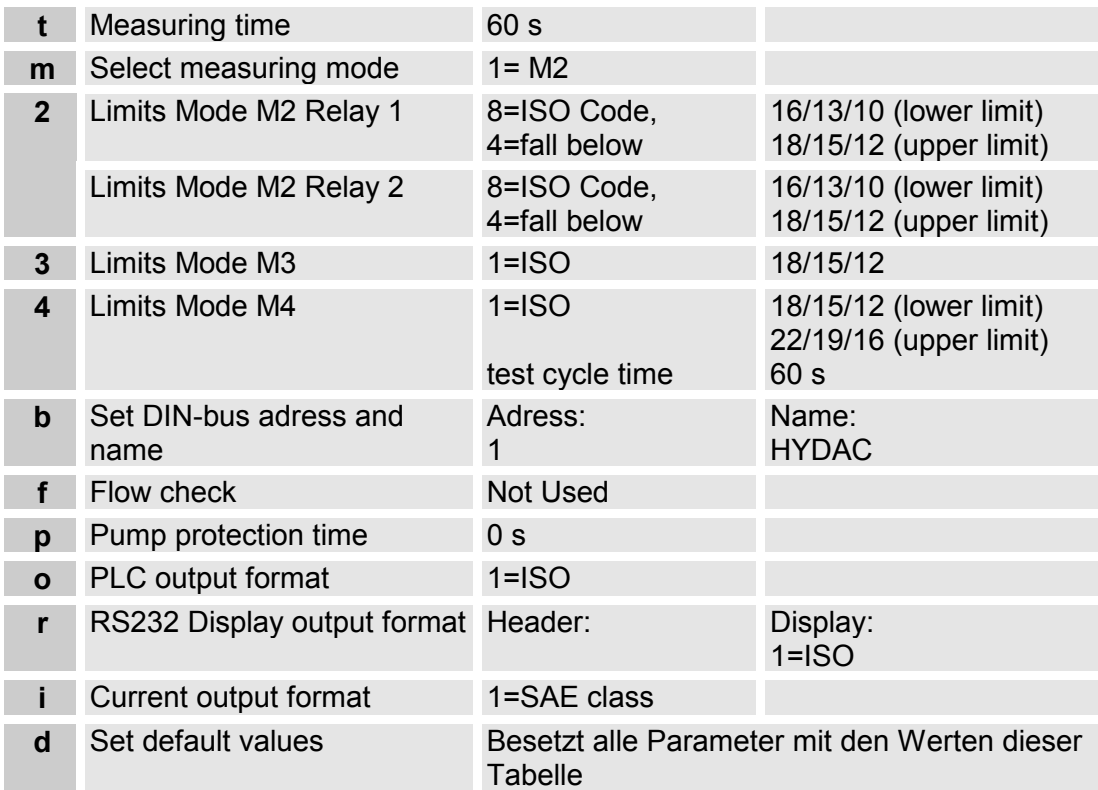

# **13 Typenschlüssel, Abmessungen und Zubehör**

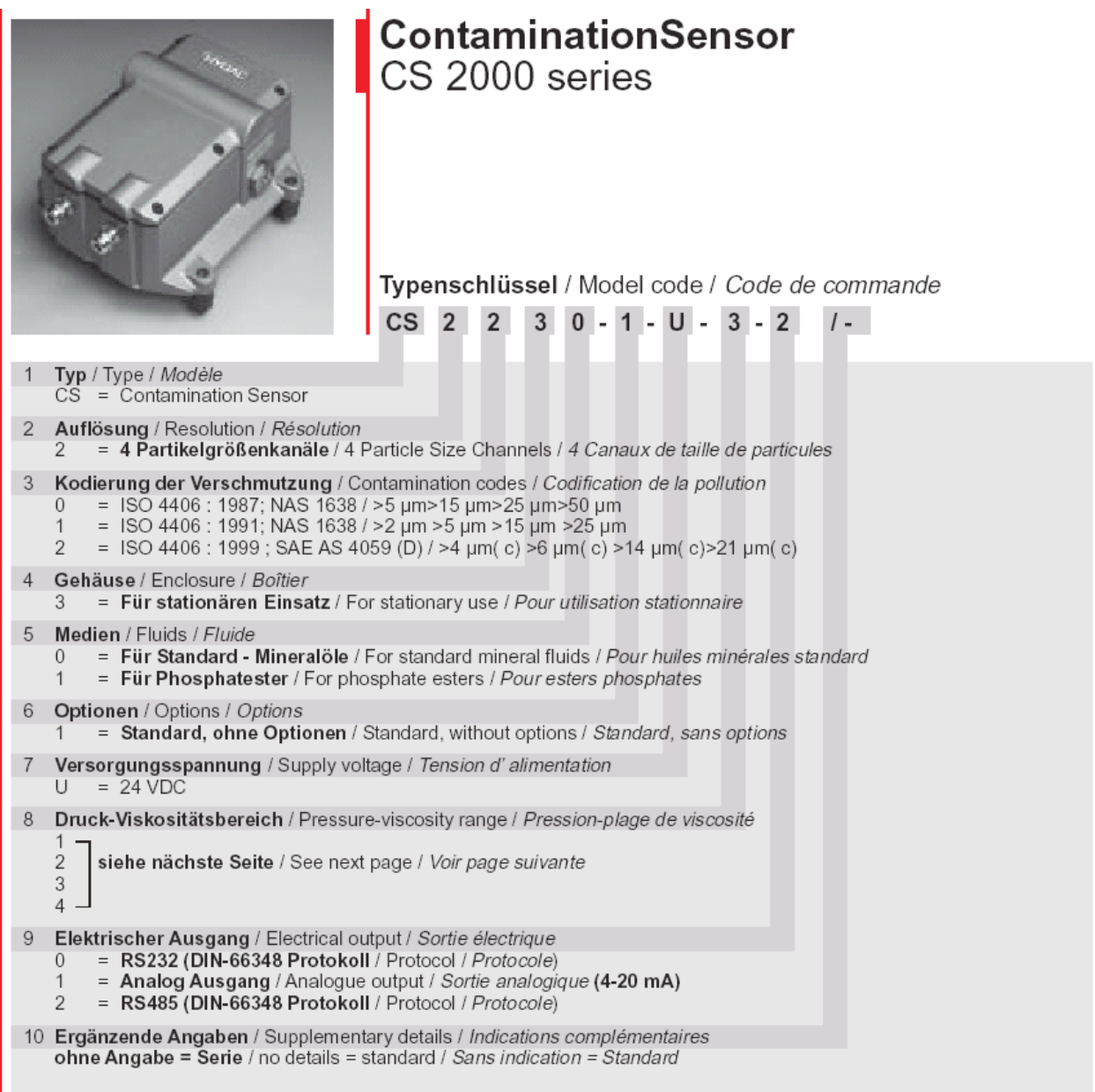

#### Bedienungsanleitung ContaminationSensor Doc.:3117721 Ed.:02/18.12.2003

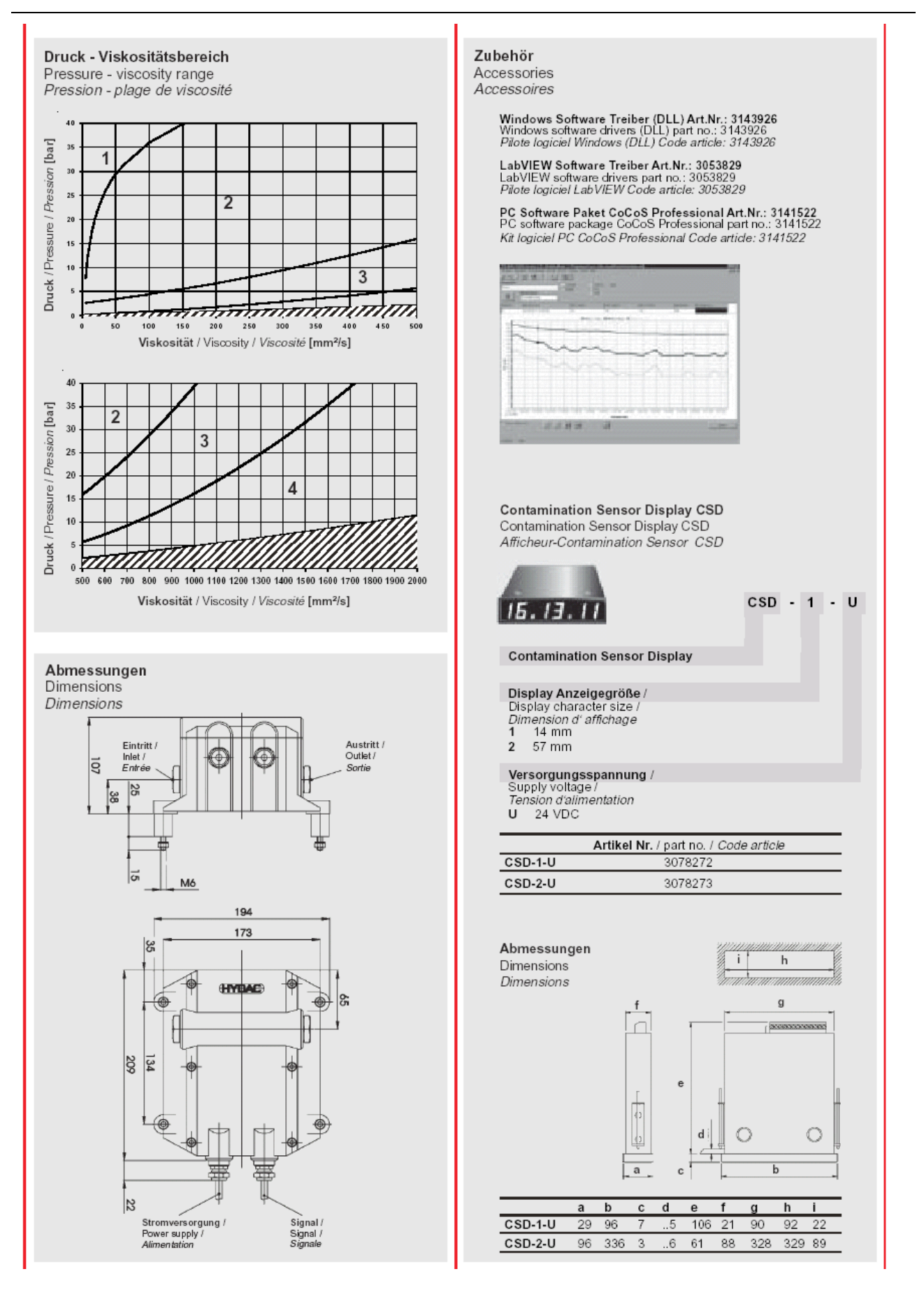

# **14 Tabellen zu ISO 4406, SAE AS 4059 und NAS 1638**

#### Tabelle zu **ISO 4406:**

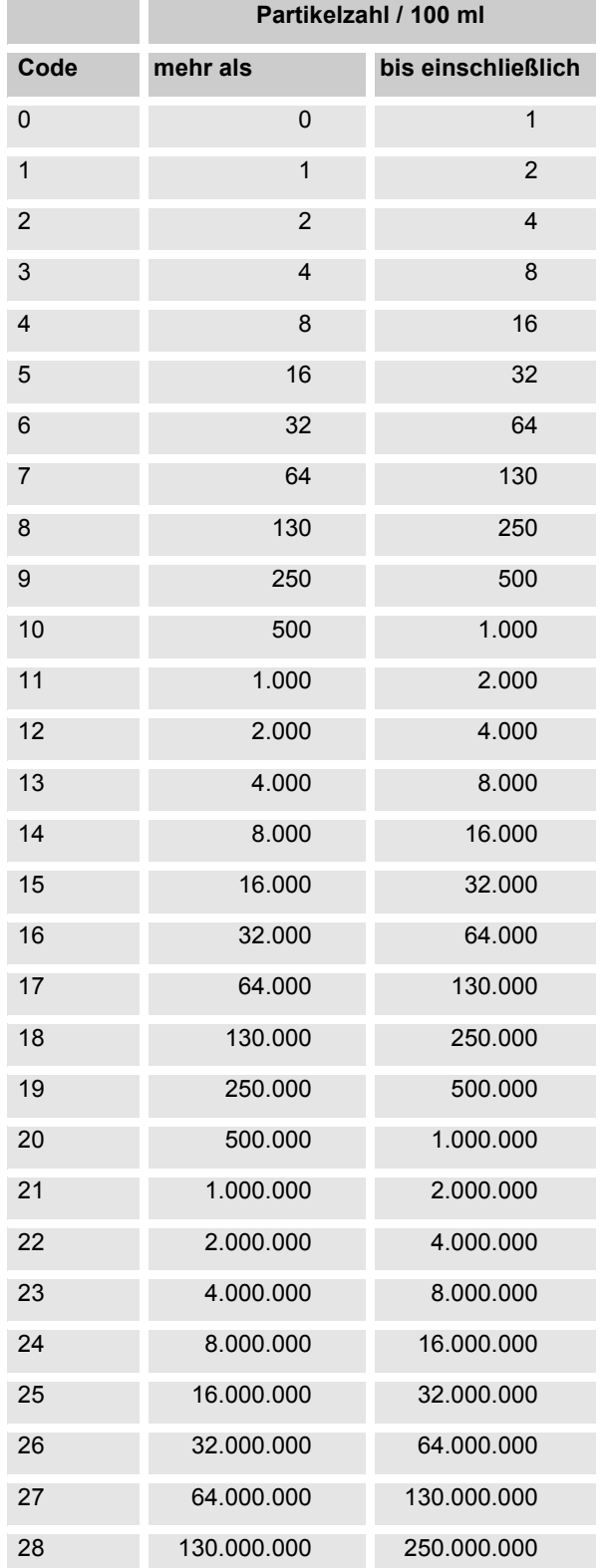

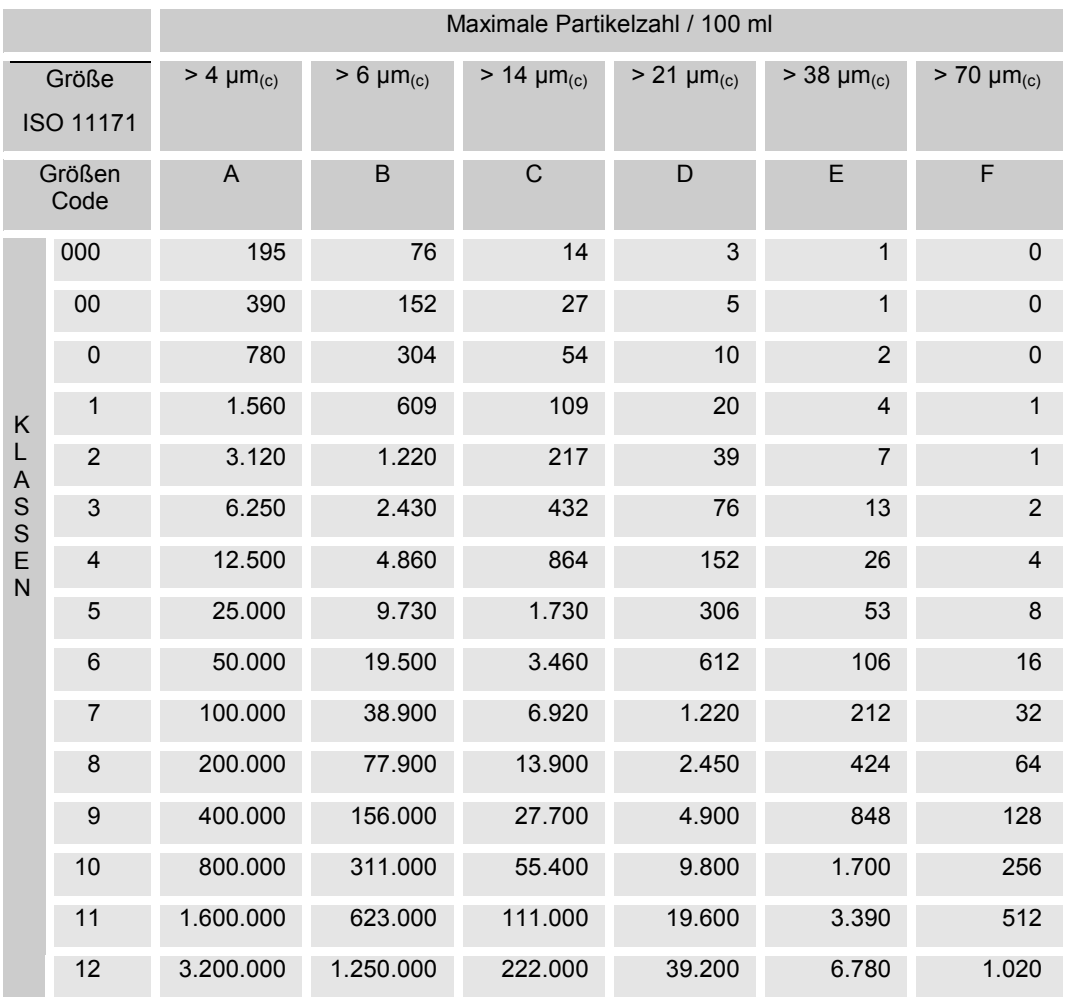

#### Tabelle zu **SAE AS 4059** :

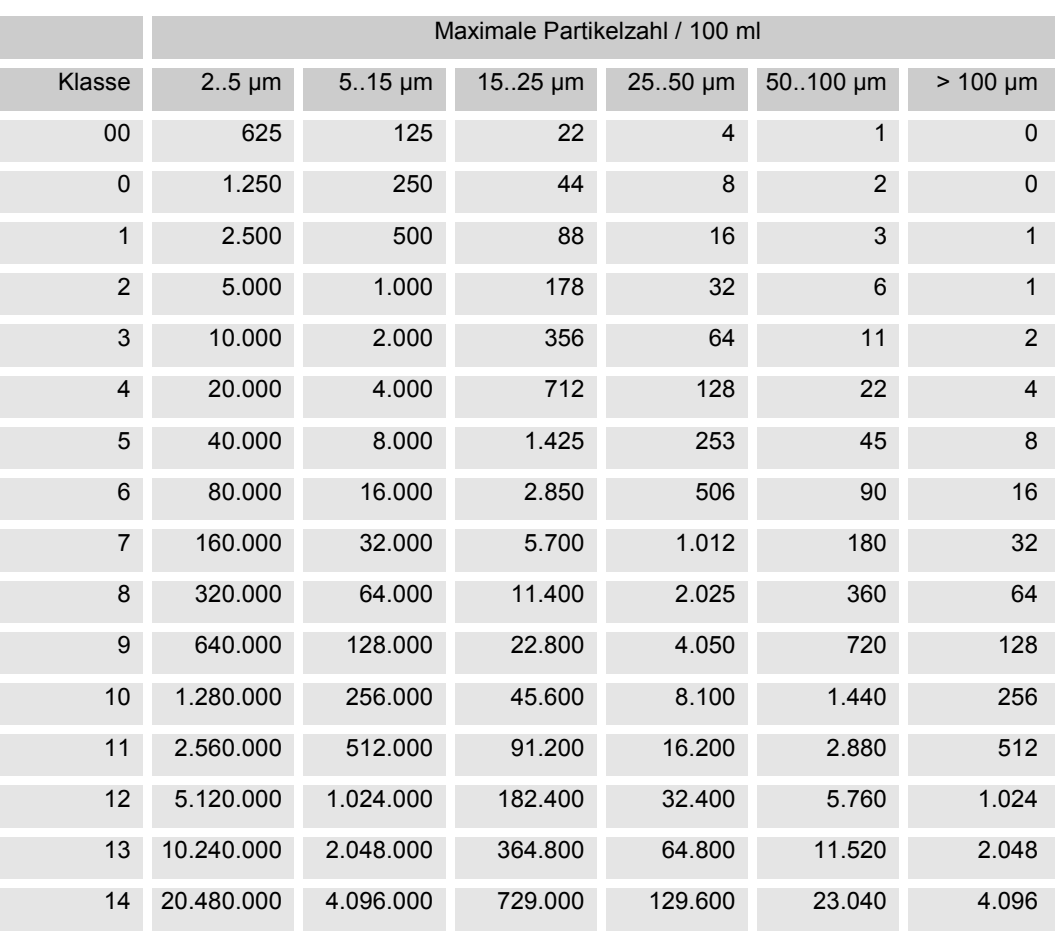

#### Tabelle zu **NAS 1638**:

# **15 Unterschiede zwischen CS 203x / CS 213x / CS 223x**

## **15.1 Displayausgabe**

Der ISO Code wird vom CS 2030 gemäß ISO 4406:1987 zweistellig ausgegeben: >5µm / >15µm

## **15.2 SPS Schnittstelle**

Der ISO Code wird vom CS 2030 gemäß ISO 4406:1987 zweistellig ausgegeben: >5µm / >15µm

## **15.3 Grenzwerte für Relaisfunktionen im Modus M2**

Wenn als Messkanal der ISO Code gewählt wurde, sind beim CS 2030 nur zwei untere Grenzwerte (Parameter 84 und 85 für Relais 1, Parameter 90 und 91 für Relais 2) und zwei obere Grenzwerte (Parameter 87 und 88 für Relais 1 und Parameter 93 und 94 für Relais 2) einzugeben.

Wenn der Messkanal "6" (ISO Kanal 2) gewählt wird, berechnet der CS 2030 aus der Partikelanzahl > 25µm einen ISO Wert, obwohl dieser durch keine Norm definiert ist.

# **16 Versandadresse für Nachkalibrierung und Reparaturen**

HYDAC Servicetechnik Abt. Kundendienst Hauptstraße 27 D-66128 Saarbrücken Tel.0681/7099-238

# **Contents**

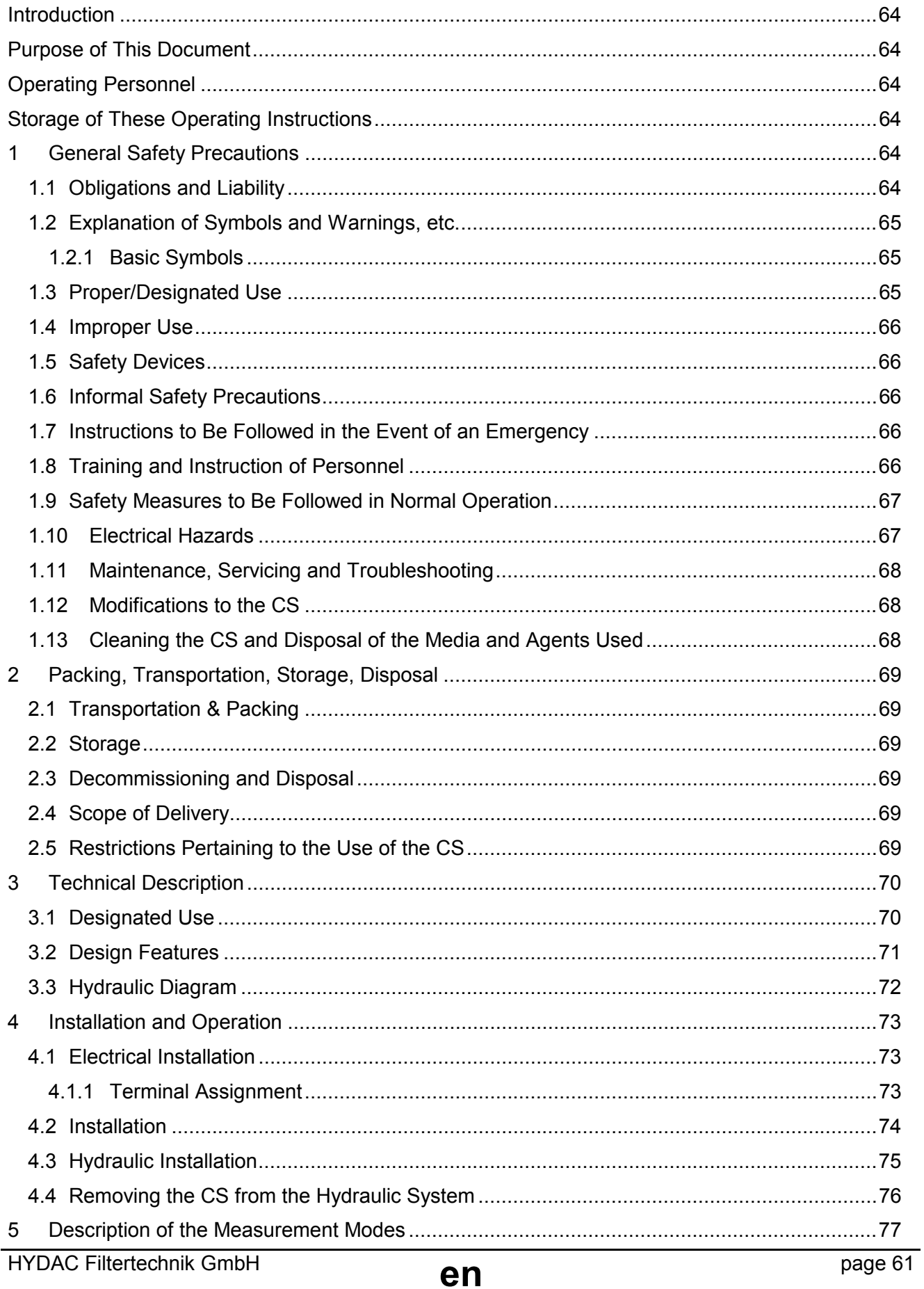

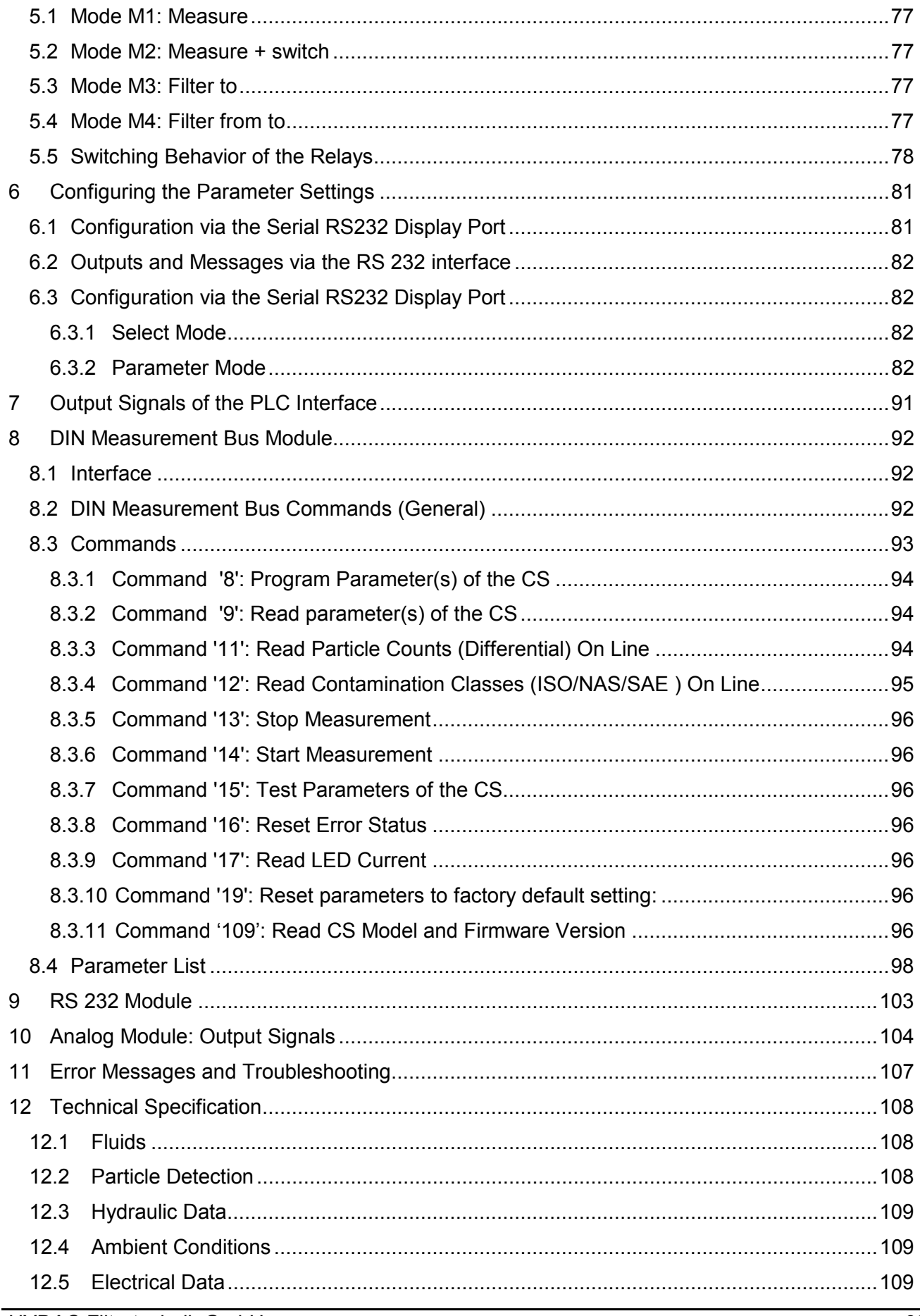

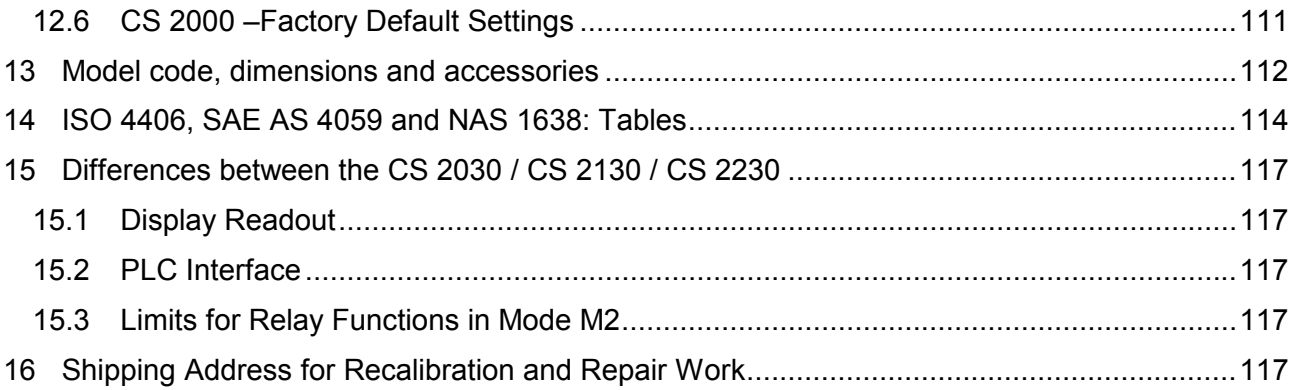

# **Introduction**

We would like to thank you for the trust you have placed in HYDAC by purchasing this Contamination Sensor (CS).

The Contamination Sensor is designed for use in test stands/rigs, lubrication systems and critical hydraulic systems.

# **Purpose of This Document**

These operating instructions are designed to familiarize the user of a CS with

- how it works,
- how it is operated,
- the safety precautions to be followed when using it,
- what maintenance has to be done.

# **Operating Personnel**

The unit may only be operated by properly instructed, skilled personnel.

Additional requirements, qualifications and skills to be adhered to are listed in the respective sections below.

# **Storage of These Operating Instructions**

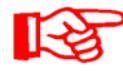

Make sure to always keep the operating instructions in the vicinity of the unit. The instructions should always be at your fingertips.

# **1 General Safety Precautions**

These operating instructions contain the key instructions for properly and safely operating the CS.

## **1.1 Obligations and Liability**

- The basic prerequisite for the safe and proper handling and operation of the CS is knowledge of the safety instructions and warnings.
- These operating instructions in general, and the safety precautions in particular, are to be adhered by all those who work with the CS.
- Adherence is to be maintained to pertinent accident prevention regulations applicable at the site where the CS is used.
- The safety precautions listed herein are limited solely to using the CS.

The CS has been designed and constructed in accordance with the current state of the art and recognized safety regulations. Nevertheless, hazards may be posed to the life and limb of the individual using the unit or to third parties. Risk of damage may be posed to the unit or other equipment and property. The CS is to be used as follows:

- solely for its designated use
- only when in a safe, perfect condition
- Any faults or malfunctions which might impair safety are to be properly repaired or remedied *immediately*.

Our General Terms and Conditions apply. They are made available to the owner upon concluding purchase of the unit at the latest. Any and all warranty and liability claims for personal injuries and damage to property shall be excluded in the event they are attributable to one or more of the following causes:

- improper use of the CS or use deviating from its designated use
- improper assembly, installation, commissioning, operation and maintenance of the CS
- operating the CS when the system equipment or systems are defective
- modifications to the CS made by the user or purchaser
- improper monitoring of unit components subject to wear and tear
- improperly performed repair work

## **1.2 Explanation of Symbols and Warnings, etc.**

The following designations and symbols are used in this manual to designate hazards, etc.:

#### **1.2.1 Basic Symbols**

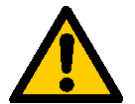

This symbol designates safety instructions whose non-observance may pose a hazard to individuals.

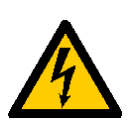

This symbol designates safety instructions whose non-observance may result in the injury of individuals by electric shock.

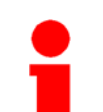

This symbol provides important instructions and tips for the proper handling and operation of the CS.

Non-adherence to these instructions may result in damage to the CS or in damage to its immediate surroundings.

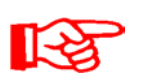

This symbol designates tips for usage and other particularly useful information.

This information helps you to optimally utilize all the features offered by your CS.

# **1.3 Proper/Designated Use**

The Contamination Sensor (CS) was developed for the continuous monitoring of particulate contamination in hydraulic systems.

Analyzing the type, size and quantity of contamination enables quality standards to be verified and documented and the requisite optimization measures to be implemented.

Any other use shall be deemed to be improper and not in keeping with the unit's designated use. The manufacturer will not assume any liability for any damage resulting from such use.

Proper or designated use of the CS extends to the following:

- Maintaining adherence to all the instructions contained herein.
- Performing requisite inspection and maintenance work.

## **1.4 Improper Use**

- Any use deviating from the proper/designated use described above is prohibited.
- Improper use may result in hazard to life and limb.
- Example of improper use:
	- improper connection of the CS's pressure and return flow lines.

# **1.5 Safety Devices**

- Prior to starting up the CS each time, make sure that all the safety devices are properly fitted to the hydraulic system in which the unit is to be used and are in proper working order.
- Safety devices may not be removed until the unit has been shut down and secured against being restarted (e.g. warning sign or padlock on the main switch).
- When the unit is supplied in partial consignments, the safety devices are to be applied by the operator as specified by law/pertinent regulations.

# **1.6 Informal Safety Precautions**

- Make sure to always keep the operating instructions in the vicinity of the unit.
- Apart from the operating instructions, any and all general and local regulations pertaining to accident prevention and environmental protection are to be made available and observance to be maintained to them.
- Make sure to keep the safety and hazard symbols and warnings on the CS in a legible condition.
- The power plug/cord of the CS is to always be pulled before opening any components of the CS. Tests conducted with the housing open may only be performed by properly trained, certified electricians. This also applies to all repair work or to any modifications to electric components approved by us.
- The hoses and connection fittings are to be checked daily for leakage (visual check). The electrical components of the CS are to also be regularly checked (visual check once a month). Any loose connections or damaged cables are to be replaced immediately.

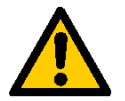

*Warning: Pressurized fluids pose a hazard to life and limb. Consequently, the safety regulations pertaining to working with pressurized liquids are to be adhered to at all time!*

# **1.7 Instructions to Be Followed in the Event of an Emergency**

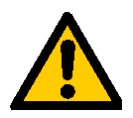

*In the event of an emergency, immediately disconnect the CS from the power supply and from the hydraulic system! Properly dispose of any exiting fluid in accordance with environmental guidelines.*

# **1.8 Training and Instruction of Personnel**

• The CS may only be operated by properly trained and instructed personnel.

- The areas of responsibility of your staff must be established in a clear-cut manner.
- Staff undergoing training may not use the CS unless supervised by an experienced staff member.

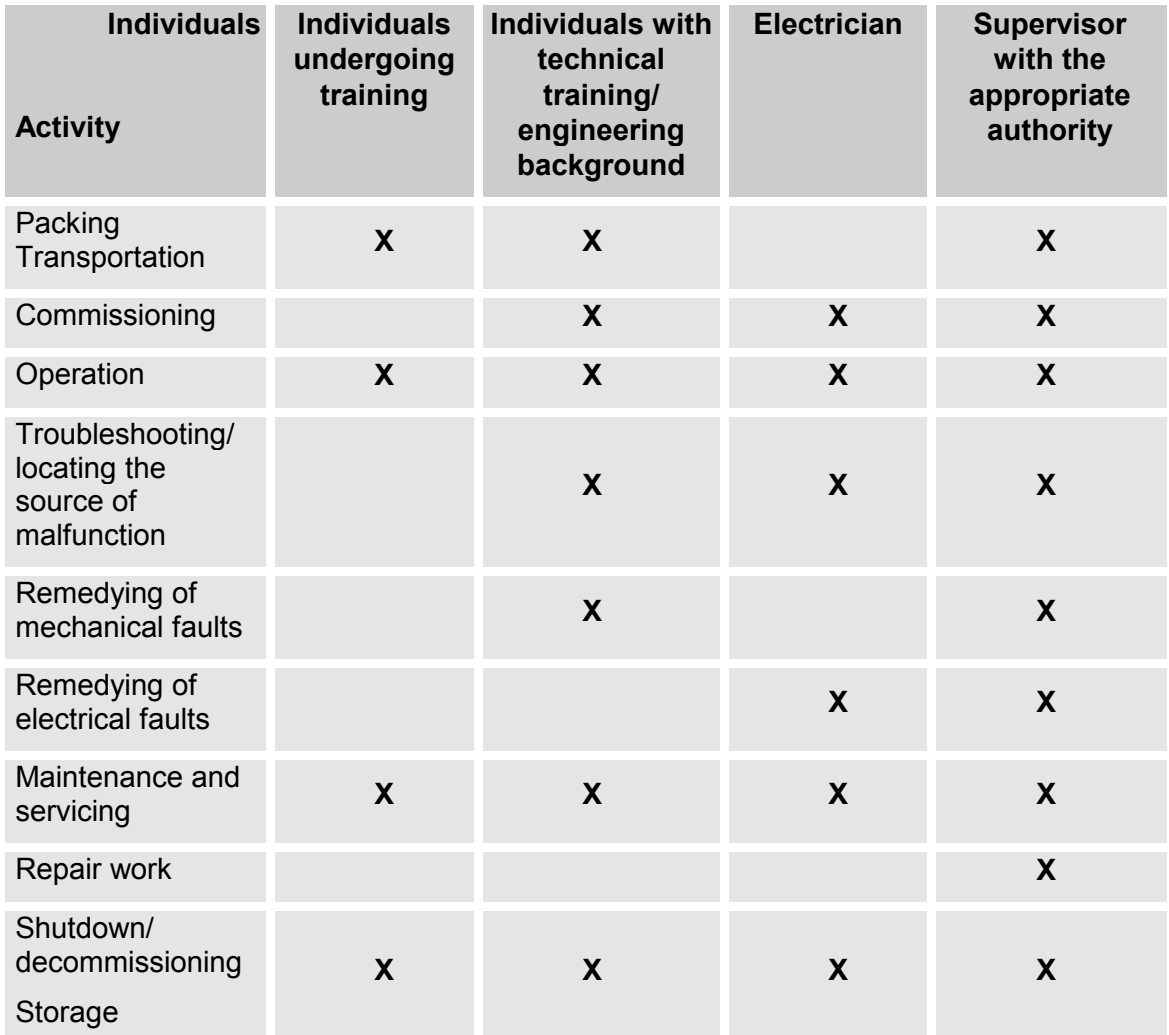

# **1.9 Safety Measures to Be Followed in Normal Operation**

- Do not operate the CS unless all the safety devices function properly.
- The unit is to be checked once a day for external damage and the proper functioning of the safety devices.

# **1.10 Electrical Hazards**

- Any work involving the power supply may only be done by a properly trained, certified electrician.
- Make sure to check the electrical equipment of the unit on a regular basis. Any loose connections or damaged cables are to be remedied/replaced immediately.
- If work to live components is required, a second individual is required who can switch off the unit at the main switch as may prove necessary.

# **1.11 Maintenance, Servicing and Troubleshooting**

- The prescribed adjustment, maintenance/servicing and inspection work is to be conducted in a timely fashion.
- All operating media is to be protected/isolated for the event that the unit is accidentally started up.
- The CS is to be disconnected from the power supply and protected against being inadvertently switched back on when performing any maintenance, servicing, inspection or repair work.
- Any screwed fittings which have been undone/removed are to be checked to see that they have been properly resecured.
- Always check the unit to see that it functions properly when performing maintenance and servicing work.

# **1.12 Modifications to the CS**

- Do not make any modifications (design modifications, extensions) to the CS without the prior consent of the manufacturer.
- Any design modifications or extensions may not be made without HYDAC Filtertechnik GmbH's express prior written approval.
- Immediately replace any machine components which are not in perfect condition.
- Only use original (OEM) spare parts and consumables. When using non-OEM components it cannot be ensured that they have been designed and manufactured so as to comply with loading and safety requirements.

# **1.13 Cleaning the CS and Disposal of the Media and Agents Used**

- The cleaning agents and flushing oils used are to be handled and disposed of properly.
- To this end, the manufacturer's instructions pertaining to possible use, wearing of protective clothing and gear, and proper disposal are to be adhered to.

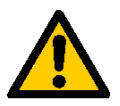

*Some cleaning agents may pose a health hazard, especially when undiluted.*

# **2 Packing, Transportation, Storage, Disposal**

## **2.1 Transportation & Packing**

- The CS comes wrapped/packed in plastic sheeting.
- When receiving and unpacking the unit check it for damage in transit. Report any damage to the forwarding agent immediately.
- The packing material is to be disposed of as specified by law or national regulations. It can be reused.

# **2.2 Storage**

- Make sure to store the CS in a clean, dry place, in the original packing, if possible. Do not remove the packing until you are ready to install the unit.
- If the CS is to be put into storage for an extended period of time, it should be completely drained (if necessary, using n-heptane) so as to prevent it from gumming up.
- The cleaning agents and flushing oils used are to be handled and disposed of properly.

## **2.3 Decommissioning and Disposal**

 When decommissioning and/or disposing of the CS, adherence is to be maintained to local guidelines and regulations pertaining to occupational safety and environmental protection. This applies in particular to the oil in the unit, components covered with oil and electronic components.

## **2.4 Scope of Delivery**

- The Contamination Sensor (CS) comes packed and factory-assembled ready for operation. Before commissioning the CS, check the contents of the package to make sure everything is present.
- The CS comes with the following:
	- 1 Contamination Sensor, factory-assembled and ready for operation
	- 1 CS-PC connector cable
	- 1 set of operating and maintenance instructions

# **2.5 Restrictions Pertaining to the Use of the CS**

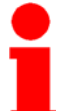

It is recommended that the CS only be used in connection with mineral oils (or mineral-oil-based raffinates). Please contact us first before using the unit with other fluids.

# **3 Technical Description**

# **3.1 Designated Use**

The Contamination Sensors CS 2030/CS 2031, CS 2130/CS 2131 and CS 2230/CS 2231 are stationary measurement units for the continuous monitoring of particulate contamination in hydraulic systems.

They were specifically developed for test station applications where the following are needed: measured value capturing in the hydraulic system and remote display at the operator desk, in addition to data storage and archiving on a PC.

Particulate contamination is captured using an infrared fiber optic measurement cell patented by HYDAC. Readings can be outputted as particle counts or cleanliness classes according to NAS 1638 or ISO 4406:1987 OR SAE AS 4059 or ISO 4406:1999.

Capturing of particulate contamination is done in the following particle size ranges:

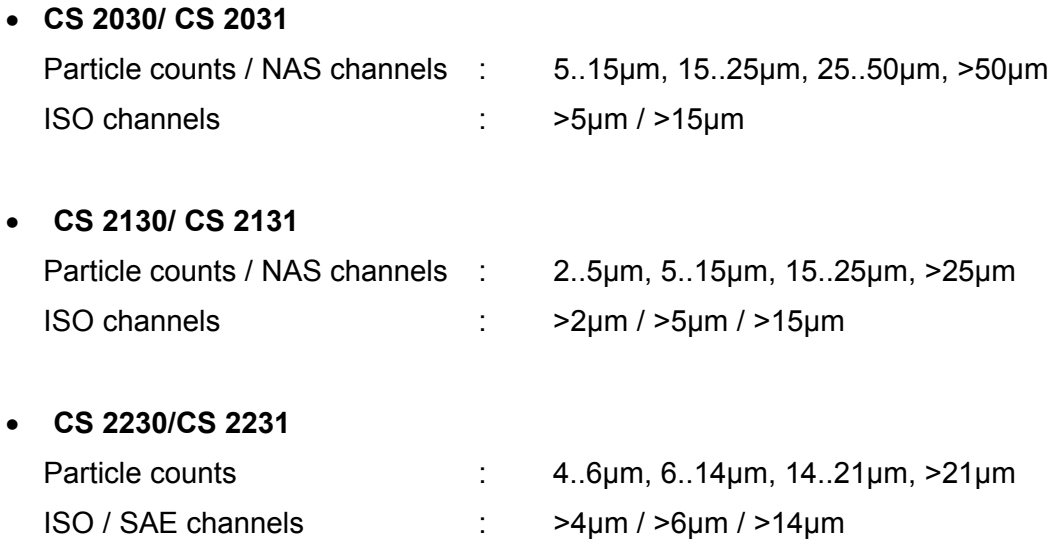

The CS is designed for connection to low-pressure hydraulic lines from which a small current of oil is diverted for measurement and analysis purposes.

By adjusting internal orifices the sensors can be configured for various pressure/viscosity ranges by the manufacturer HYDAC (see chapter **Fehler! Verweisquelle konnte nicht gefunden werden.**).

Thanks to the integrated pressure relief valve, the contamination sensor is protected against pressure loads of up to 350 bars / 5000 psi.

The measured cleanliness classes or particle counts are continuously outputted via various (in part optional) electric outputs (relays, PLC interface, serial display ports, analog electric output 4-20mA, field bus interface), and can thus be captured/read out via a PLC, analog voltmeter or a PC.

# **3.2 Design Features**

The contamination sensor consists of the following components:

- aluminum casing
- hydraulic ports: "inlet" and "outlet"
- fiber optic infrared measurement cell
- pressure relief valve
- electronics, consisting of:
	- signal processing and microprocessor PCB
	- PCB with terminals and internal power supply
	- PCB module for optional outputs
	- power supply for internal supply voltages
	- heavy-gauge conduit threads for the electrical connections.

# **3.3 Hydraulic Diagram**

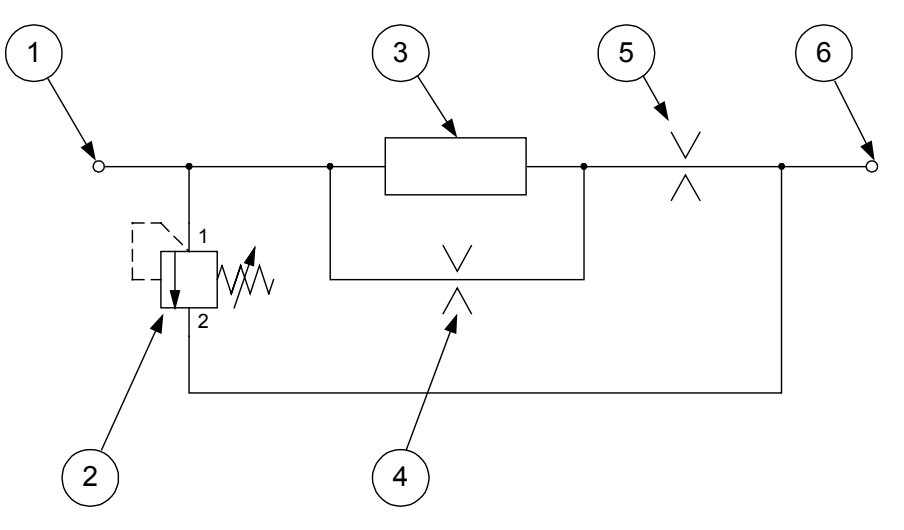

**Figure 1: Hydraulic Circuit Diagram for Pressure-Viscosity Ranges 1 and 2**

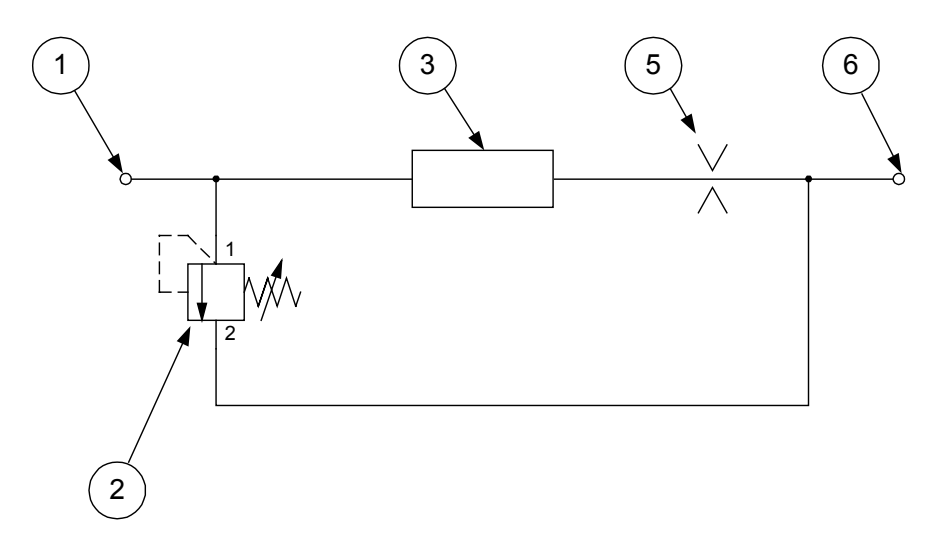

**Figure 2: Hydraulic Circuit Diagram for Pressure-Viscosity Ranges 3 and 4**

Legend:

- 1 Inlet
- 2 Pressure relief valve, 40 bars
- 3 Fiber optic infrared measurement cell
- 4 Bypass with orifice
- 5 Outlet orifice
- 6 Outlet
# **4 Installation and Operation**

## **4.1 Electrical Installation**

### **4.1.1 Terminal Assignment**

The casing of the contamination sensor features two size 9 heavy-gauge threaded cable fittings through which all the electrical supply and signal lines are routed into the casing.

The lines are connected to the terminals inside the casing (see figure).

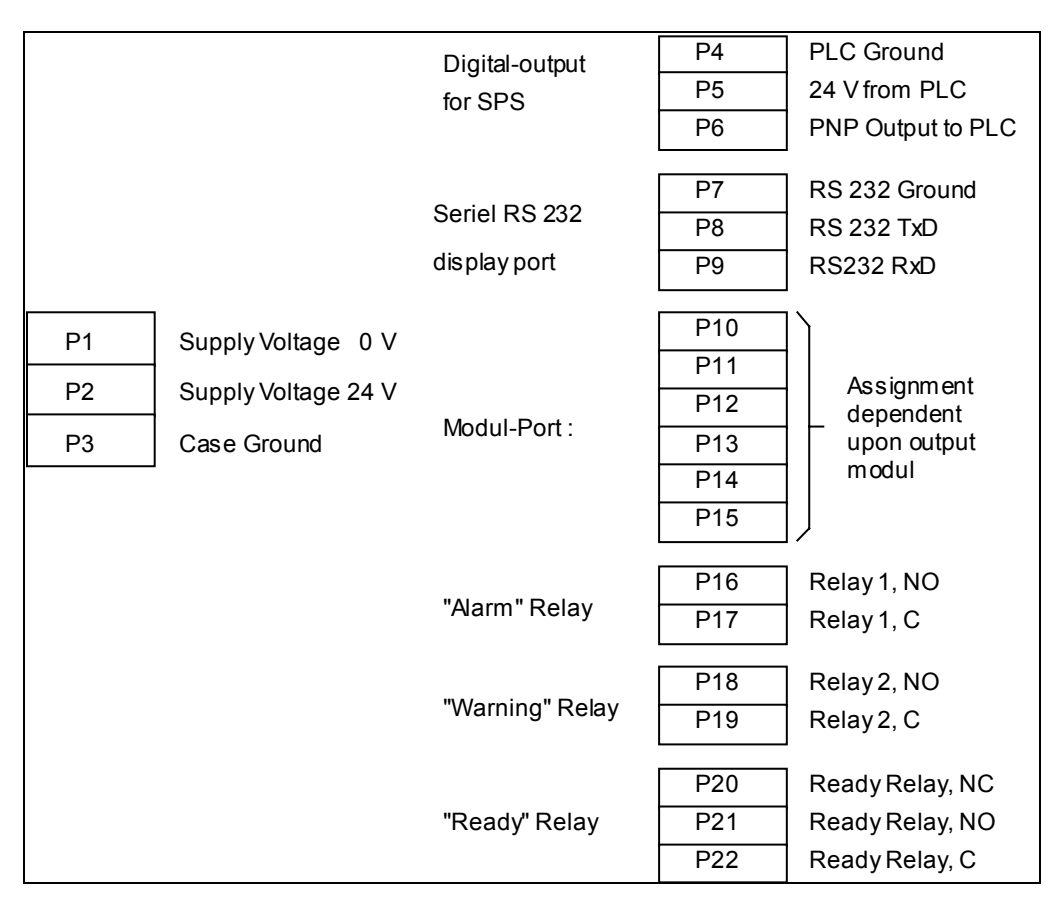

**Figure 3: Terminal Assignment of the Contamination Sensor**

The terminal assignment of the module port varies according to the various optional output modules.

The terminal/pin assignment of the RS 232, analog, and DIN measurement bus modules are shown in the following figure:

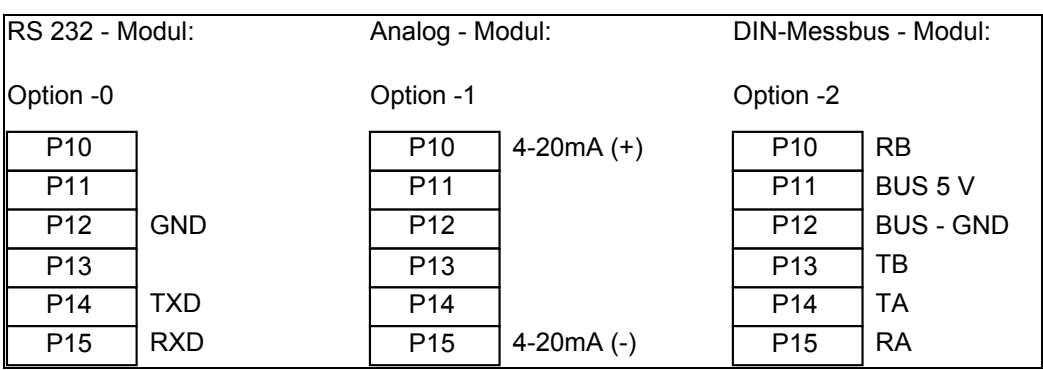

#### **Figure 4: Terminal/Pin Assignment of the Module Port**

There is a sticker inside the casing of the contamination sensor which shows the pin assignment for the respective model/configuration.

The terminals are featured as cage-clamp terminals and are suitable for the following conductor cross sections:

> Terminals  $P1 - P3$  up to 2.5 mm<sup>2</sup> Terminals  $P4 - P22$  up to 0.5 mm<sup>2</sup>

### **4.2 Installation**

- Before continuing, check whether the CS is suitable for your display/data capturing system by carefully examining the technical specifications.
- First connect the signal lines (pins/terminals P4 to P22).
- Then connect the supply voltage (pins/terminals P4 to P22).
- CS starts measurement operation as soon as the supply voltage is applied.

## **4.3 Hydraulic Installation**

Determine the system pressure of the hydraulic facility and see whether it is within the permissible range for the INLET port.

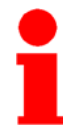

*The pressure in the measurement cell may not exceed 40 bars. When pressures exceeding 40 bars are capable of occurring at the inlet and pressure has not be relieved at the outlet, the CS has to be protected by way of an additional pressure relief valve, as the integrated pressure relief valve doesn't open until a differential pressure of 40 bars between the inlet and outlet is reached.*

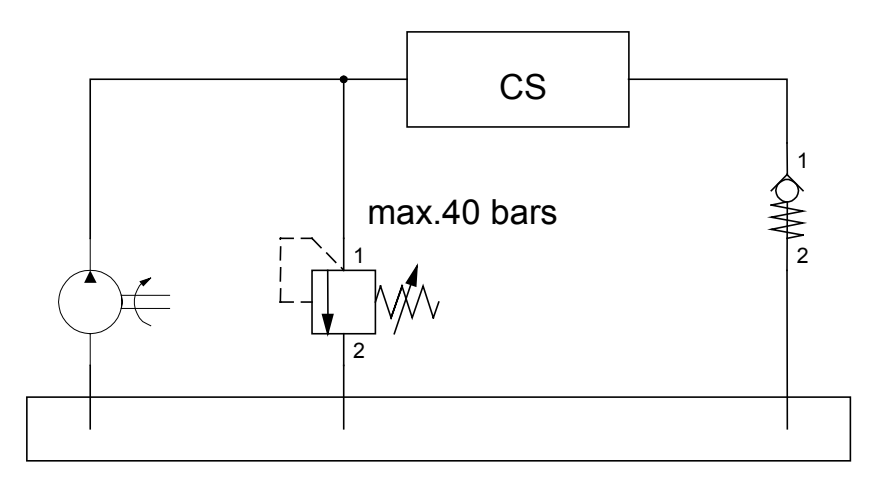

**Figure 5: Example of protecting the CS when the pressure has not been relieved at the outlet.**

Connect the CS to your system as follows:

1. First connect the return-flow line (not supplied) to the OUTLET port of the CS.

Thread: G1/4 ISO 228 Recommended internal diameter of line: >4mm

- 2. Now connect the other end of the return-flow to the system tank, for example.
- 3. Check the pressure at the measurement point; it has to be within the specified limits.
- 4. Now connect the measurement line (not supplied) to the INLET port of the CS. Thread: G1/4 ISO 228 Recommended internal diameter of line (to prevent particle sedimentation):  $\leq 4$ mm
- 5. Now connect the other end of the measurement line to the measurement point.

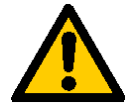

*Warning: Oil starts to flow through the CS as soon as the system has been connected to the pressure fitting. This is why it is vital that connection be done in the sequence specified above. The return-line connector (OUTLET) must never be obstructed or closed off!*

6. Installation of the CS is now complete and now continuously outputs the measured values via the electrical interfaces.

## **4.4 Removing the CS from the Hydraulic System**

- 1. Disconnect the CS from the voltage supply.
- 2. Disconnect the other electrical connectors.
- 3. Remove the measurement line from the hydraulic system *first*, then from the INLET port of the CS.
- 4. Remove the return-flow line from the OUTLET port of the CS.

**The CS can now be removed.**

# **5 Description of the Measurement Modes**

## **5.1 Mode M1: Measure**

Continuous measurement without any special switching functions.

The current measured result is outputted via the interfaces upon the measurement interval elapsing.

## **5.2 Mode M2: Measure + switch**

Continuous measurement: relays 1 and 2 are switched in accordance with the measurement channels, switching functions and limits set.

The current measured result is outputted via the interfaces upon the measurement interval elapsing.

## **5.3 Mode M3: Filter to**

Measurement mode: relay 1 is closed until 5 consecutive measurements reach or fall below the target cleanliness set. Measurement in mode 3 is then stopped.

If relay 1 has opened, it stays open until measurement is renewed. (Restarting measurement can be done via the bus interface, the RS-232 display interface, or by switching off the supply voltage and then switching it back on.)

## **5.4 Mode M4: Filter from to**

Measurement mode: relay 1 is closed until 5 consecutive measurements reach or fall below the target cleanliness set.

The relay is then opened and the test cycle time starts. Upon the test cycle time elapsing, relay 1 is closed and a measurement conducted.

When the upper cleanliness value is attained or exceeded, relay 1 stays closed until the mean value again reaches or falls below the set target cleanliness value during 5 measurements.

If the upper cleanliness value is not achieved or exceeded, relay 1 is opened again and the test cycle time is restarted.

## **5.5 Switching Behavior of the Relays**

The following table describes the switching behavior of the three relays in the various measurement modes.

The position of the relays is updated upon a measurement interval elapsing by comparing the current measurement values with the limits. Immediately after the CS is switched on, contacts *common* (C) and *normally closed* (NC) are connected for all relays. As soon as the CS is found to be ready for operation, contacts C and NO (normally open) are connected. Relays 1 and 2 are switched upon the first measurement interval elapsing.

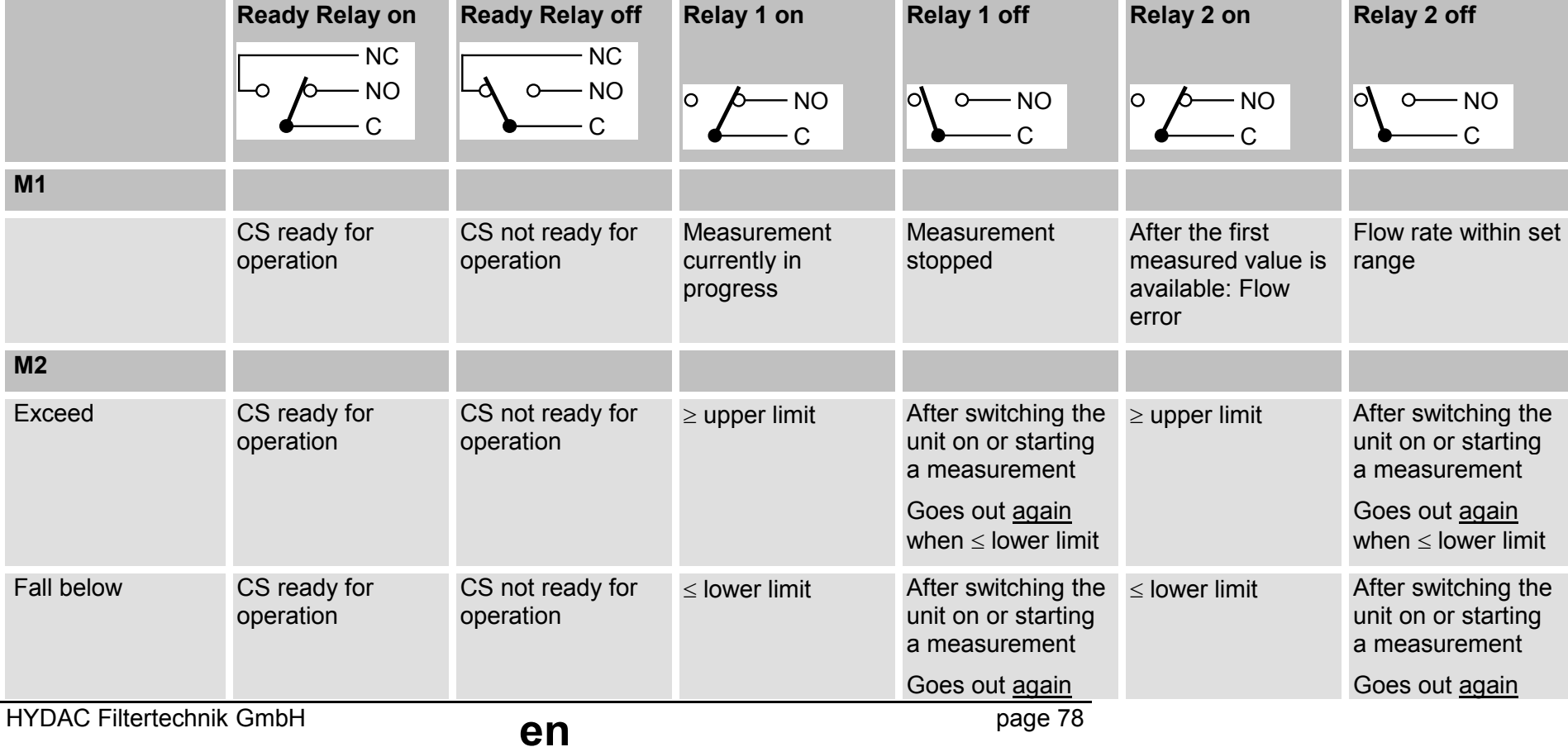

# Contamination Sensor — Operating Instructions Doc.:3117721 Ed.:02/18.12.2003

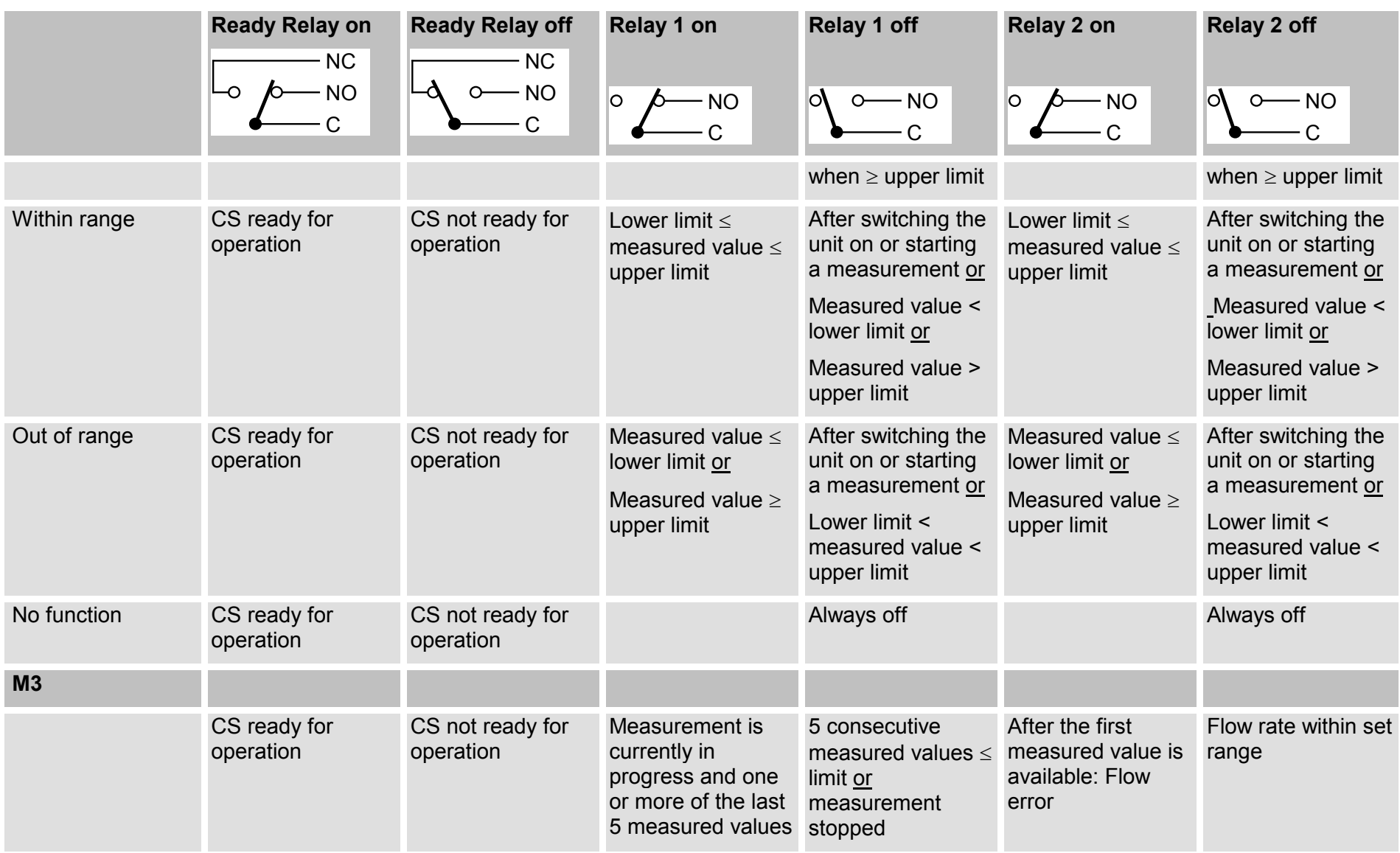

page 79

## Contamination Sensor — Operating Instructions Doc.:3117721 Ed.:02/18.12.2003

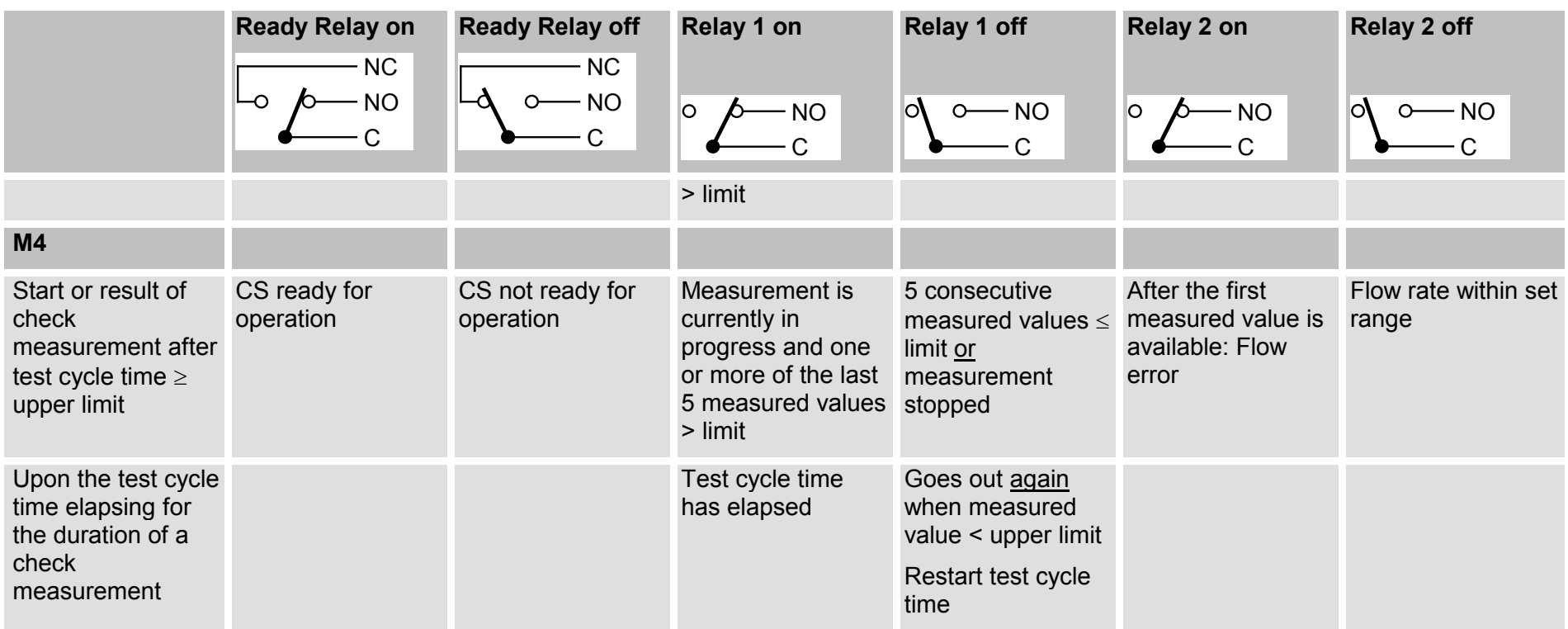

# **6 Configuring the Parameter Settings**

Configuring the parameter settings of the contamination sensor can be done via the serial display interface (RS 232) or via an optional bus interface. This interface is also used to configure the CS. (Configuration can also be performed via the optional bus interface).

## **6.1 Configuration via the Serial RS232 Display Port**

Disconnect the CS from the voltage supply and switch your PC off.

Connect the serial RS 232 display port (cf. *Figure 3 Connecting the Serial Display Port to a PC*) of the CS to any non-occupied COM port of your PC as shown in the following schematic.

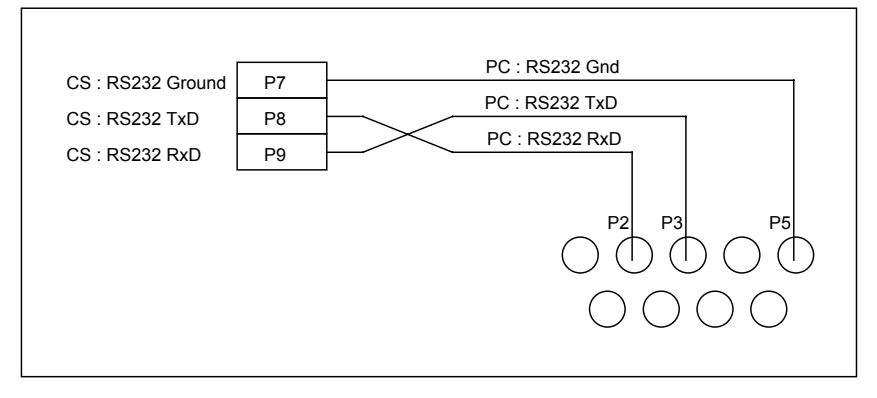

**Figure 6: Connecting the Serial Display Port to a PC**

Boot your PC and start a terminal program (e.g. HyperTerminal). Configure the COM port as follows:

## **9600 baud, 8 data bits, 1 stop bit, no parity, no protocol**

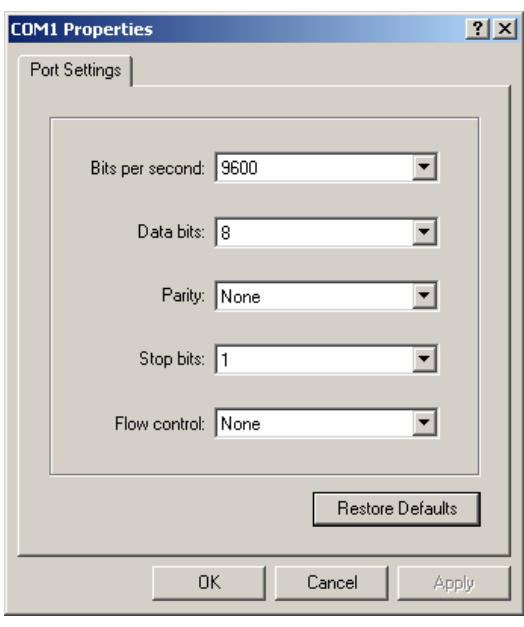

**Figure 4: Configuration Using HyperTerminal**

Reconnect the CS to the voltage supply.

## **6.2 Outputs and Messages via the RS 232 interface**

After being switched on the CS is always in Display Mode:

- *Hy0AC* first appears in the terminal window.
- After the measurement period elapses, the current measurement result is outputted (e.g. *ISO\_Code: 25.22.20*) or a malfunction message appears
- If the flow rate through the sensor cell is too low, a malfunction message such as *"F XXX "* is displayed. "xxx" is the approximate flow in ml/min.
- If there is a malfunction, e.g. due to a damaged sensor cell or excess water or air content in the oil, "999999" is displayed.
- After the measurement is stopped (Mode M3: target cleanliness reached or via bus interface) a *Stop* message is displayed.
- In mode M4, after the target cleanliness is reached, the elapsed test cycle time is displayed in minutes, e.g. "*t 25"*

### **6.3 Configuration via the Serial RS232 Display Port**

You can now proceed to Select Mode by pressing RETURN. (The *Ready* relay switches off as the sensor does not measure when in Select Mode.)

#### **6.3.1 Select Mode**

The following appears in the display when you are in Select Mode:

*HYDAC Filtertechnik GmbH Contamination Sensor CS2230 Hardware Version 2.0 Firmware Version 3.91 / 19.09.2003*

*HYDAC Contamination Sensor offline! Measurement cycle stopped*

*Select mode: x – Restart Measurement p - To Parameter Mode Enter key (x, p) and Return!*

To return to Display Mode, press the "x" key followed by RETURN. The following appears:

*HYDAC ContaminationSensor online! Measuring cycle restarted x – Restart Measurement p – Enter Parameter Mode Enter key (x, p) and Return*

To access Parameter Mode, press the "p" key followed by RETURN. Parameter Mode enables you to configure CS settings.

#### **6.3.2 Parameter Mode**

The following appears in the display when you are in Parameter Mode:

*Parameter Mode:*

- *x Go back*
- *t Measuring cycle time*

HYDAC Filtertechnik GmbH<br> **en** page 82

- *m Select measuring mode*
- *2 Limits Mode M2*
- *3 Limits Mode M3*
- *4 Limits Mode M4*
- *b Set DIN Bus Address and Name (for CS models with DIN Bus module only)*
- *f Flow check*
- *p Pump protection*
- *o PLC Output Format*
- *r RS-232 Display Output Format*
- *i Current Output Format (for CS models with analog module only)*
- *c- Check Current Output (for CS models with analog module only)*
- *d Recover factory default settings*

*Enter key (x, t, m, 2, 3, 4, b, f, p, o, r, i, c, d) and Return!*

*t = Measuring time* is used to set the measurement time (20 s to 120 s).

When a time shorter than 20 s is set (for test purposes), it isn't stored in the EEPROM, which means that after resetting the CS a measurement time between 20 s and 120 s is set.

No time  $\leq$  s  $>$  or 120 s can be set.

*actual measuring cycle time (s) set to: 20*

*New value for measuring cycle time (s) (enter 'Return' to keep setting): 60*

*actual measuring cycle time (s) set to: : 60*

(The measured result has been extended in the example from 20s to 60s.)

*m = Measuring mode* enables the measurement mode to be selected (M1, M2, M3 or M4).

Current mode: 3

1=M1, 2=M2, 3=M3, 4=M4

*Enter key (1, 2, 3, 4) and Return (enter 'Return' to keep setting) 2*

*Actual value for Mode: 2*

(The measurement mode has been changed in the example from M3 to M2.)

*2 =* **Limits Mode 2** enables the settings to be entered for measurement mode M2.

Measurement channel for relay 1 (alarm relay): (the figures in parentheses pertain to CS 203X / CS 213X / CS 223X)

 $0 \rightarrow$  NAS/SAE channel 0/A (5um to 15um / 2um to 5um / >4um)

1  $\rightarrow$  NAS/SAE channel 1/B (15 µm to 25 µm / 5 µm to 15 µm / >6 µm)

- $2 \rightarrow$  NAS/SAE channel 2/C (25µm to 50µm / 15µm to 25 µm />14µm)
- $3 \rightarrow$  NAS/SAE channel  $3/D$  ( $>50 \mu$ m / $>25 \mu$ m / $>21 \mu$ m)

 $4 \rightarrow$  ISO channel 0 ( $>5 \mu m$  /  $>2 \mu m$  /  $>4 \mu m$ )

 $5 \rightarrow$  ISO channel 1 (>15 $\mu$ m / >5 $\mu$ m / >6 $\mu$ m)

 $6 \rightarrow$  ISO channel 2 ( $>$ 25 $\mu$ m /  $>$ 15 $\mu$ m /  $>$ 14 $\mu$ m)

 $7 \rightarrow$  NAS/SAE channel 0 to 3 / A to D

 $8 \rightarrow$  ISO Code (CS 203X: ISO channels 0 and 1; CS213X/223X: ISO channels 0,1 and 2)

```
9 \rightarrow Flow info
```
 $10 \rightarrow$  LED current

Limit function for relay 1 (alarm relay):

- $0 \rightarrow$  No function
- $1 \rightarrow$  Within range
- $2 \rightarrow$  Out of range
- $3 \rightarrow$  Upper limit exceeded (lower hysteresis limit)
- 4 → Lower limit fallen short of (upper hysteresis limit)

Limits for measurement channel, relay 1 (alarm relay):

Depending on the measurement channel selected, first the lower limit(s) is/are entered and then the upper limit(s).

Measurement channel for relay 2 (warning relay):

Measurement channels selected in the same manner as for relay 1.

Limit function for relay 2 (warning relay):

Limit functions selected in the same manner as for relay 1.

Limits for measurement channel, relay 2:

Entered in the same manner as for relay 1.

Example for CS 223X: *Relay 1, measuring channel 0=SAE A, 1=SAE B, 2=SAE C, 3=SAE D, 4=ISO ch.0, 5=ISO ch.1, 6=ISO ch.2, 7=SAE A..D, 8=ISO code, 9=flow, 10=LED Current setting: 3 New setting (enter 'Return' to keep setting): 8 'Return' Now the setting is : 8* (selected: three-part ISO code) *Relay 1,switching function (0=no function, 1= within range, 2=outside range, 3= exceed, 4=fall below) Current setting: 0 New setting (enter 'Return' to keep setting): 4 'Return' Now the setting is : 4* (selected: limit exceeded) *Relay 1, lower limit 1: Current setting: 17 New setting (enter 'Return' to keep setting): 16 'Return'*

*Now the setting is: 16 Relay 1, upper limit 1: Current setting: 20 New setting (enter 'Return' to keep setting):'Return' Now the setting is: 20 Relay 1, lower limit 2: Current setting: 15 New setting (enter 'Return' to keep setting): 14 'Return' Now the setting is: 14 Relay 1, upper limit 2: Current setting: 18 New setting (enter 'Return' to keep setting): 17 'Return' Now the setting is: 17 Relay 1, lower limit 3: Current setting: 13 New setting (enter 'Return' to keep setting): 12 'Return' Now the setting is: 12 Relay 1, upper limit 3: Current setting: 15 New setting (enter 'Return' to keep setting): 'Return' Now the setting is: 15* (Since the ISO code has been selected, a three-part value has to be entered each for the lower and upper value, i.e. a total of 6 values. In the example shown above, the ISO code is 16/14/12 for the lower limit and 20/17/15 for the upper limit.) *Relay 2, measuring channel 0=SAE A, 1=SAE B, 2=SAE C, 3=SAE D, 4=ISO ch.0, 5=ISO ch.1, 6=ISO ch.2, 7=SAE A..D, 8=ISO code, 9=flow, 10=LED New setting (enter 'Return' to keep setting): 9 'Return' Now the setting is: 9* (selected: flow rate) *Relay 2, switching function (0=no function, 1= within range, 2=outside range, 3= exceed, 4=fall below) Current setting: 0*

*New setting (enter 'Return' to keep setting): 1 'Return'*

*Now the setting is: 1* (selected: Within range)

*Relay 2, lower limit 1:*

*Current setting: 30*

*New setting (enter 'Return' to keep setting): 50 'Return' Now the setting is: 50 Relay 2, upper limit 1: Current setting: 150 New setting (enter 'Return' to keep setting):'Return' Now the setting is: 150*

(50 and 150 ml/min were entered for the lower and upper value respectively.)

*3 =* **Limits Mode 3** enables the settings to be entered for measurement mode M3.

Example for CS 223X: *Contamination Code Selection 0=SAE , 1=ISO Current setting: 0 New setting (enter 'Return' to keep setting): 1 'Return' Now the setting is: 1 Lower limit 1: Current setting: 5 New setting (enter 'Return' to keep setting): 16 'Return' Now the setting is: 16 Lower limit 2: Current setting: 5 New setting (enter 'Return' to keep setting): 14 'Return' Now the setting is: 14 Lower limit 3: Current setting: 5 New setting (enter 'Return' to keep setting): 12 'Return' Now the setting is: 12* (In the example, the target cleanliness for mode M3 have been changed from SAE 5A, 5B, 5C to ISO 16/14/12.)

*4 =* **Limits Mode 4** enables the settings to be entered for measurement mode M4.

*Contamination Code Selection 0=SAE , 1=ISO Current setting: 0 New setting (enter 'Return' to keep setting): 1 'Return' Now the setting is: 1 Lower limit 1:*

HYDAC Filtertechnik GmbH<br> **en en** page 86

*Current setting: 5 New setting (enter 'Return' to keep setting): 16 'Return' Now the setting is: 16 Lower limit 2: Current setting: 5 New setting (enter 'Return' to keep setting): 14 'Return' Now the setting is: 14 Lower limit 3: Current setting: 5 New setting (enter 'Return' to keep setting): 12 'Return' Now the setting is: 12 Upper limit 1: Current setting: 8 New setting (enter 'Return' to keep setting):22 'Return' Now the setting is: 22 Upper limit 2: Current setting: 8 New setting (enter 'Return' to keep setting): 'Return' Now the setting is: 19 Upper limit 3: Current setting: 8 New setting (enter 'Return' to keep setting): 16 'Return' Now the setting is: 16 Test cycle time in minutes: Current setting: 60 New setting (enter 'Return' to keep setting): 120 'Return' Now the setting is: 120* (In the example, the target cleanliness for mode M4 has been changed from SAE 5A, 5B, 5C to ISO 16/14/12, the cleanliness class for a repeated flushing/scrubbing from SAE 8A, 8B, 8C to ISO 22/19/16, and the test cycle time

*b = Set DIN Bus Address and Name*, the bus address for the DIN measurement bus and the measurement/sampling site designation are entered.

*DIN Bus Address: 1*

*Measurement Point: HYDAC*

from 60 min. to 120 min.)

*New value for DIN Bus Address (enter 'Return' to keep setting): 2*

 *DIN Bus Address set to: 2*

HYDAC Filtertechnik GmbH<br> **en en** page 87

*New Measurement Point: (enter 'Return' to keep setting): Testpoint*

 *Measurement Point: Testpoint*

*DIN Bus Address now: 2*

*Measurement Point now: Testpoint*

(In the example, the bus address has been changed from 1 to 2 and the measurement site from "HYDAC" to "Testpoint".)

*f = Flow check*, four values are continuously outputted which inform the HYDAC service technician about whether the oil flow through the sensor is suitable for measuring particle counts.

The respective values represent the flow rate in ml/min as determined on the basis of the average flow-through time of the particles in the four particle size channels.

Air bubbles trapped in the oil are noticeable by virtue of the fact that the first value is/ the first two values are substantially lower than the other values.

Similarly, droplets in a second fluid phase like water, grease, etc. are also noticeable.

A "-" is outputted when no particles are counted in a channel.

Examples:

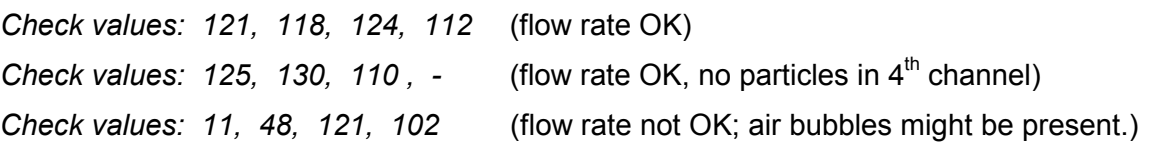

*p = Pump protection*, a pump controlled by the contamination sensor via relay 1 in operating modes M1, M3 and M4 can be protected against dry running. When no permissible flow rate is present upon the time entered elapsing subsequent to starting measurement or a flow rate error occurs (condition: larger than the lower limit for permissible flow rate (parameter 10)), measurement is discontinued and the pump switched off via relay 1. Entering 0 causes this function to be disabled.

*Current* Pump protection *time : 0 s*

*New value for* Pump protection *time (enter 'Return' to keep setting): 10*

*Now the value for* Pump protection *time is: 10*

(In the example the switched-off function has been activated and a time of 10 s entered)

*o = PLC Output Format* enables a selection to be made as to whether the NAS/SAE classification (1 value) or the ISO code (3 values) is outputted via the PLC interface.

*Selected PLC Output: ISO*

*Enter 1 for SAE or 2 for ISO (enter 'Return' to keep setting): 1*

*Selected display: SAE*

*Selected PLC Output now is: SAE*

(In the example the output format has been changed from ISO to SAE.)

HYDAC Filtertechnik GmbH<br> **en** page 88

- *r = RS-232 Display Output Format* enables a header to be entered (max. 25 characters) for outputting on the screen. In addition, a specification can also be made as to whether the following is to be displayed:
- the NAS/SAE maximum (one-part, i.e. in the form of xx; the highest value of the contamination classes determined in the 4 measurement channels is shown),
- the ISO code (CS 213X and 223X: three-part in the form of xx.xx.xx; CS 203X: twopart in the form of xx.xx),
- the flow rate
- or as an alternative, the ISO code and the flow rate
- the contamination class in SAE channel A / NAS channel 0
- the contamination class in SAE channel B / NAS channel 1
- the contamination class in SAE channel C / NAS channel 2
- the contamination class in SAE channel D / NAS channel 3
- the cumulative particle counts and the flow rate (in the form of K0,K1,K2,K3/F) (whereby Ki=cumulative particle counts in channel i and F = flow rate)

Example for CS 223X:

*Header in display output: SAE B*

*Measurement value in display output: SAE ch. B*

*Enter new header ('Return' = no header!):*

*New header in display output: 'no header'*

*Enter new measurement value ('Return' = keep current setting):*

*1 = SAE max. , 2 = ISO Code , 3 = Flow rate, 4 = Toggle ISO/Flow*

*5 = SAE ch. A, 6 = SAE ch. B, 7 = SAE ch. C, 8 = SAE ch. D*

*9 = cumulative particle counts / flow rate*

*New measurement value in display output: ISO code*

(In the example the display output format of SAE channel B featuring the header "SAE B" has been changed to the ISO code without any header.)

*i = Current Output Format* enables a selection to be made whether the NAS/SAE classification (1 value) or the particle information of the 4 channels is outputted via the current output.

Example for CS 223X:

*Present Current Output Format: 1*

*SAE max.*

*New Current Output Format:*

*(1=SAE max., 2=Particle Counts) (enter 'Return' to keep setting): 2*

*Now the Current Output Format is: 2*

*Particle Counts*

HYDAC Filtertechnik GmbH<br> **en en** page 89

(In the example the output format for the current output has been changed from "SAE max." to "Particle counts".)

*c = Check Current Output* the 4..20mA output (otional) can be checked. When entering a current value under this menu point, that current is outputted on the 4-20mA output until leaving the select mode.

*Example :*

*Check current output*

*Enter current (between 2.5 and 24.0 mA) as xx.x mA or enter 'x' to exit: 10.0*

(In the example a current value of 10,0 mA is entered.)

*d = Set default values* causes all values which can be set in the Parameter Mode menu to be set to the default values.

All parameters in the DIN measurement bus parameter list feature "Read Only = No".

*Factory default settings recovered !*

*s = Sensor check.* Under this menue point, the particle sensor can be checked (e.g. in case a malfunction message "999999" is outputted on the RS-232 display interface) example:

*s*

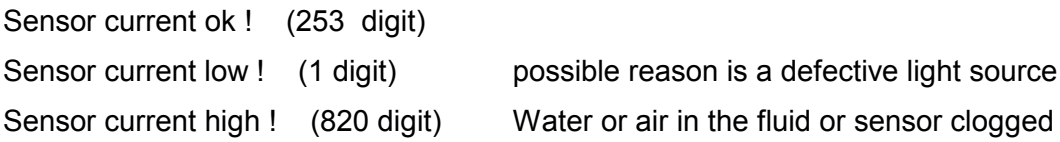

After making your settings, don't forget to leave Parameter and Operating Mode before disconnecting from the program otherwise no measurements can be performed. If you do forget, you can reset the contamination sensor by briefly interrupting the power supply. When restoring the power supply the contamination sensor automatically starts up in Display Mode.

# **7 Output Signals of the PLC Interface**

Depending on the output format set (ISO code or NAS/SAE classes), either a three-part ISO code or the NAS/SAE classes of the four particle size channels (pulse-coded) is outputted by the PLC interface.

The number of pulses outputted corresponds to the ISO class + 1 or the NAS/SAE class + 1 (in so doing, also enabling a class "0" to be outputted.) The pulse frequency amounts to approx. 10Hz (50 ms High / 50ms Low).

There is a pause of 1 second between the output of the two sizes of the ISO codes or between the NAS/SAE classes of two channels. The result is displayed again after 10 seconds.

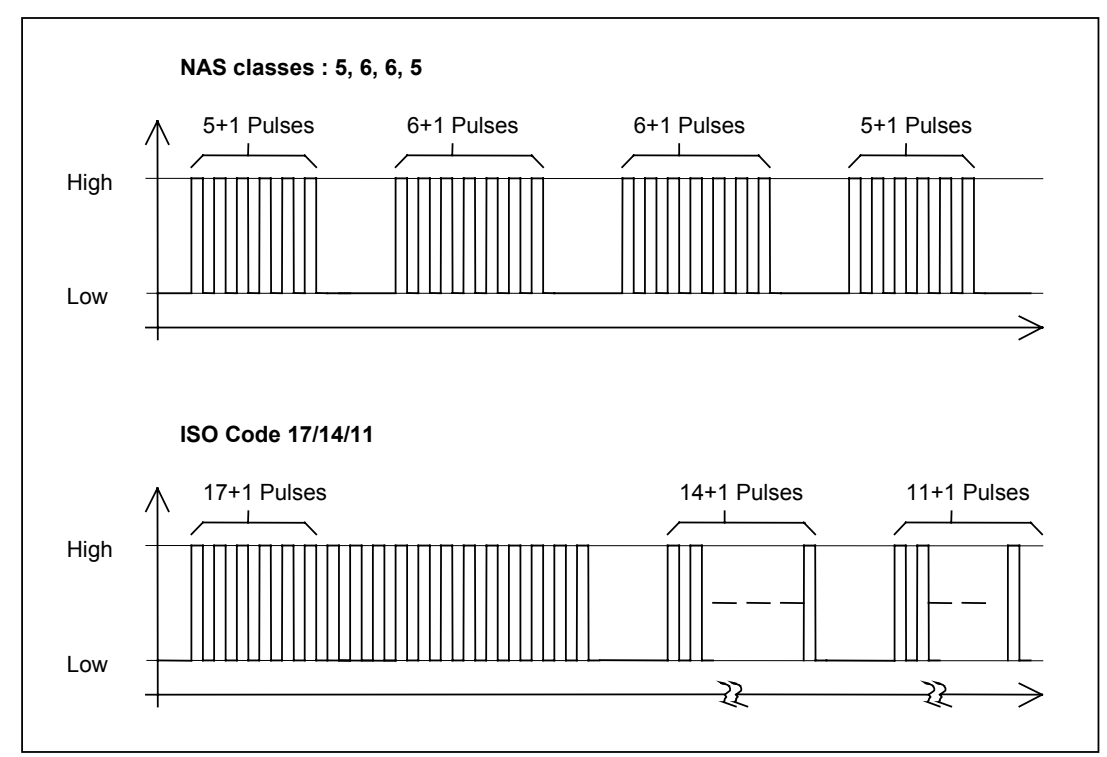

The measured result is outputted only once.

**Figure 9: Examples**

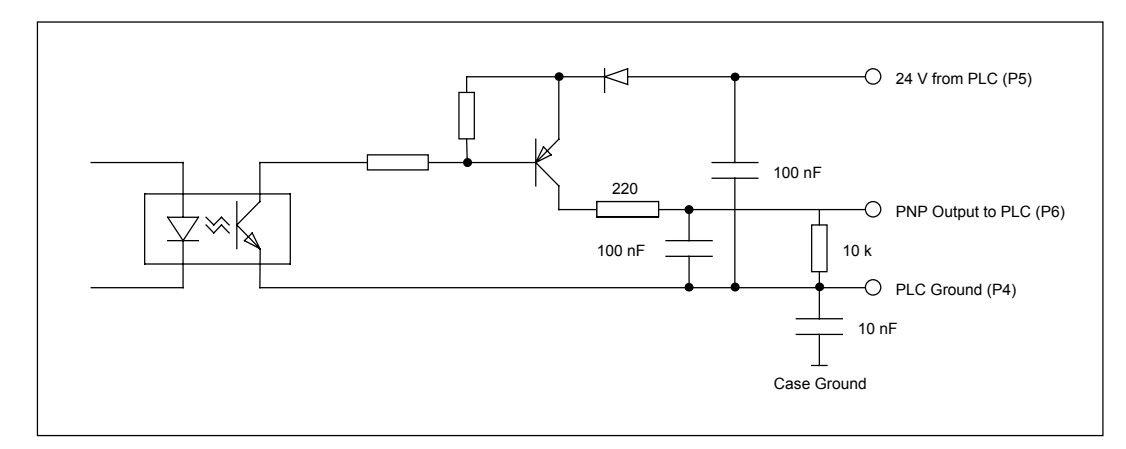

**Figure 10: PLC Output Circuit of the CS**

# **8 DIN Measurement Bus Module**

## **8.1 Interface**

The interface and the protocol structure required for communication conform to the criteria listed in DIN 66348 part 2.

Generally speaking, the electrical properties correspond to those of an RS 485 interface, however there is a galvanic separation of the interface component and the rest of the circuit as stipulated in DIN 66348 part 2.

Data transfer via this interface is only possible via a 4-wire bus in full duplex mode.

## **8.2 DIN Measurement Bus Commands (General)**

All transmissions are ASCII-coded, there is no transmission of binary values. The transmission of strings is done as follows: first the number of characters is transmitted, then the string enclosed in quotation marks (**"**). Characters with a decimal value over 127 are transmitted in an escape sequence because the DIN-MESS bus transmits only 7-bit characters. The escape sequence is initiated by a ' $@$ ' and then followed by the hexadecimal value (as ASCII) of the character.

e.g.: 'Pump 12' -----> 8 "Pump 12" 'Behälter 3' -----> 12 "Beh@84lter 3"  $a \rightarrow 132$  decimal  $\rightarrow 84$  hex (This example is included to demonstrate how accented characters are handled.)

The master in a DIN measurement bus system controls all communication:

- To send a command to the CS it first transmits a receive request, and then the command string.
- To receive a response it first transmits a send request, then the CS sends the answer string.
- A send request sent to the CS with no answer string present at the CS returns an error status, status and mode.

e.g.: '1024 02 20'*:*

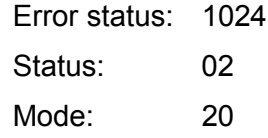

#### **Error status:**

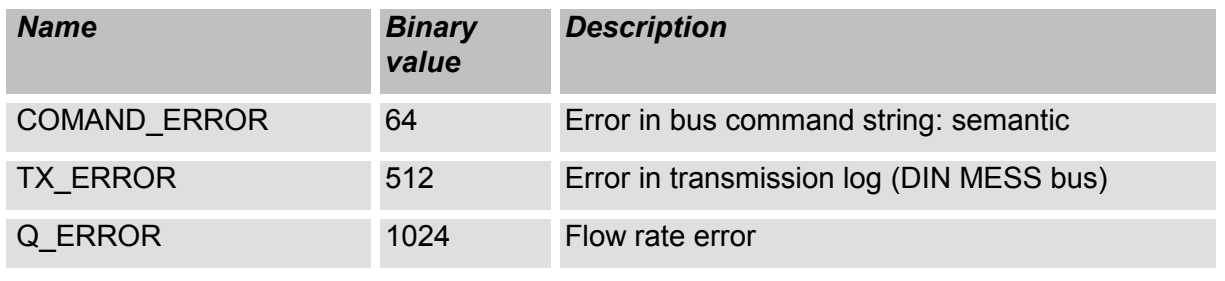

HYDAC Filtertechnik GmbH<br> **en en** page 92

#### Contamination Sensor — Operating Instructions Doc.:3117721 Ed.:02/18.12.2003

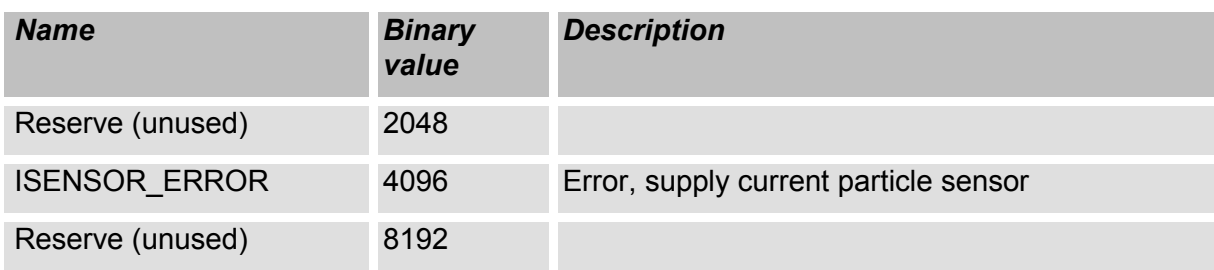

#### **Status:**

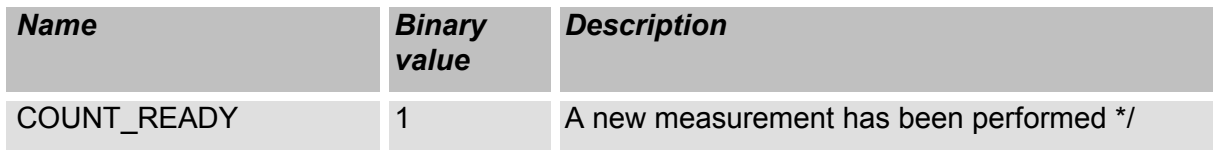

#### **Mode:**

Mode modulo 10 shows the number of the measurement program

 $1X \rightarrow M1$ ,  $2X \rightarrow M2$ , etc.

The units position provides an exact definition of the status:

The following applies to M1 (Measure), M2 (Measure + switch), M3 (Filter to):

- x0 Measurement off
- x1 Wait for correct flow rate
- x2 Measurement currently in progress
- M4 (Filter from to)
- 40 Measurement stopped
- 41 Waiting for a correct flow rate
- 42 Measurement running, testing lower limit
- 43 Delay in progress
- 44 Delay elapsed, waiting for a correct flow rate
- 45 Measurement running, testing upper limit

## **8.3 Commands**

A command always consists of a command number and accompanying command parameters. Some commands force the CS to respond to the next send request. The response is always preceded by the command number. If the response is longer than one data block, it is transmitted in several blocks.

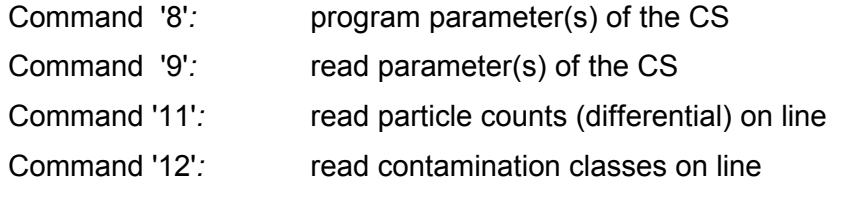

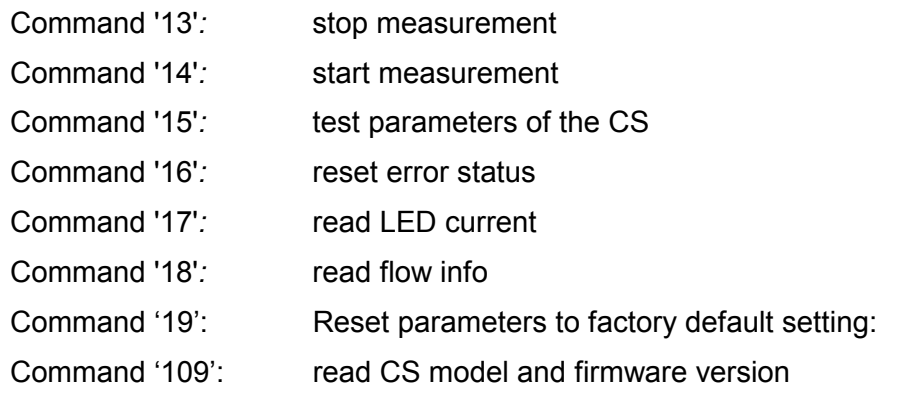

## **8.3.1 Command '8': Program Parameter(s) of the CS**

The different parameters in the CS (limit values, cycle times, name of measurement point, etc.) are set by this command. The command number is followed by the parameter number and the value of that parameter.

Example: Set parameter 21 to 0

TRANSMIT: '8 21 0' parameters 21 set to value 0.

#### NOTE

*Not all CS parameters are programmable*

### **8.3.2 Command '9': Read parameter(s) of the CS**

Example: Read out parameter 21

The command number is followed by the parameter number.

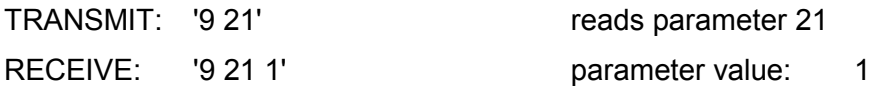

NOTE: *all CS parameters are readable*

## **8.3.3 Command '11': Read Particle Counts (Differential) On Line**

This command transmits the values of the last measurement:

- CS203X: 5...15µm, 15...25µm, 25...50µm, >50µm particles, flow rate, water content and temperature.
- CS213X: 2...5µm, 5...15µm, 15...25µm, >25µm particles, flow rate, water content and temperature.
- CS223X: 4...6µm, 6...14µm, 14...21µm, >21µm particles, flow rate, water content and temperature.

NOTE: water content and temperature values have to be discarded because the CS 2030/CS 2031 and CS 2130/CS 2131 don't have any of these sensors (two "0"s are transmitted for compatibility with the FCU protocol).

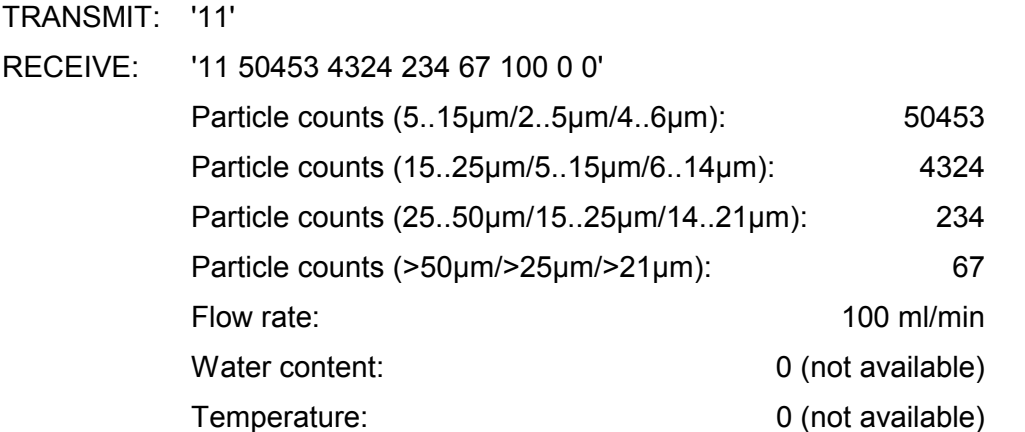

### **8.3.4 Command '12': Read Contamination Classes (ISO/NAS/SAE ) On Line**

The values of the last measurement are transmitted:

Whether NAS/SAE or ISO classes are transmitted is selectable by parameter 21.

If ISO is selected, four ISO codes are transmitted even though >25µm (for CS 2130/ CS 2131) and >25µm, >50µm (for CS 2030/CS 2031) are not defined by ISO 4406.

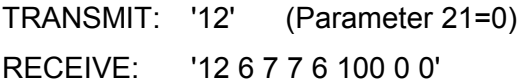

Explanation:

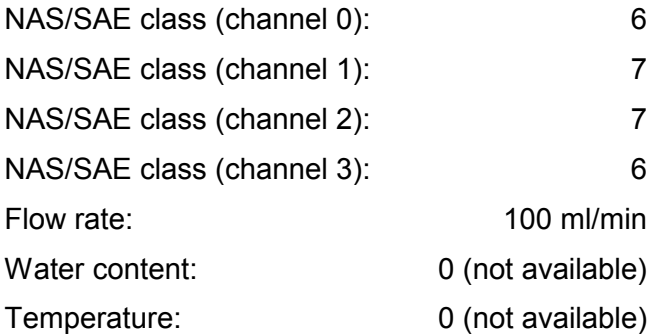

TRANSMIT : '12' (Parameter 21 = 1) RECEIVE : '12 21 18 15 12 100 0 0'

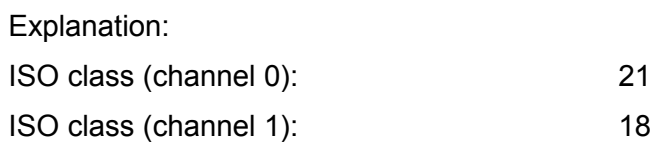

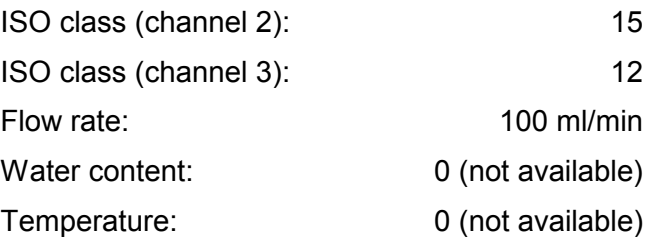

## **8.3.5 Command '13': Stop Measurement**

This command stops a running measurement. TRANSMIT: '13'

## **8.3.6 Command '14': Start Measurement**

This command starts a pre-selected measurement mode ( M1...M4). TRANSMIT: '14'

## **8.3.7 Command '15': Test Parameters of the CS**

The check sum of all the parameters in the non-volatile memory (EEPROM) of the CS is checked. The number of the first bad parameter is stored in parameter no. 35 and can be read out with command '9'.

TRANSMIT: '15'

## **8.3.8 Command '16': Reset Error Status**

TRANSMIT: '16'

## **8.3.9 Command '17': Read LED Current**

This command transmits the present LED current (digital value between 0 and 1023).

TRANSMIT: '17' RECEIVE: '17 156' -> LED current 156 digits

## **8.3.10 Command '19': Reset parameters to factory default setting:**

This command causes the settings of the CS which can be changed by the user to be reset to the factory default settings (see *8.4 Parameter List*)

TRANSMIT: '19'

## **8.3.11 Command '109': Read CS Model and Firmware Version**

The CS responds with 3 strings, indicating the CS model, the CS series and the firmware version of the EPROM.

HYDAC Filtertechnik GmbH **en en page 96** 

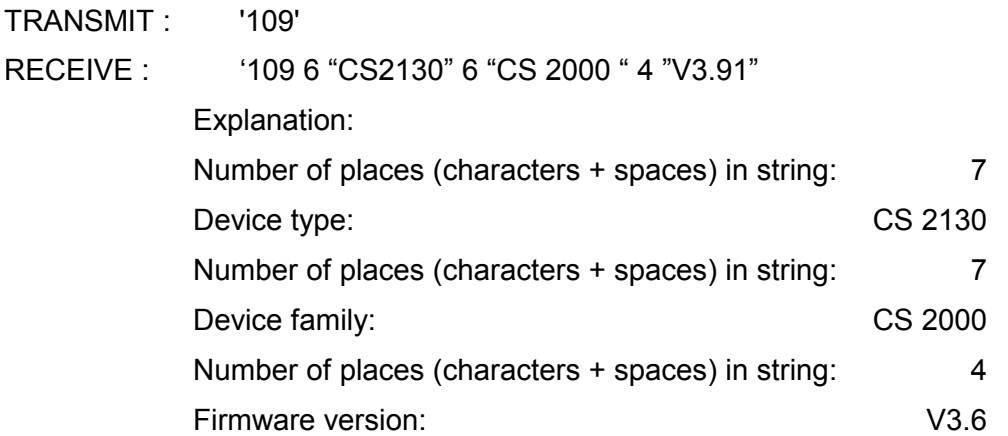

#### **8.4 Parameter List**

All parameters are either strings or integers.

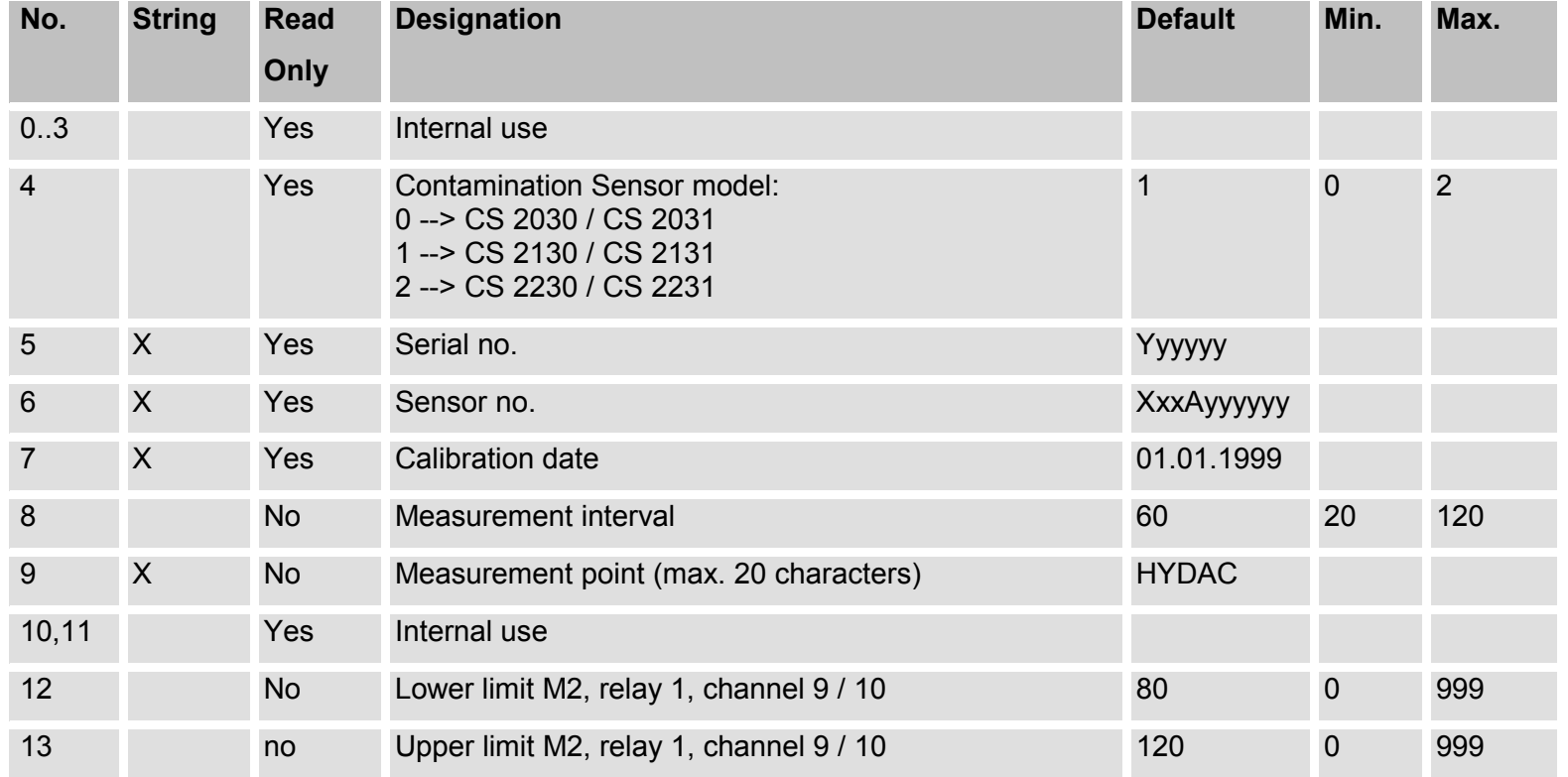

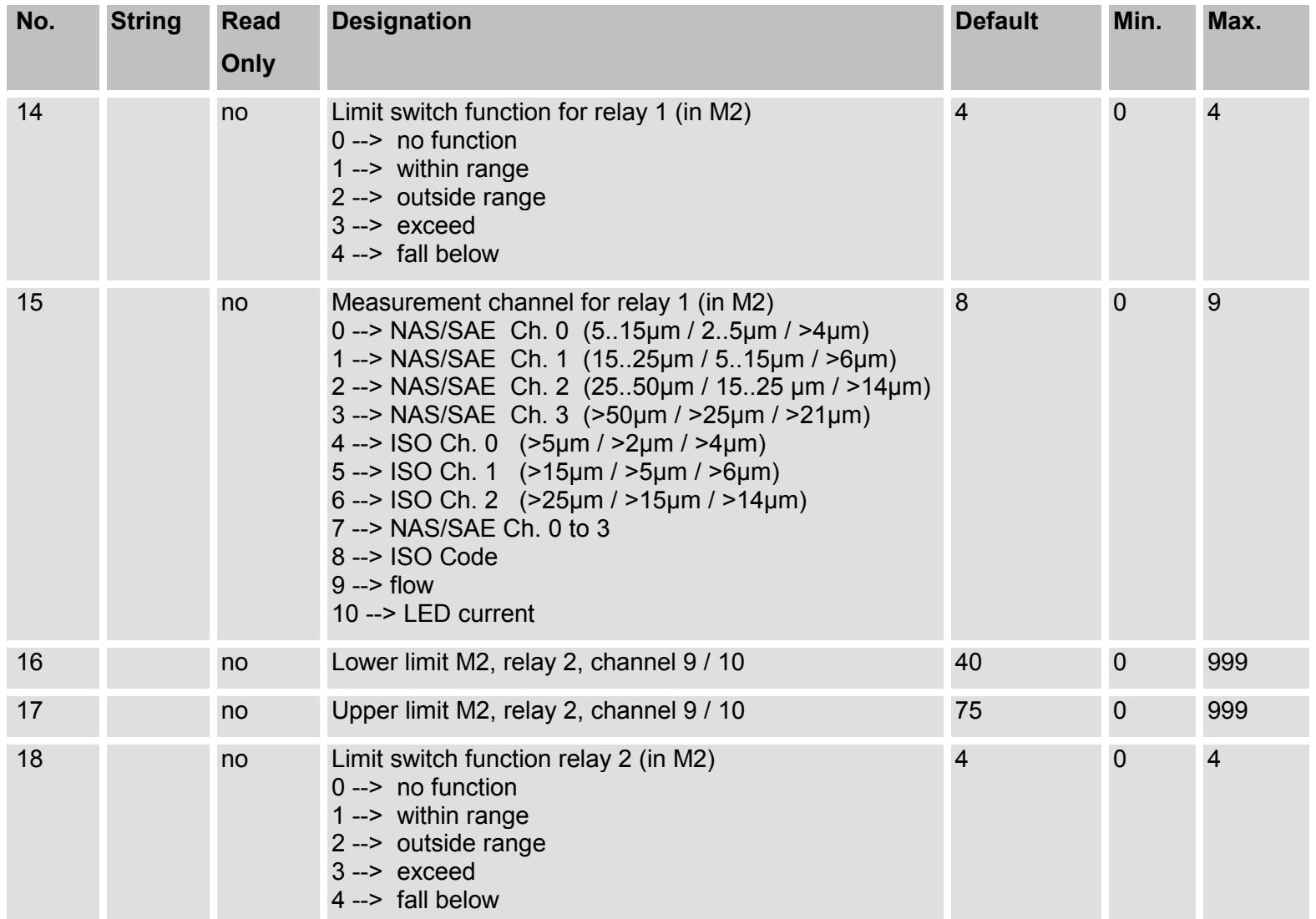

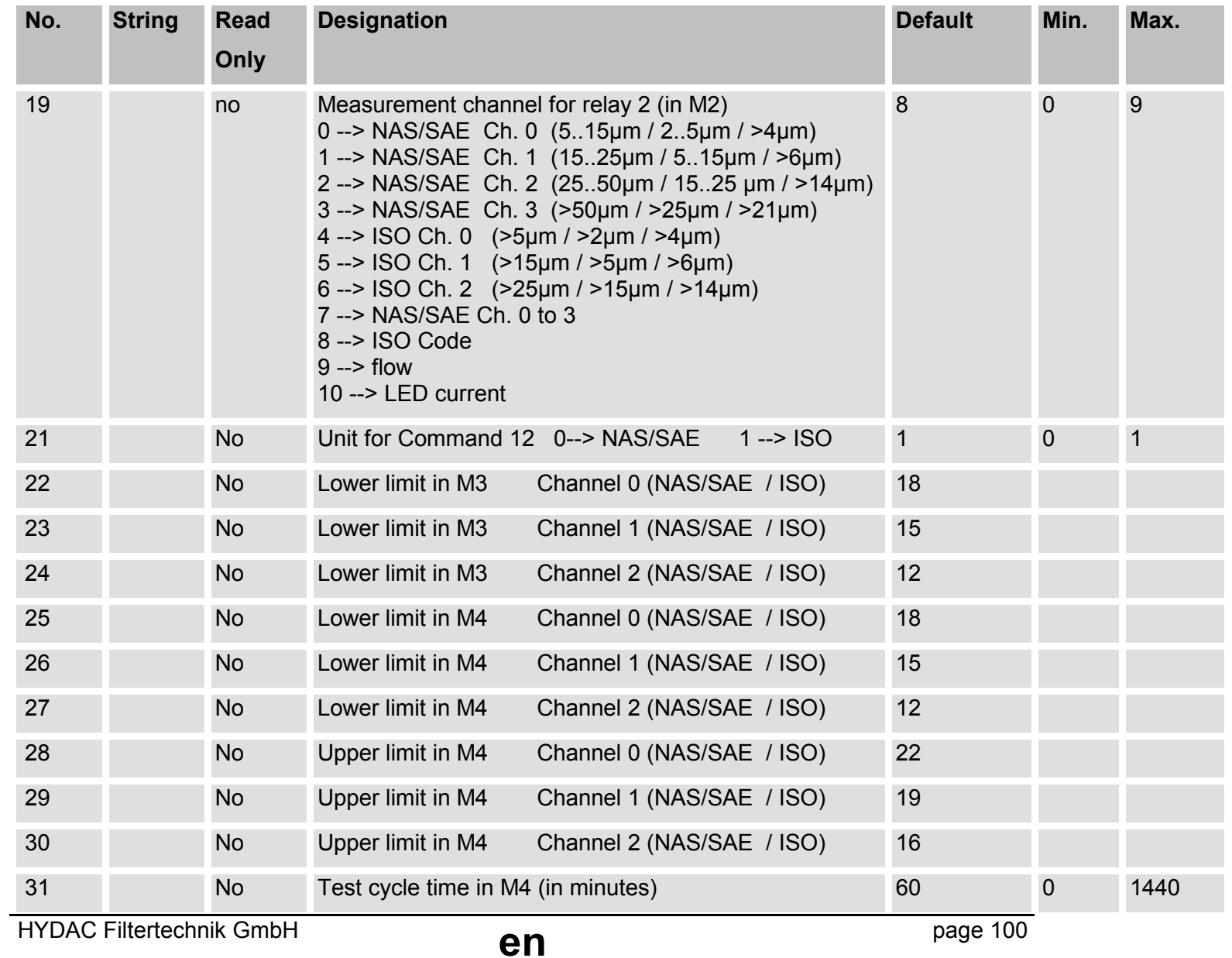

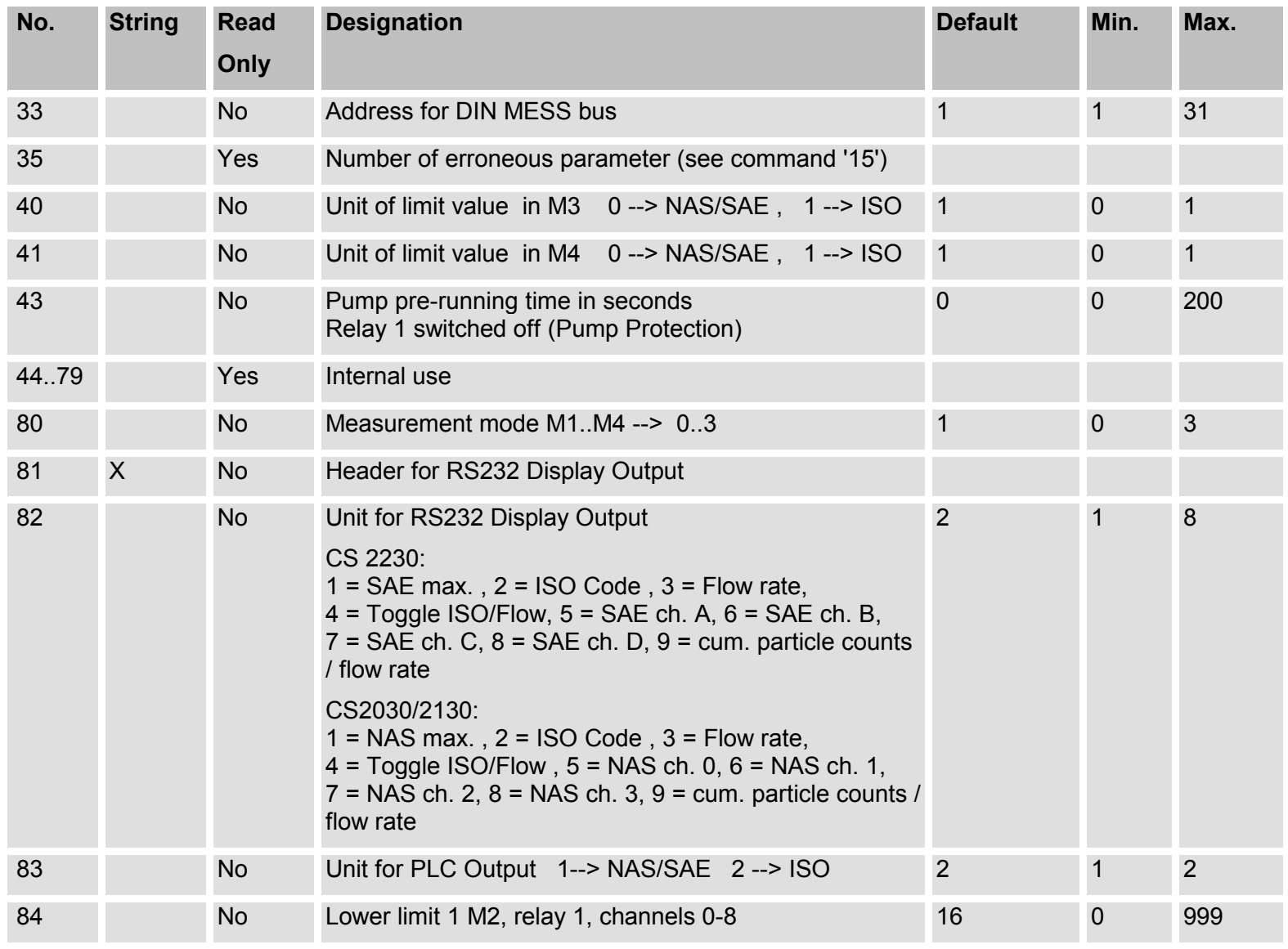

HYDAC Filtertechnik GmbH

page 101

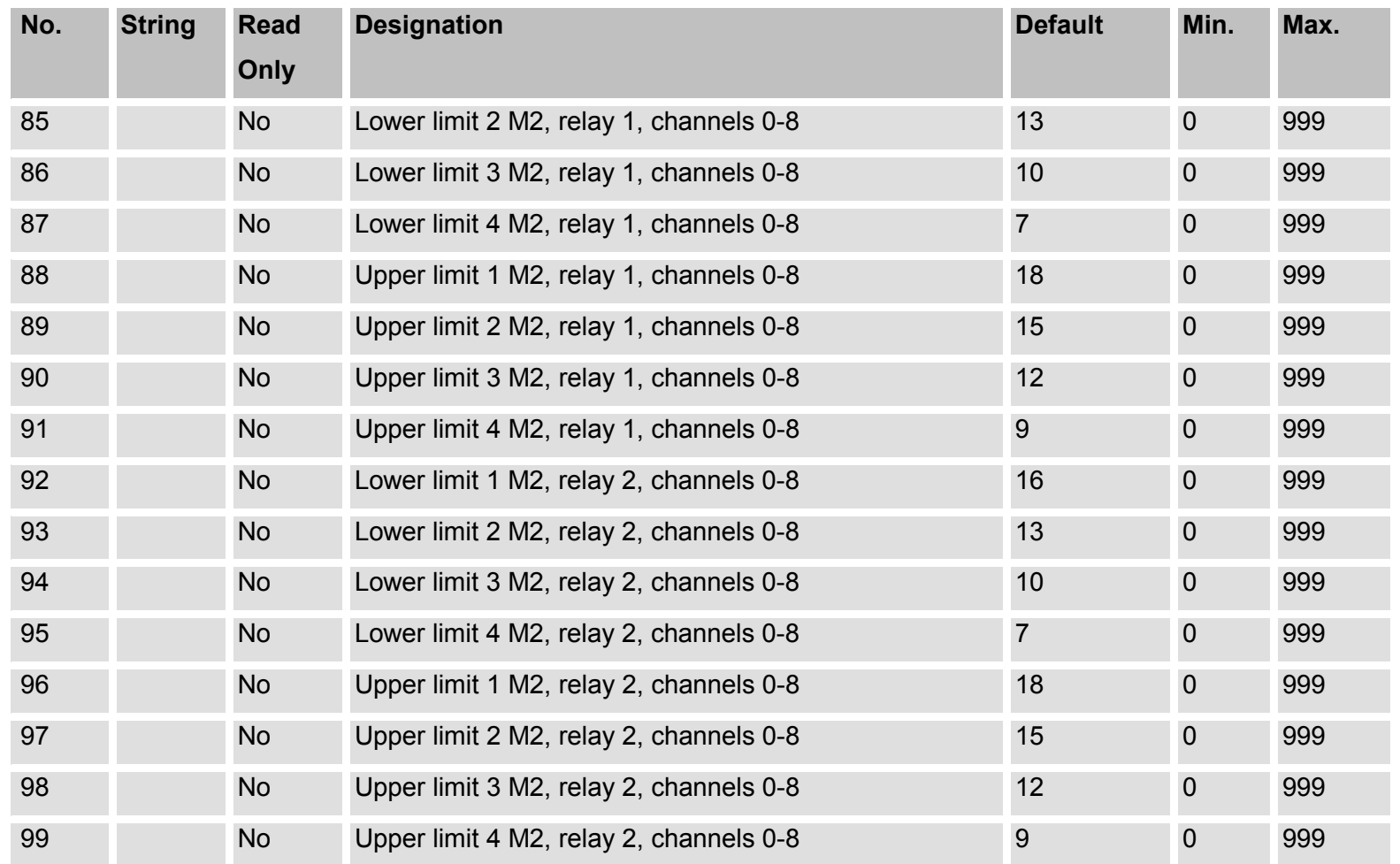

HYDAC Filtertechnik GmbH

# **9 RS 232 Module**

This module uses the same data transmission protocol as the DIN-MESS module described in section 7.

The RS 232 module enables the contamination sensor to be connected directly to a standard RS 232 computer interface (COM port) without having to use an interface converter.

However the RS 232 module does not enable several devices to be networked.

In addition, the RS232 interface exhibits lower noise immunity as compared to the RS 485 interface.

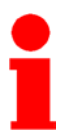

Attention! This serial RS 232 interface cannot be used to enter settings via a terminal program. The RS 232 display interface is to be used for this purpose. For more information see section 6.

# **10 Analog Module: Output Signals**

The measurement results are outputted as a current between 4mA and 20mA as follows:

 $\text{(load} \leq 500 \Omega)$ :

When NAS max. or SAE max. is selected under "i" in Parameter Mode:

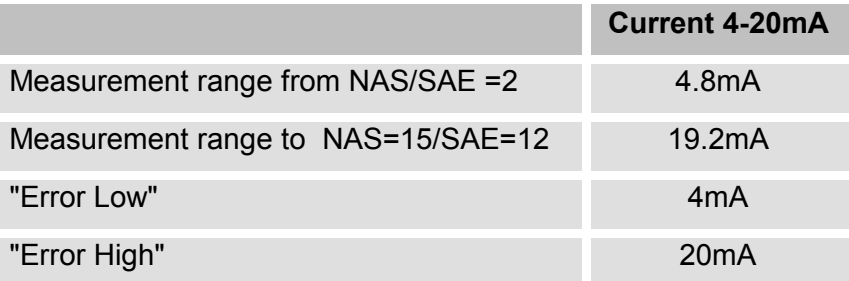

"**Error Low**" means: The device is not ready for performing measurements (e.g. on account of a defective sensor, or because of excessively high air or water content).

"**Error High**" means: flow error

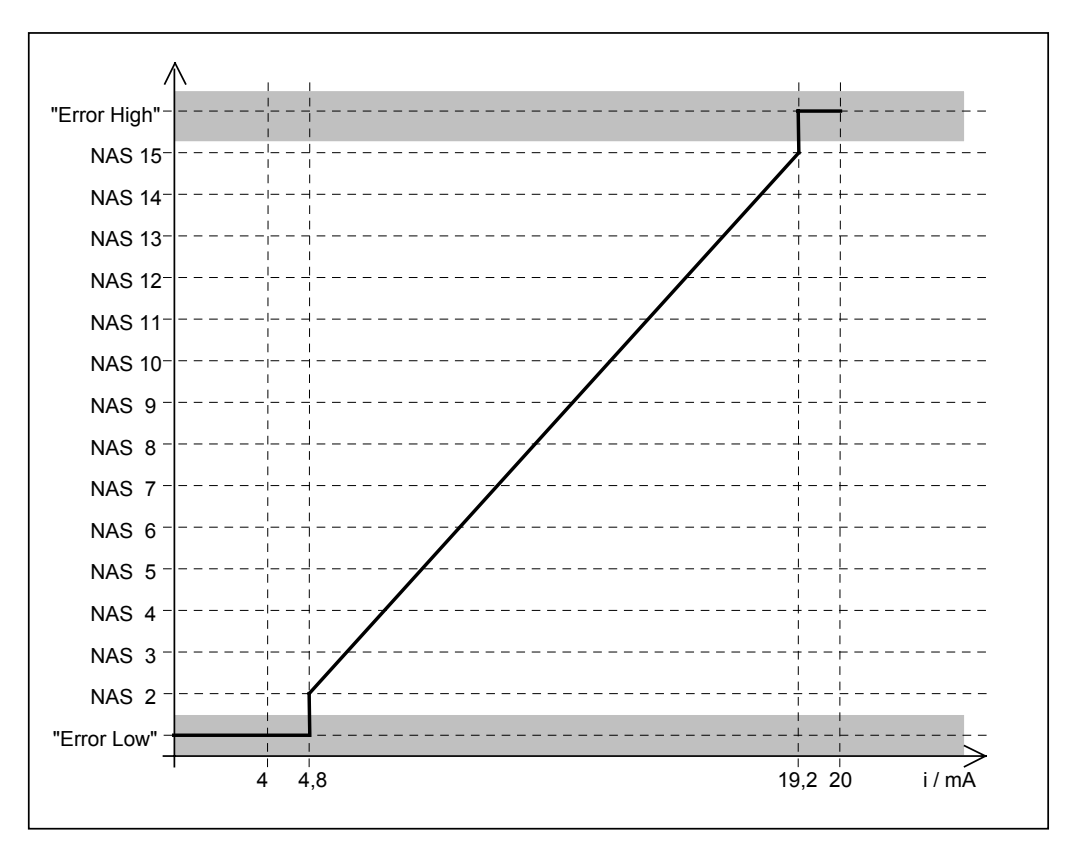

The NAS class is computed on the basis of the current measured i as follows:

**"NAS value" = 1 + (i – 4.8 mA) x 13 / 14.4**

## **NAS class = NAS value rounded up to the next whole number**

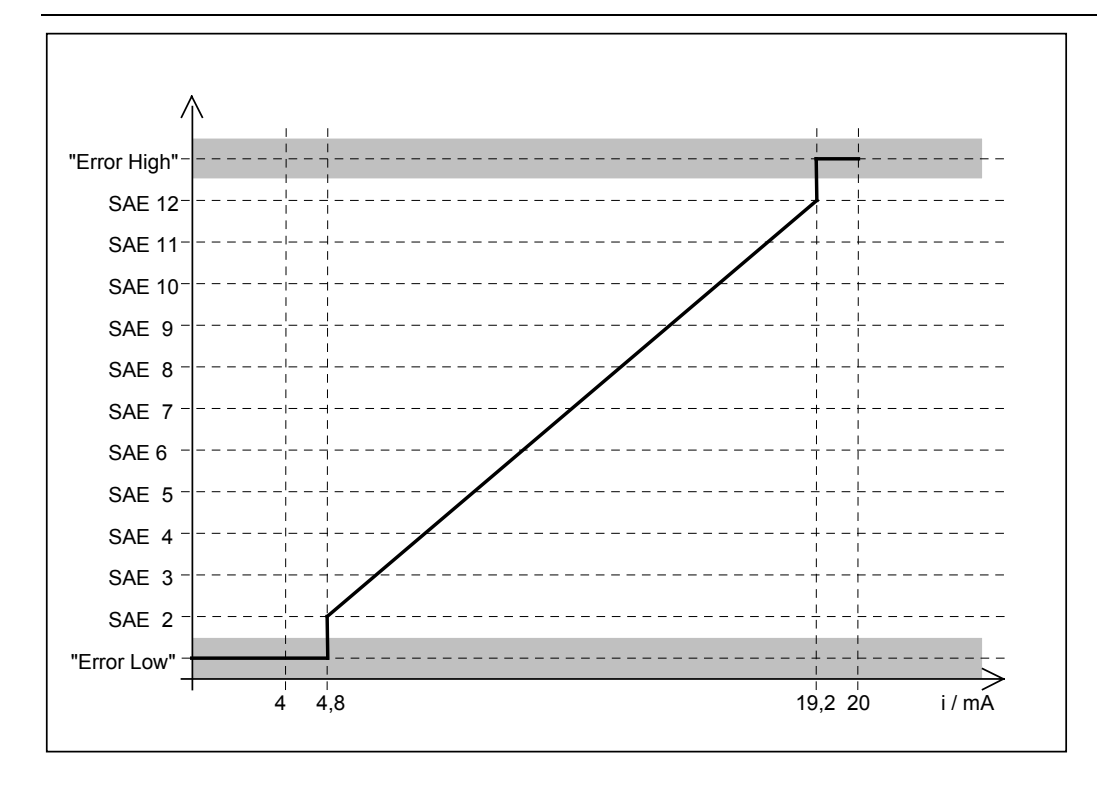

The SAE class is computed on the basis of the current measured i as follows:

## **"SAE value" = 1 + (i – 4.8 mA) x 11 / 14.4**

### **SAE class = SAE value rounded up to the next whole number**

When particles is selected under "i" in Parameter Mode:

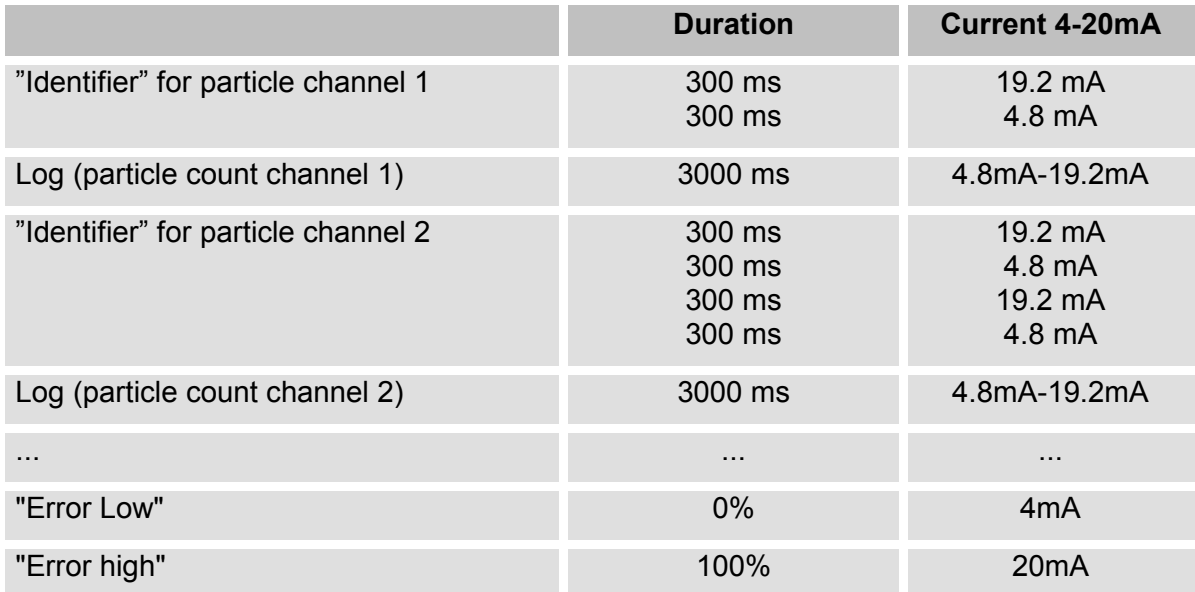

After an "identifier" for the particle channel, the particle count of the respective channels is outputted as a current between 4.8 mA and 19.2 mA.

The current is computed as follows:  $I(n) = I_{min} + log(n) \times (I_{max} - I_{min}) / (log(n_{max}) - log(n_{min}))$ Whereby:

HYDAC Filtertechnik GmbH **en en en** page 105

n = particle count  $n_{min}$  = minimum particle count (1)  $n_{max}$  = maximum particle count (20,480,000)  $I_{min}$  = minimum current (4.8mA)  $I_{max}$  = maximum current (19.2mA) Log = logarithm base 10

### This results in: **I(n) = 4.8mA+ log(n) x 1.9695mA**

If the particle count is larger than 20,480,000, 19.2 mA is outputted, if the particle count = 0, 4.8mA is outputted.

The particle count is then computed on the basis of the current as follows:

 $n(I) = 10^{(I-4.8mA)/1.9695mA}$ 

Example:

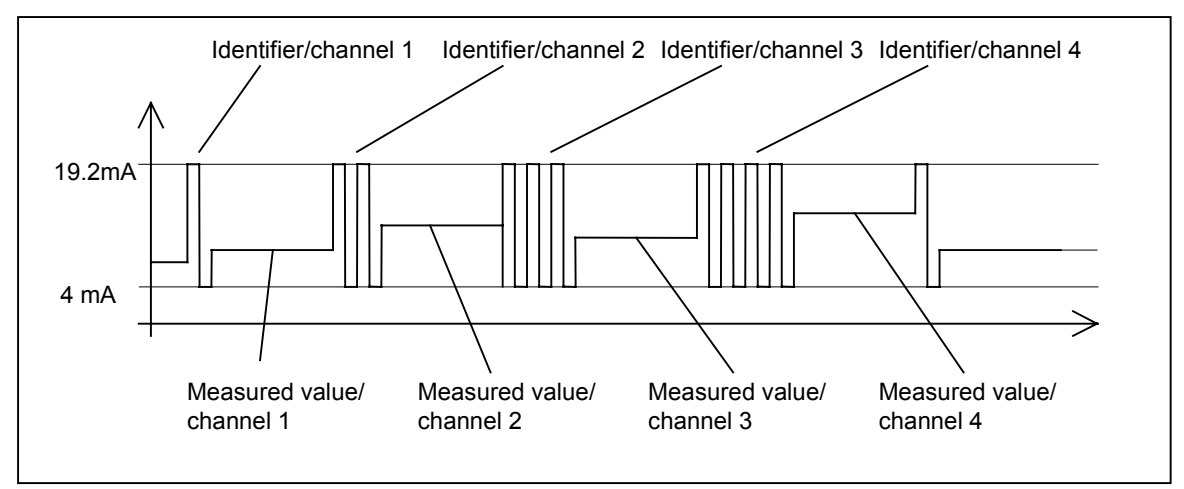

# **11 Error Messages and Troubleshooting**

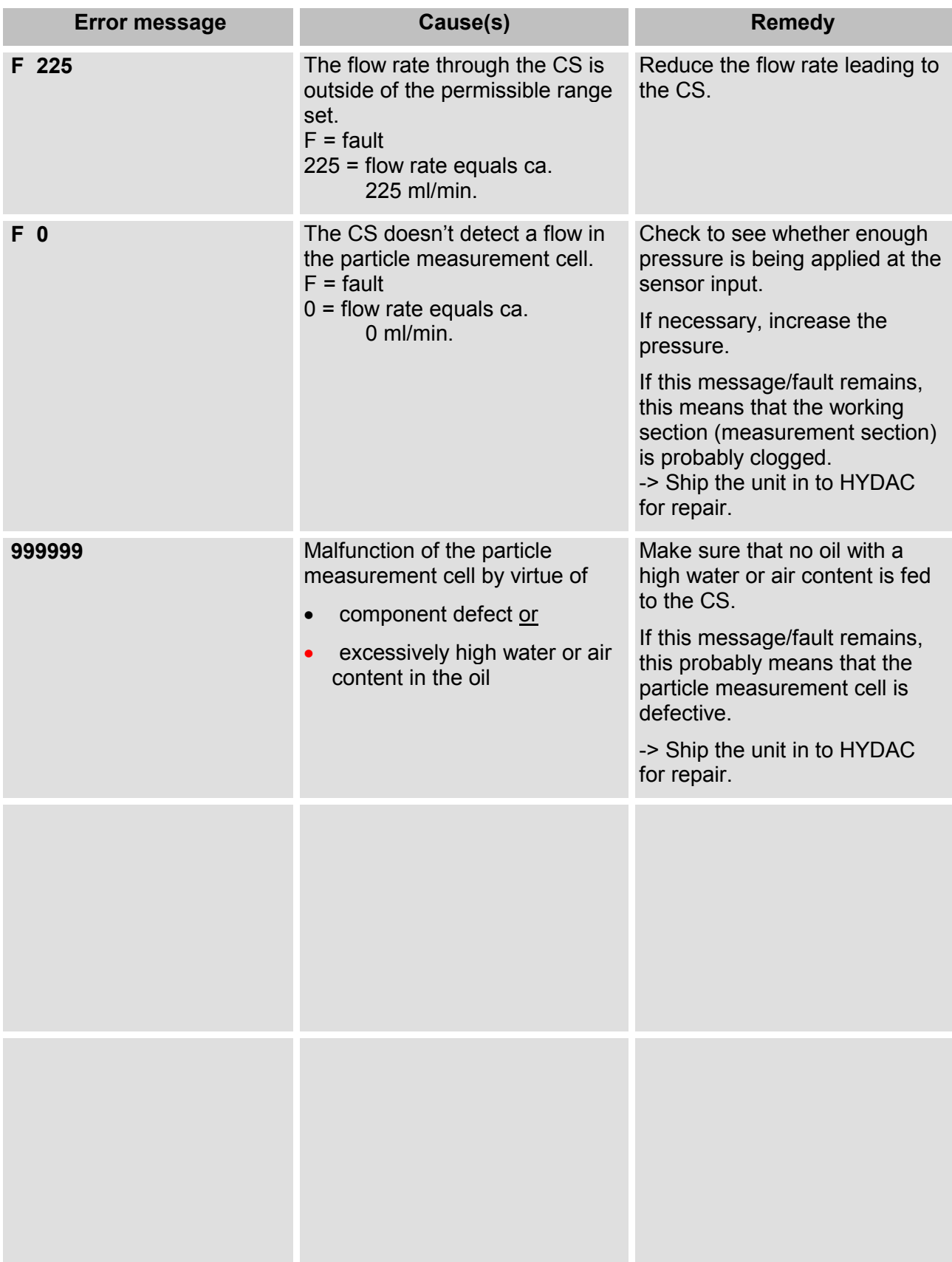

# **12 Technical Specification**

## **12.1 Fluids**

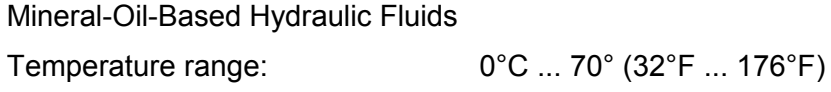

## **12.2 Particle Detection**

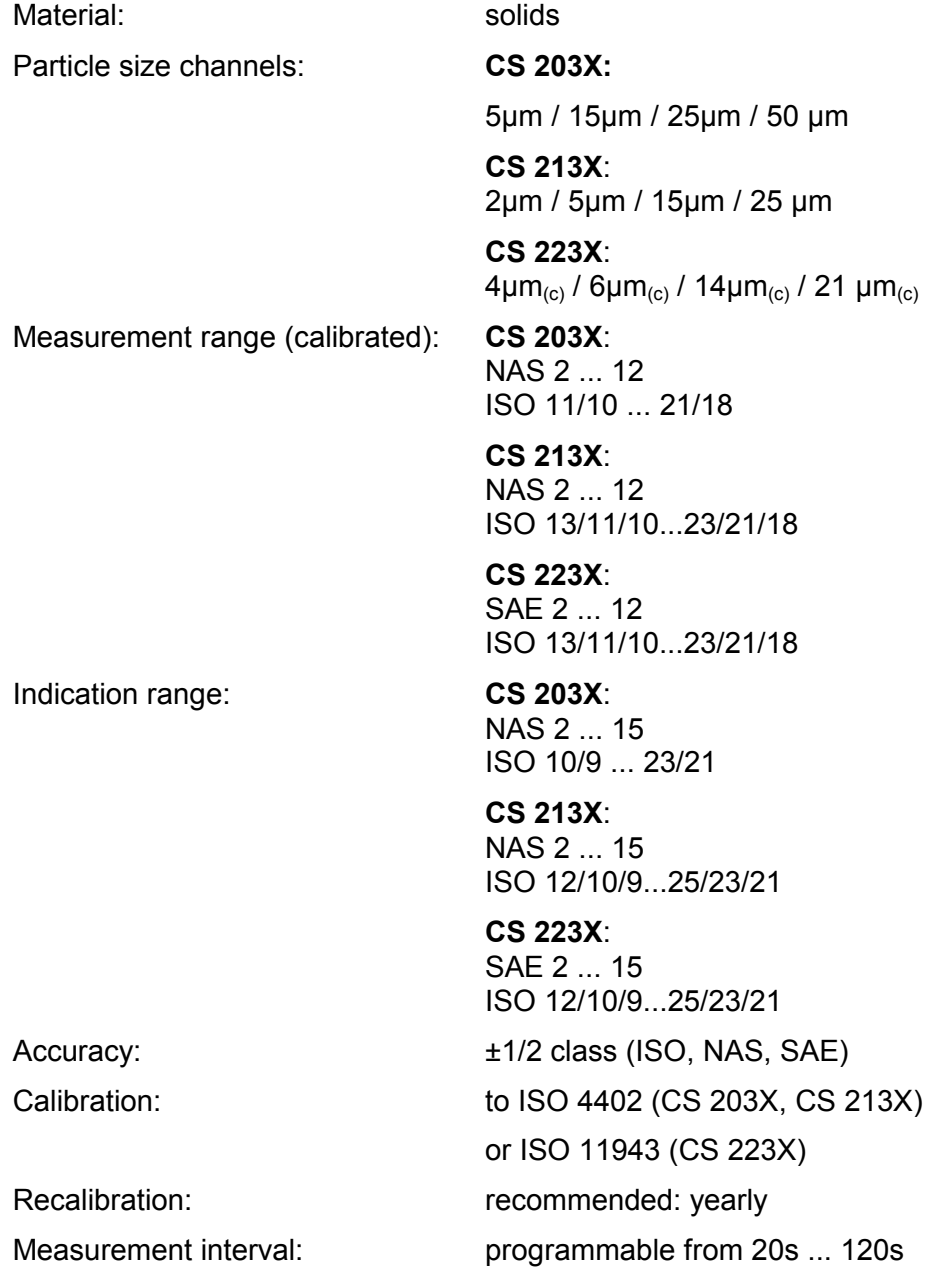
# **12.3 Hydraulic Data**

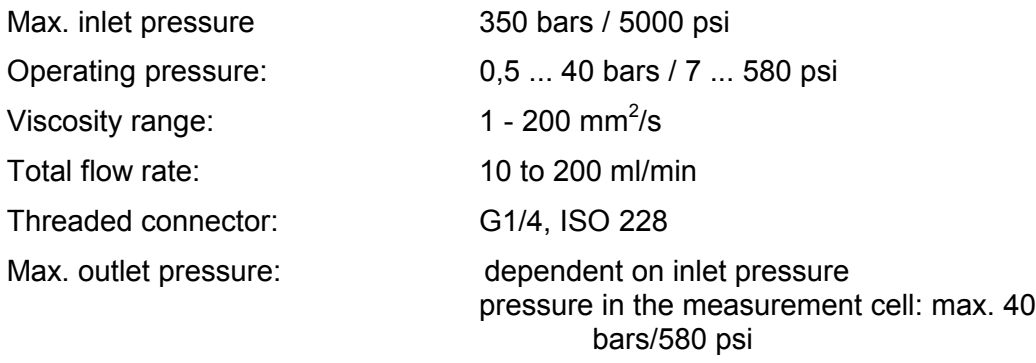

Version dependent pressure/Viscosity range:

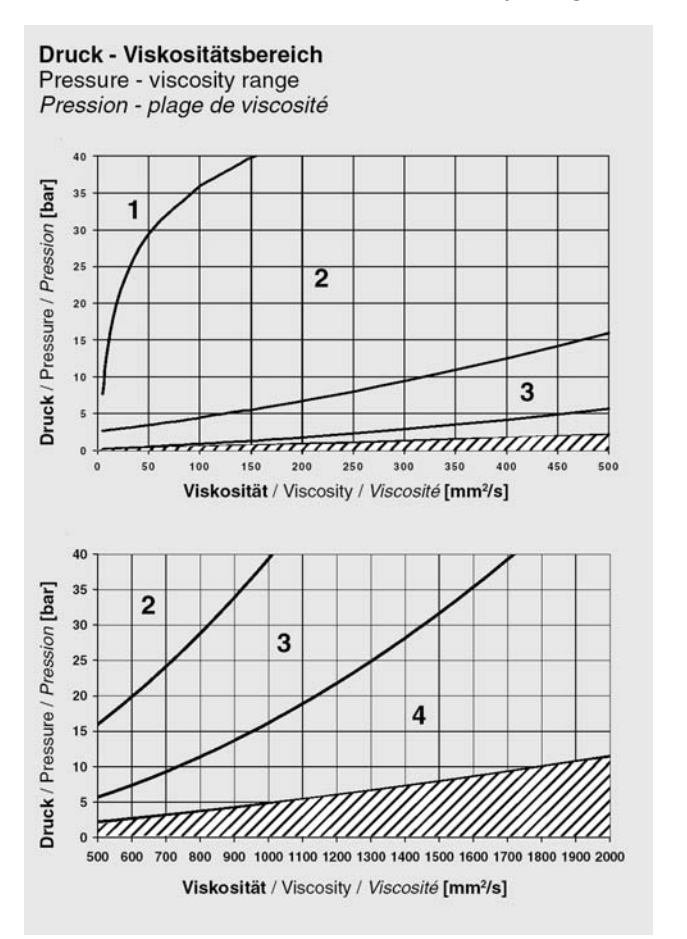

# **12.4 Ambient Conditions**

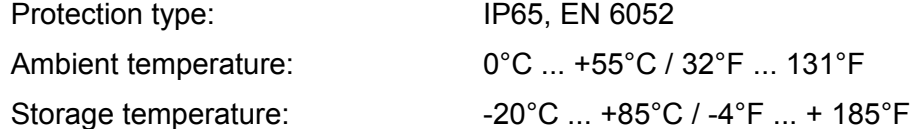

# **12.5 Electrical Data**

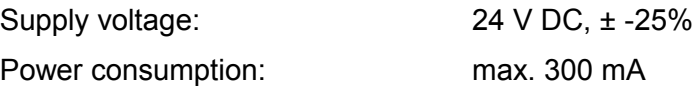

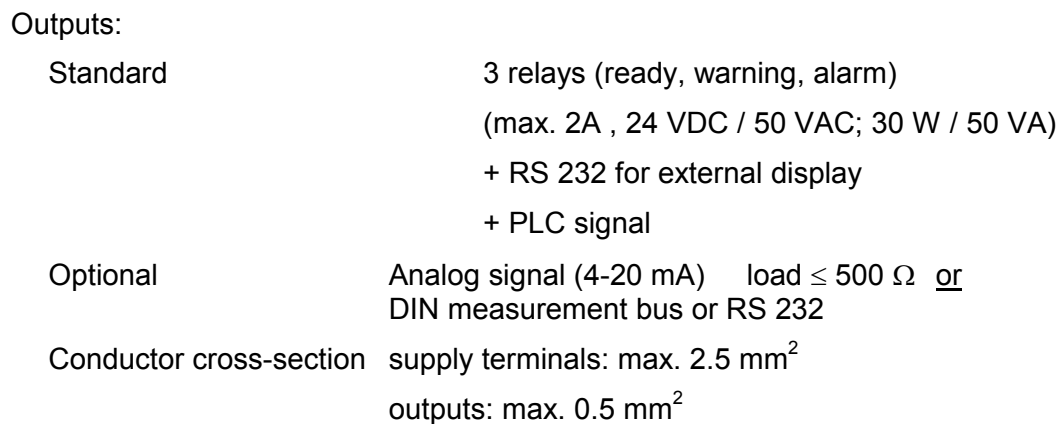

## **12.6 CS 2000 –Factory Default Settings**

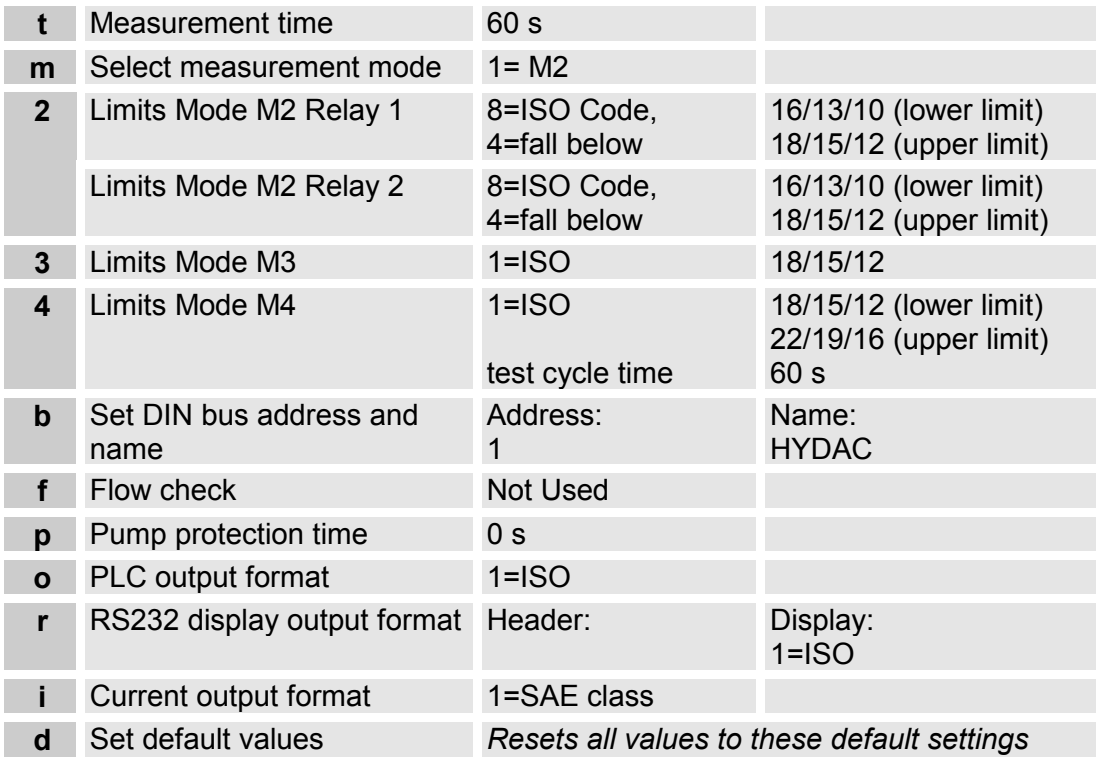

# **13 Model code, dimensions and accessories**

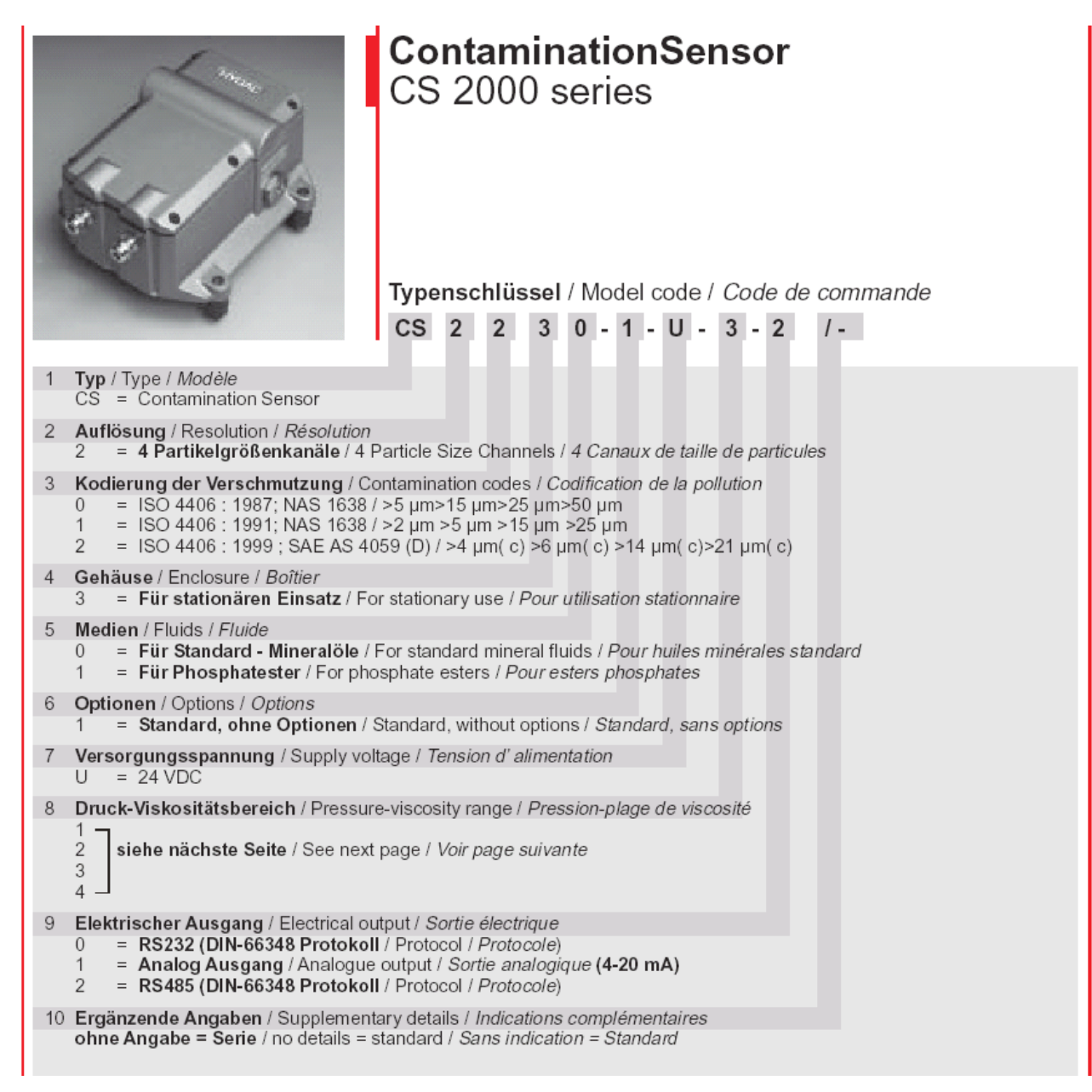

### Contamination Sensor — Operating Instructions Doc.:3117721 Ed.:02/18.12.2003

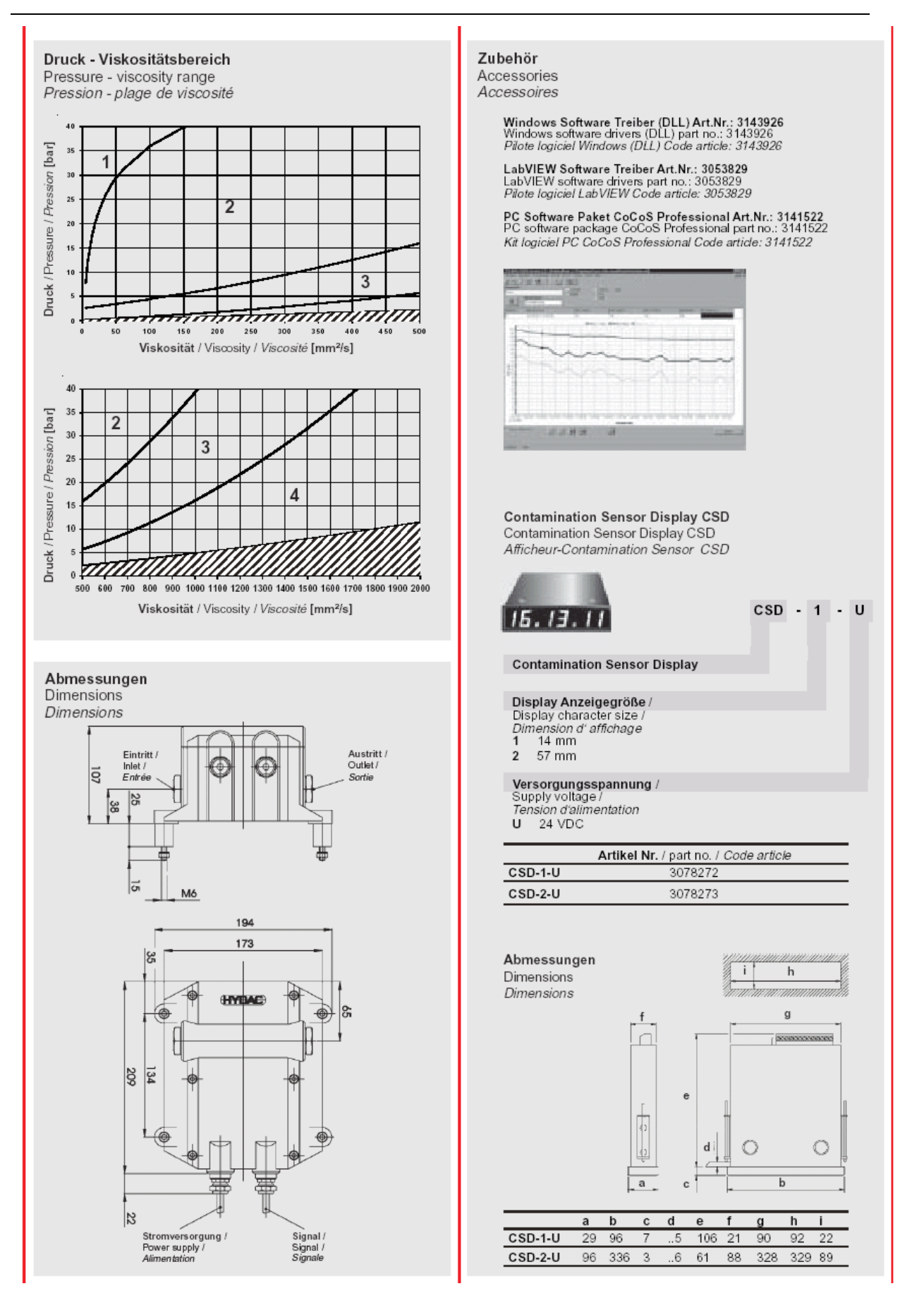

# **14 ISO 4406, SAE AS 4059 and NAS 1638: Tables**

**ISO 4406** table:

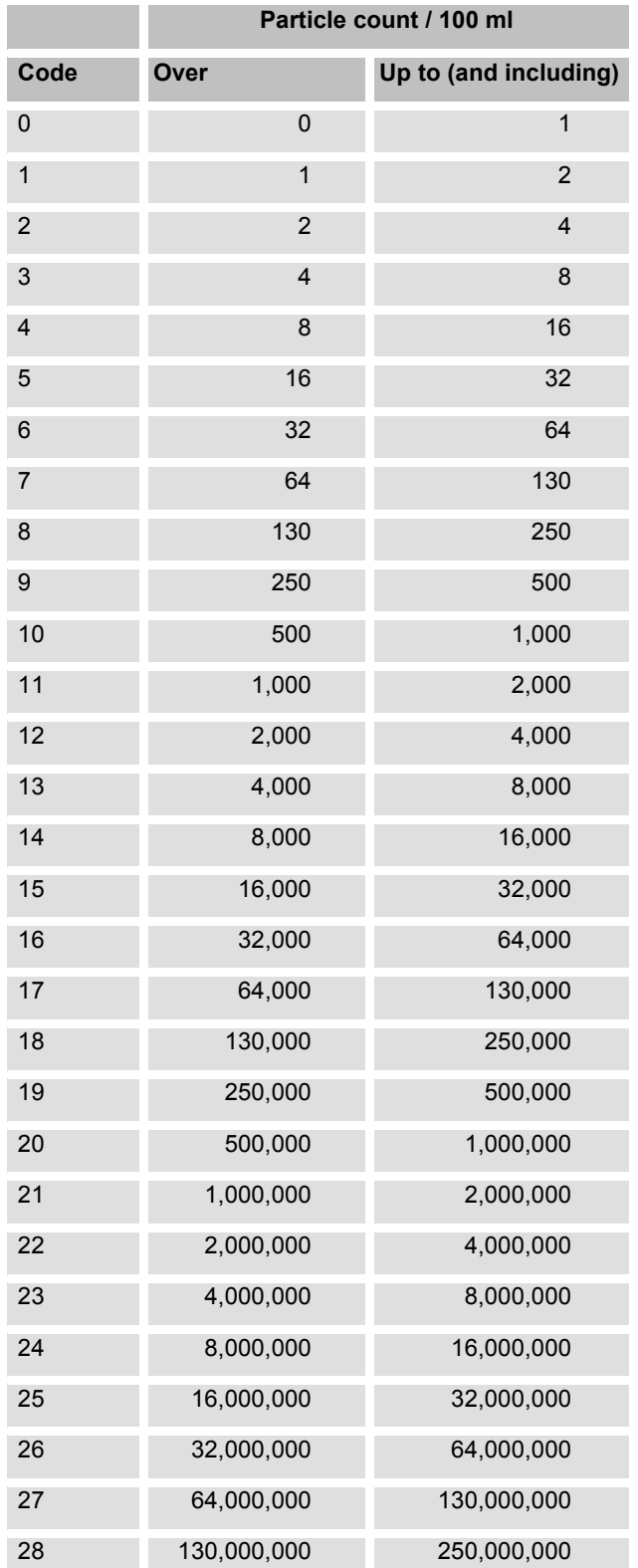

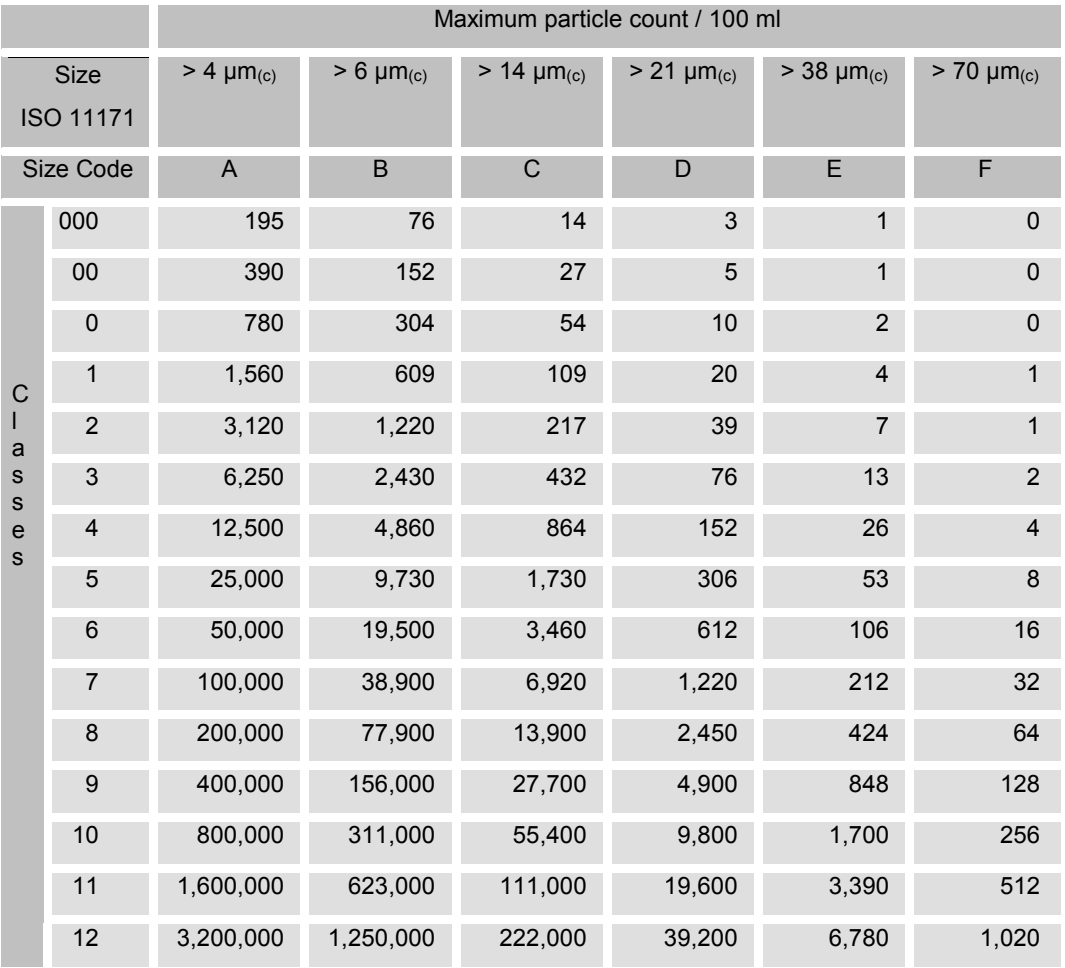

#### **SAE AS 4059** table:

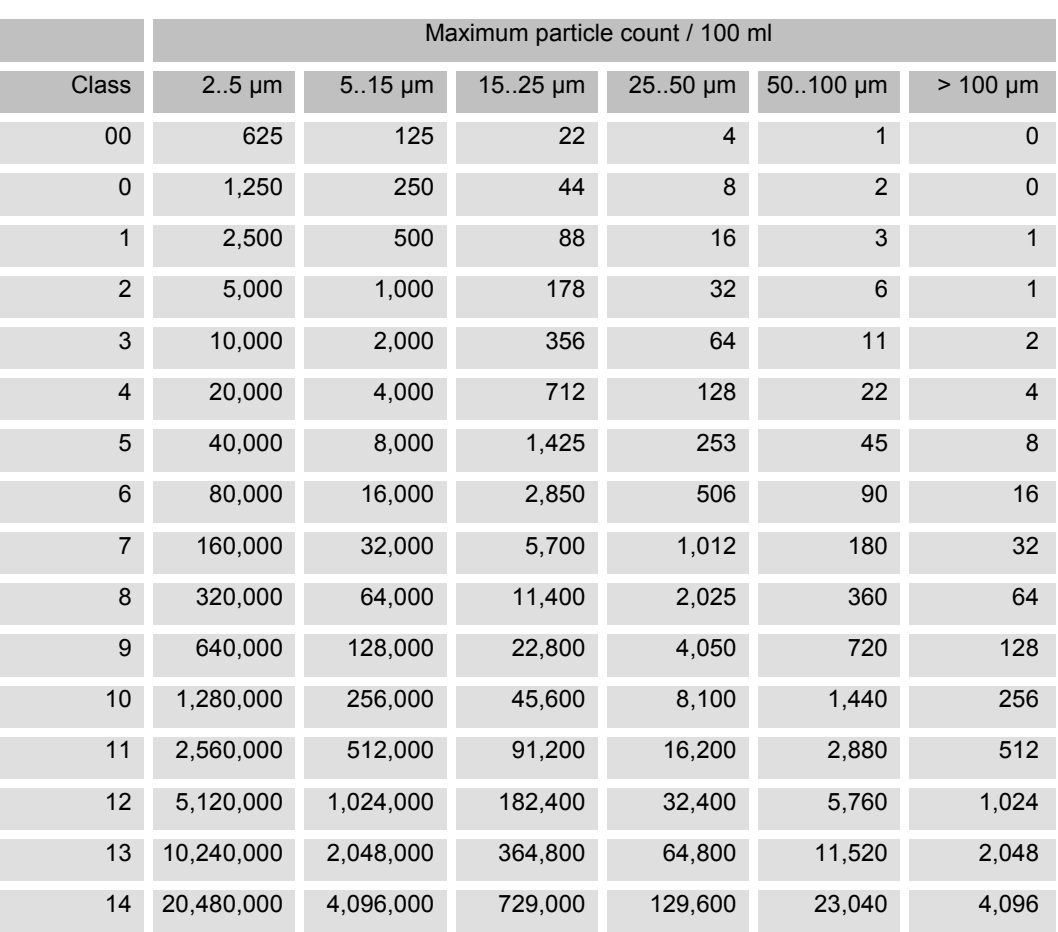

#### **NAS 1638** table:

# **15 Differences between the CS 2030 / CS 2130 / CS 2230**

## **15.1 Display Readout**

Pursuant to ISO 4406:1987, the ISO code is outputted by the CS 2030 s two sizes: >5µm / >15µm

## **15.2 PLC Interface**

Pursuant to ISO 4406:1987, the ISO code is outputted by the CS 2030as two sizes: >5µm / >15µm

## **15.3 Limits for Relay Functions in Mode M2**

When the ISO code has been selected as the measurement channel, only two lower limits (parameters 84 and 85 for relay 1, parameters 90 and 91 for relay 2) and two upper limits (parameters 87 and 88 for relay 1 and parameters 93 and 94 for relay 2) are to be entered for the CS 2030/CS 2031.

When measurement channel "6" (ISO channel 2) is selected, CS 2030 computes an ISO value on the basis of the particle count > 25µm, although this is not defined by any standard.

# **16 Shipping Address for Recalibration and Repair Work**

HYDAC Servicetechnik Customer Service Dept. Hauptstraße 27 D-66128 Saarbrücken Phone: 0681/7099-238